**Accessible Information Material - AIM** 

### **WYTYCZNE DLA TRENER ÓW**

# łatwe do zrozumienia podejście i zarządzanie szkoleniami z zakresu ICT

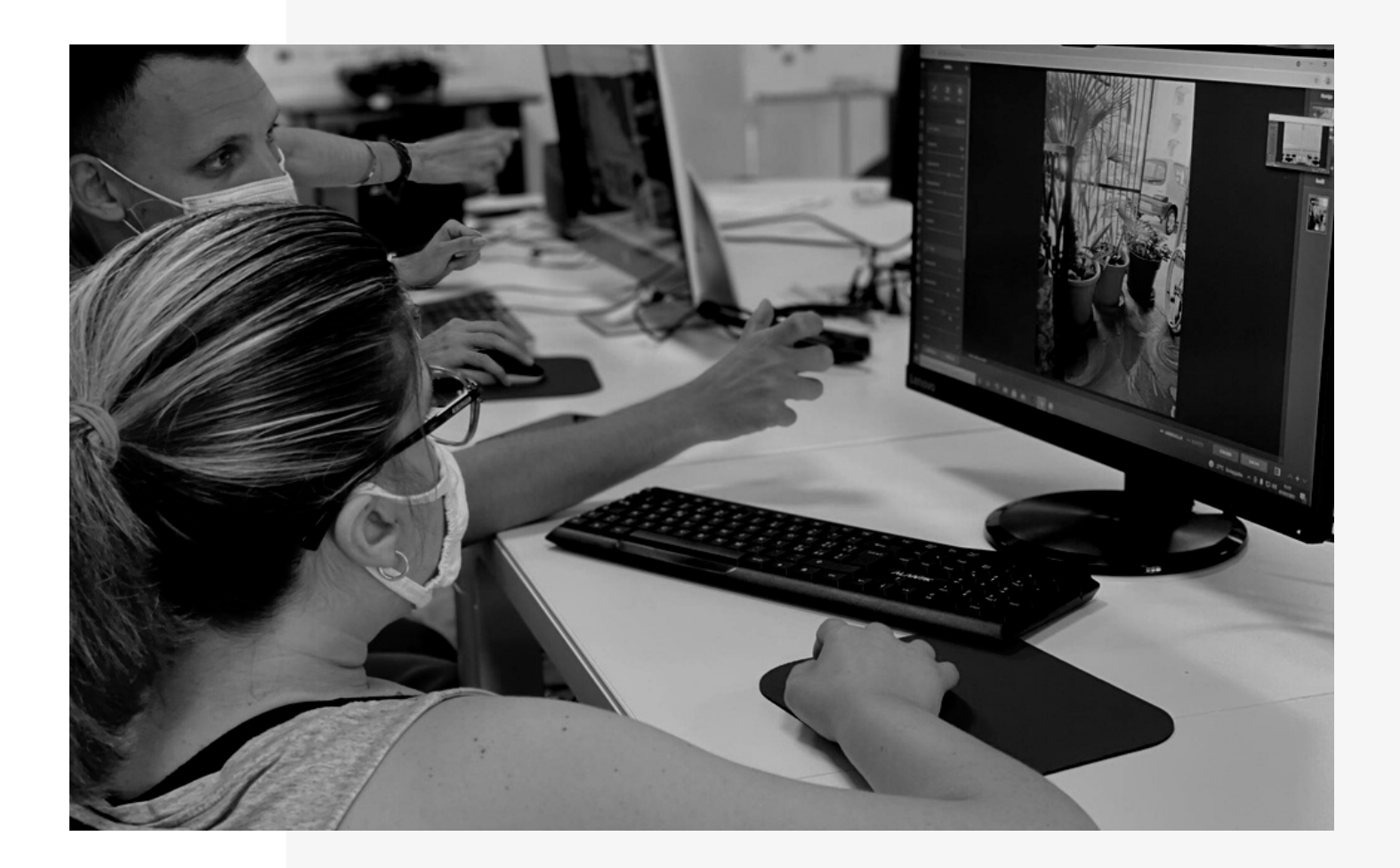

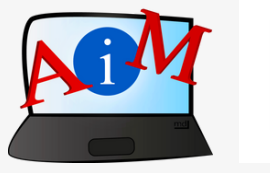

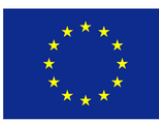

Co-funded by the Erasmus+ Programme of the European Union

**WYTYCZNE DLA TRENER ÓW**

## łatwe do zrozumienia podejście i zarządzanie szkoleniami z zakresu ICT

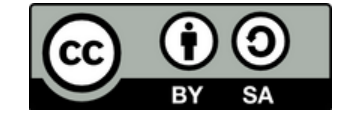

Wydano w marcu 2022

NINIEJSZE WYTYCZNE ZOSTAŁY OPRACOWANE W RAMACH PROJEKTU ERASMUS+

### **Accessible Information Material - AIM**

N. 2019-1-IT02-KA204-063185

#### **WYTYCZNE DLA TRENER ÓW**

## łatwe do zrozumienia podejście i zarządzanie szkoleniami z zakresu ICT

#### $AUTORZY:$

Deimante Bakaityte, Sandra Belchior, Piotr Bendiuk, Cátia Brôco, Julián Antonio Díaz-Toledo Gómez, Eleonora Di Liberto, Anna Krasnowska, Sagrario López Sánchez, Giulia Messina, Zivile Paulauskaite, Malle Oberpal, Roberta Piazza, Sophia Raineri, Simona Rizzari, Wojciech Rogalski, Rosa Sánchez López-Guerrero, Teresa Silva, Beatrice Umbrasaite, Kaja Vaabel.

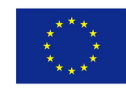

Co-funded by the Erasmus+ Programme of the European Union

Poparcie Komisji Europejskiej dla wydania niniejszej publikacji nie stanowi poparcia dla treści, które odzwierciedlają jedynie poglądy autorów i Komisja nie ponosi odpowiedzialności za jakiekolwiek wykorzystanie informacji w niej zawartych.

# Spis treści

- **7** Wprowadzenie i prezentacja Wytycznych dla trenerów
- **10** Ogólna metodologia i wytyczne dotyczące korzystania z podręcznika "Podstawy korzystania z komputera i ICT"
- **20** Szczegółowe wytyczne dotyczące opracowania każdego modułu podręcznika
- **65** Metody dokonywania samooceny
- **72** Aneksy
- **104** Bibliografia i odnośniki internetowe

### Wprowadzenie i prezentacja wytycznych

W dzisiejszym świecie narzędzia technologiczne są niezbędne zarówno w naszym życiu osobistym, jak i zawodowym: używamy ich, aby zadzwonić do przyjaciela, umówić się na spotkanie, obejrzeć film, posłuchać muzyki, komunikować się ze współpracownikami itd. Jednak narzędzia te często wykorzystują złożony i specjalistyczny żargon ICT, który nie jest powszechnie używany w codziennej komunikacji, co utrudnia niektórym użytkownikom zrozumienie.

Nie każdy ma takie same umiejętności czytania i pisania: niektóre osoby mogą mieć trudności ze zrozumieniem i przyswojeniem złożonego języka z powodu braku wykształcenia, niepełnosprawności lub cudzoziemskiego pochodzenia.

Stosowanie bardziej przystępnego języka jest kluczowe dla włączenia społecznego, a Łatwy do Odczytania język (ETR) jest skutecznym narzędziem służącym realizacji tego celu. Łatwy do Odczytania język (ETR) to styl pisania mający przekazać informacje w możliwie prosty i bezpośredni sposób. Jego zasady to jedno zdanie na linijkę tekstu, przekształcanie tekstu w wypunktowane listy wsparte obrazkami oraz posługiwanie się wyłącznie potocznym, nieskomplikowanym językiem. Stosowanie tych zasad ma udowodniony pozytywny wpływ na użytkowników o ograniczonej zdolności czytania i pisania.

Łatwy do Odczytania język jest skutecznym

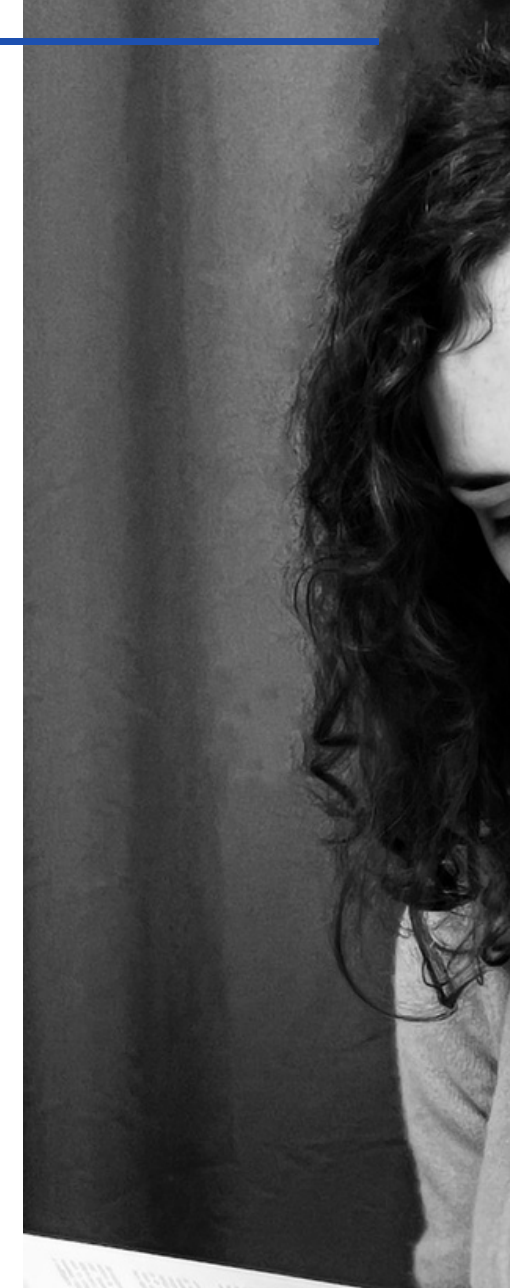

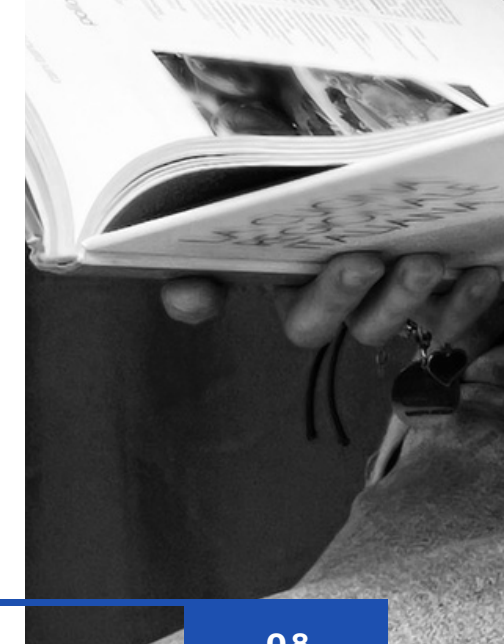

narzędziem zwiększania dostępności i włączania wszystkich grup odbiorców, dając osobom z ograniczoną zdolnością czytania i pisania (np. cudzoziemcom, seniorom, niesłyszącym, osobom z trudnością uczenia się) dostęp do złożonych informacji w prosty i przejrzysty sposób. Jednym z możliwych zastosowań Łatwego do Odczytania języka (ETR) jest uproszczenie skomplikowanej terminologii ICT i zwiększenie dostępu do informacji z tego zakresu, co pociąga za sobą poprawę kompetencji cyfrowych i służy włączeniu społecznemu.

W odpowiedzi na generalną potrzebę zwiększenia dostępu do wiedzy powstał projekt Accessible Information Material (AIM), prowadzony we współpracy między organizacjami z sześciu europejskich państw. Celem projektu jest promowanie wykorzystania języka Łatwego do Odczytania (ETR) i wsparcie edukatorów w stosowaniu tego narzędzia w pracy z osobami o ograniczonych zdolnościach pisania i czytania.

Biorąc pod uwagę opisane powyżej potrzeby, opracowany został zestaw modułów edukacyjnych z zakresu ICT, mający ułatwić proces szkoleniowy. Moduły z podręcznika pt. "Podstawy korzystania z komputera i ICT", napisane czytelnym i zrozumiałym językiem, są dostępne do pobrania za darmo pod poniższym linkiem lub po zeskanowaniu kodu QR.

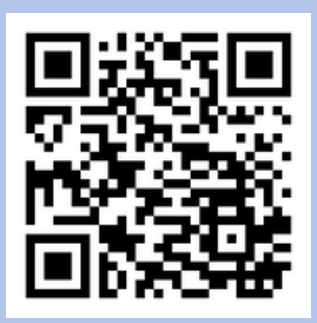

<https://www.uniamocionlus.com/12289-2/>

Publikacja, którą czytasz, to wytyczne stworzone w celu lepszego wspomagania trenerów w nauczaniu teleinformatyki przy użyciu języka ETR: użytkownicy dowiedzą się, jak prowadzić wysokiej jakości warsztaty w szerokim zakres tematów z tej dziedziny, w tym zarówno warsztaty wprowadzające (np. jak włączać i wyłączać komputery, posługiwać się myszką i klawiaturą) i bardziej zaawansowane (jak zmontować film wideo i napisać CV online).

Najpierw czytelnicy zapoznają się z ogólną metodologią i wytycznym dotyczącymi korzystania z podręcznika, podczas gdy kolejne rozdziały będą dotyczyć bardziej szczegółowych informacji, dostarczając konkretnych wskazówek dla wszystkich modułów podręcznika.

Każdy moduł edukacyjny zawiera opis celów, sugerowaną metodologię, podsumowanie zajęć i kryteria oceny. Umożliwia to przeprowadzenie krok po kroku przez każde ćwiczenie, a w rezultacie pomyślne zakończenie każdego warsztatu. Na końcu niniejszych wytycznych znajduje się rozdział dotyczący samooceny - ważnego kroku w samoocenie uczniów podczas szkolenia z teleinformatyki: uczniowie będą mogli ocenić swoją wiedzę za pomocą sugerowanych metod samooceny.

## Ogólna metodologia i wytyczne

**D O TYCZĄCE K O RZYSTANIA Z P O DRĘCZNIKA "P O DSTAWY O BSŁUGI K OMPUTERA I ICT"**

Ta część przewodnika zawiera kilka wskazówek dotyczących planowania, przeprowadzania sesji szkoleniowych i ich oceny. Ułatwi to trenerowi opracowanie treści podręcznika "Podstawy korzystania z komputerów i technologii informacyjnokomunikacyjnych".

Ta sekcja jest przedstawiona w formie wskazówek, a następnie krótkich objaśnień pomysłów.

Informacje te powinny stać się punktem odniesienia, na bazie którego każdy trener może elastycznie opracować sesje i nadać im własny, indywidualny charakter.

## **SETTING**

### POZNAJ MATERIAŁY, Z KTÓRYCH BĘDZIESZ KORZYSTAĆ

Zanim wykonasz kolejny krok **musisz poznać treści, których będziesz nauczać i materiały, z których będziesz korzystać**. Poświęć trochę czasu na zapoznanie się z 14 modułami podręcznika. Zapoznaj się z jego strukturą i upewnij się, że opanowałeś zawartość.

Dobrze byłoby wcześniej wykonać ćwiczenia samodzielnie, aby upewnić się, że wszystkie kroki i instrukcje, które zostały zebrane, są zrozumiałe.

### POZNAJ WSKAZÓWKI, KTÓRE POMOGA NAUCZAĆ W PRZYSTĘPNY I ZROZUMIAŁY SPOSÓB

Przed rozpoczęciem pamiętaj, że aby przeprowadzić zrozumiałą i przystępną sesję treningową, musisz wziąć pod uwagę szereg zaleceń.

Niektóre z nich są oferowane w tym przewodniku, ale warto zapoznać się także z następującym podręcznikiem: [https://www.globaldisabilityrightsnow.org/sites/default/files/r](https://www.globaldisabilityrightsnow.org/sites/default/files/related-files/374/EN_Teaching_can_be_easy.pdf)

elated-files/374/EN\_Teaching\_can\_be\_easy.pdf

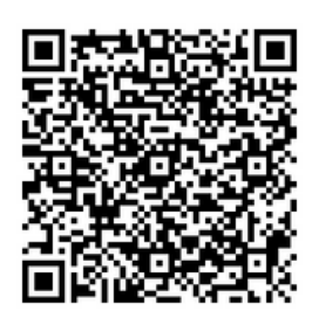

Te wskazówki pomogą Ci dostosować zajęcia do grupy, używając bardziej przystępnego i łatwiejszego do zrozumienia stylu dla wszystkich.

### POZNAJ INSTRUKCJE DO KAŻDEGO MODUŁU

Po zapoznaniu się z zawartością każdego modułu warto zaznajomić się z sekcją trzecią tego przewodnika. Znajdziesz tam więcej ćwiczeń, przykładów i pomysłów do wykorzystania w swoich zajęciach.

### PRZYGOTUJ PRZESTRZEŃ I POMYŚL O JEJ DOSTĘPNOŚCI

**Pomieszczenie i miejsce pracy każdego uczestnika powinny być sprzyjające i komfortowe**. Pamiętaj, że niektórzy uczestnicy mogą potrzebować różnych adaptacji, aby ułatwić i udogodnić im korzystanie z zajęć. Poszukaj narzędzi i sprzętu, które mogłyby ułatwić pracę Twoim podopiecznym dostępnych jest wiele urządzeń: myszki, klawiatury, opcje edycji ekranu, rozmiary liter i czcionki, rozpoznawanie głosu itp.

Upewnij się, że **warunki w pomieszczeniu** sprzyjają rozwojowi Twojej klasy: światło, temperatura itp.

### DOKONAJ WSTĘPNEJ "OCENY" UCZESTNIKÓW

Przed rozpoczęciem szkolenia trenerzy powinni dokonać **wstępnej oceny umiejętności** uczestników w celu utworzenia grup. Grupy powinny być tworzone zgodnie z poziomem ICT uczniów.

Trenerzy powinni również przeprowadzić **ocenę oczekiwań**, np. kwestionariusz, który pomoże dostarczyć im informacji o potrzebach i zainteresowaniach uczniów.

### TWORZENIE GRUP TAK ABY UŁATWIĆ NAUKĘ

### **Grupy powinny być możliwie jednorodne i małe.**

W miarę możliwości warto tworzyć grupy uczniów o podobnym poziomie znajomości ICT. Grupy powinny składać się z osób o podobnej wiedzy z zakresu nowych technologii oraz powinny odpowiadać ich potrzebom poznawczym.

Proponuje się maksymalnie 6 studentów na kurs oraz sesję. Każdy powinien pracować indywidualnie z komputerem; ewentualnie dwóch uczniów na komputer. Jeśli uczniowie nie mają żadnych lub niewiele umiejętności w zakresie ICT, grupa powinna być jeszcze mniejsza.

### WYBIERZ NAJWYGONIEJSZĄ ŚCIEŻKĘ

Podręcznik "Podstawy obsługi komputera i ICT" składa się z 14 modułów:

- Włączanie/wyłączanie komputerów mysz i klawiatura 1.
- 2. Pulpit: przenoś pliki, twórz i usuwaj foldery
- Funkcje ułatwień dostępu Skróty klawiaturowe 3.
- 4. Pamięć USB
- 5. Microsoft Word
- 6. Edytor wideo
- 7. Bezpieczeństwo cyfrowe
- 8. Google Chrome
- 9. mapy Google
- 10. Youtube
- 11. Gmail
- 12. Facebook i Messenger
- 13. Pixlr X
- Życiorys Europass 14.

Możliwe jest stworzenie ścieżki nauczania łączącej kilka modułów lub wykorzystanie tylko jednego z nich. Do każdego modułu warto podejść indywidualnie, w zależności od poziomu umiejętności ICT grupy. Kolejność modułów jest elastyczna i powinna być dostosowana do potrzeb lub preferencji grupy. Dlatego trener może wybrać, których modułów użyć, a które nie są konieczne do ćwiczenia w ramach zajęć.

Jeżeli grupa nie posiada żadnych umiejętności w zakresie ICT, szkolenie powinno rozpocząć się od najbardziej podstawowych modułów.

### **Moduły mogą być zorganizowane według poziomów trudności lub według tematów:**

### **WEDŁUG P O ZI OMÓW TRUDN O ŚCI**

Moduły można uporządkować według poziomów trudności w oparciu o metodę sygnalizacji świetlnej.

### **Łatwy**

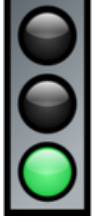

- Włączanie/wyłączanie komputerów mysz i klawiatura
- Pulpit: przenoś pliki, twórz i usuwaj foldery
- Youtube
- Bezpieczeństwo cyfrowe

### **Średni**

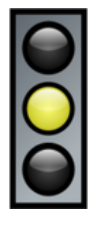

- Pamięć USB
- Microsoft Word
- Google Chrome
- **Gmail**
- Facebook i Messenger

### **Trudny**

- Funkcje ułatwień dostępu Skróty klawiaturowe
- mapy Google
- Edytor wideo
- Pixlr X
- Życiorys Europass

### **TEMATYCZNIE**

Moduły mogą być także zorganizowane według czterech różnych tematów w następujący sposób:

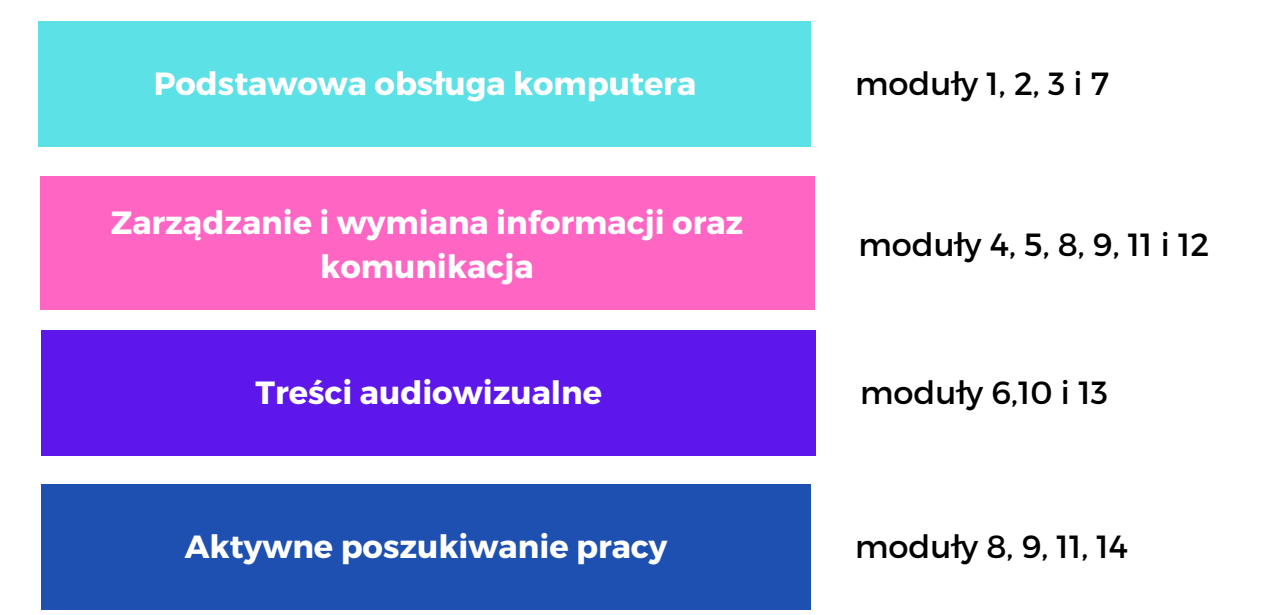

Do każdego motywu został przypisany konkretny kolor. W ten sposób możesz łatwiej zidentyfikować motyw modułu.

Kolor motywu pojawia się w tabelach w trzeciej części tego przewodnika, gdzie zostały szczegółowo opisane wytyczne dla różnych modułów.

### ZAPLANUJ KURS

Po wybraniu ścieżki lub modułów, z których chcesz skorzystać, musisz **zaplanować sesje kursu**.

Sugerowana długość szkolenia to 1 godzina. Dłuższe sesje nie są zalecane, ponieważ uczestnikom może być trudno utrzymać uwagę.

Pamiętaj, że każdy moduł może wymagać kilku sesji szkoleniowych, w zależności od postępów grupy.

Można zaplanować nową sesję szkoleniową na tym samym module:

- aby pogłębić temat dla tych uczniów, którym udało się już zdobyć umiejętności informatyczne
- aby wzmocnić podstawowe umiejętności z tego modułu dla tych uczniów, którzy mieli więcej trudności.

Trener powinien wprowadzać kolejną umiejętność dopiero wtedy, gdy poprzednia jest już utrwalona.

Pod koniec każdego modułu trener powinien ocenić podstawowe umiejętności rozwinięte w ramach opracowanego modułu.

Przy wybranych modułach zalecane są zajęcia indywidualne - jest to najlepsze podejście do ćwiczenia niektórych aspektów. Zaleca się stosowanie tej metodologii w module 11 (Gmail), w module 12 (Facebook i Messenger) oraz w module 14 (Europass Curriculum Vitae).

### PROGR A M

### ZACZNIJ OD PODSTAW KORZYSTANIA Z KOMPUTERA

Zadaj sobie pytanie, czy Twoja grupa wymaga pierwszego podejścia do korzystania z komputera. Jeśli odpowiedź brzmi tak, będziesz musiał nie tylko zacząć od modułu 1 podręcznika, ale prawdopodobnie będziesz musiał także przeznaczyć trochę czasu na upewnienie się, że uczniowie są w stanie nauczyć się korzystać z podstawowych narzędzi komputera.

### PROPOZYCJE NA DZIEŃ 1

**Nie zapomnij się przedstawić** i pozwól, aby przedstawili się również uczestnicy. Poświęć trochę czasu na **wyjaśnienie metodologii** i konkretnych narzędzi takich jak karty ułatwień dostępu, z których będziesz korzystać. Karty ułatwień dostępu to kilka kart - czerwona i zielona - które umożliwiają szybką komunikację między trenerem, a uczącymi się. Trener musi tylko zapytać, czy dane zagadnienie jest zrozumiane, a uczniowie podnoszą zieloną kartę, jeśli wszystko poszło dobrze, lub czerwoną, jeśli czegoś brakuje. Mogą też podnieść kartę w trakcie wyjaśnień trenera, aby dać znać trenerowi, że coś wymaga bardziej szczegółowego wyjaśnienia. W razie potrzeby trener może dodać więcej kart. Należy jednak pamiętać, że więcej kart oznacza utrudnienie dla ucznia w korzystaniu z nich.

Pierwszego dnia należy też wyjaśnić cele kursu i zapytać uczestników o ich oczekiwania i potrzeby.

Na koniec warto wyjaśnić, **jak będzie wyglądała formuła każdej sesji** - czas trwania i inne szczegóły, które Twoim zdaniem mogą być ważne.

### PODCZAS SESJI SZKOLENIOWYCH ZAWSZE KORZYSTAJ Z PODOBNEJ FORMUŁY

Przede wszystkim przywitaj swoich uczniów z uśmiechem. Rozpocznij każdą sesję krótkim i jasnym wprowadzeniem do tematu dnia.

Rozpocznij od rozpoznania dotychczasowej wiedzy uczniów, ich umiejętności i doświadczeń z zakresu ICT. Mogą one posłużyć jako dodatkowa motywacja do powiększania ich wiedzy.

Trening powinien być oparty na pracy z komputerem i wykonywaniu zadań. Podawaj instrukcje krok po kroku zgodnie z tym schematem: trener wyjaśnia i pokazuje, używając swojego komputera. Następnie każdy uczestnik wykonuje ten sam krok na swoim komputerze. Kiedy wszyscy uczestnicy skończą, trener ilustruje kolejny krok i tak dalej.

*Dobrym pomysłem jest zaproponowanie najbardziej wykwalifikowanemu uczestnikowi udzielenia pomocy tym, którzy nie potrafią wykonać zadania samodzielnie.*

Miej świadomość, że czasami uczniowie mogą być zdezorientowani, nie wiedząc, na który ekran aktualnie spoglądać. Pomocnym może być asystent pokazujący bezpośrednio na komputerze ucznia zadanie, które ma wykonać.

**Podziel zadanie na małe i łatwe podzadania**, biorąc pod uwagę, że każdy uczestnik może być na innym etapie znajomości komputera. Ta strategia ułatwi uczniom podążanie za twoimi instrukcjami i osiągnięcie celów.

**Udostępnij drukowane wersje modułu**: ułatwi to uczestnikom zapoznanie się z modułami podczas procesu uczenia się.

**Pod koniec każdej sesji podziel się z klasą wynikami** każdego uczestnika (np. edytowane zdjęcie/film, dokument tekstowy itp.).

**Poświęć czas na ocenę wyników** i zwróć uwagę na zaistniałe podczas procesu nauczania trudności.

### UŁATWIAJ, NIE KOMPLIKUL

**Posługuj się łatwym do czytania i rozumienia językiem**: proste słowa i krótkie zdania. Mów bezpośrednio do ludzi, używając zwrotów takich jak "ty". Używaj zdań pozytywnych. Staraj się zawsze używać tego samego słowa w odniesieniu do tej samej rzeczy, unikając synonimów. Zawsze mów krótko i zwięźle.

**Mów powoli i wyraźnie**, z przerwami między każdą frazą. Przedstawiaj konkretne wytyczne, unikając ogólników i niejasności.

Jeśli użyjesz trudnych słów, wyjaśnij je jasno i przedstaw przykłady. Nie używaj skomplikowanych pomysłów.

Nie używaj słów z innych języków. Unikaj używania inicjałów, procentów (63%) lub dużych liczb (1 758 625).

Jeśli Twoje wyjaśnienie okaże się niezrozumiałe, **powtórz wiadomość, używając innych słów**, w prostszy sposób.

### UTRZYMUJ PRZYJAZNĄ ATMOSFERĘ

**Sympatia, szacunek i godne traktowanie** powinny towarzyszyć całemu treningowi. Zachowaj spokojną atmosferę w klasie. Staraj się unikać niezrozumiałości, a kiedy się pojawią, potraktuj je jako część procesu uczenia się i wesprzyj osoby w ich rozwiązaniu.

**Dostosuj naukę powtarzania do poszczególnych osób**. Pozwól im na wykonanie tylu prób ilu będą potrzebować do rozwiązania każdego zadania.

**Daj uczniom czas** na zrozumienie zadania oraz zadawanie pytań. Dostosuj się do ich tempa pracy oraz stylu uczenia się każdej osoby. Bądź cierpliwy i zmniejsz oczekiwania prędkości reakcji ucznia oraz ilości wymaganej pracy na sesję.

Nauka będzie wolniejsza, ale dzięki temu uczeń będzie czuć się bardziej komfortowo i bezstresowo.

Możesz użyć **kart dostępności** (zielonej i czerwonej) i zapytać uczniów, czy podążają za sesją oraz czy wszystko jest jasne i zrozumiałe. Jeśli podniosą czerwoną kartkę, będzie to oznaczać, że mają kłopoty i wymagają Twojej pomocy.

**Używaj pozytywnych wzmocnień** - na przykład za pomocą odznak lub naklejek. Pozwól także uczestnikom zaprezentować swoją pracę reszcie klasy i zainspirować ich swoimi osiągnięciami.

### **OCENA**

### NIE POZOSTAWIAJ OCENY WYŁĄCZNIE NA KONIEC

Należy zwracać uwagę na uczestników i udzielać im konstruktywnych informacji zwrotnych przez cały czas trwania sesji szkoleniowych.

Ewaluacja to proces, który powinieneś przeprowadzać na wszystkich etapach ścieżki edukacyjnej:

- na początku szkolenia, aby określić początkowy poziom uczestników i ich dotychczasową wiedzę;
- podczas każdej sesji szkoleniowej, aby monitorować proces uczenia się i skuteczność przyjętych metodyk z uwzględnieniem potrzeb zgłaszanych przez uczestników. Dla niektórych osób, w celu utrwalenia nauki, konieczne będzie przeprowadzenie pogłębionych zajęć, a dla innych powtórzenie pewnych kroków;
- na koniec każdej sesji lub/i całego kursu, aby sprawdzić, czy cele nauczania zostały osiągnięte oraz w jakim stopniu.

### DOKONAJ REALNEJ OCENY

Pamiętaj, że celem oceny nie jest wykrycie luk i błędów uczniów, ale **ukazanie im swoich zasobów i umiejętności oraz zbudowanie pozytywnego wizerunku siebie.**

Przydziel uczniom zadania zgodne z celami, które chcesz osiągnąć. **Postaraj się aby to czego się nauczyli było przez nich stosowane w rzeczywistych sytuacjach**. Zadania muszą być użyteczne, motywujące i wykonywalne.

Jeśli uczeń widzi, że ćwiczenie jest przydatne w osiągnięciu konkretnego celu, będzie im łatwiej skoncentrować się na trudniejszych fragmentach zadania, których muszą się nauczyć.

### ZAANGAŻUJ UCZNIÓW W PROCES EWALUACJI

**Spraw aby uczniowie byli aktywni w procesie uczenia**. Pozwól im zastanowić się nad tym, czego się nauczyli i w jaki sposób może być to przydatne w ich życiu.

Pozwól uczniom **wyrazić opinię na temat swoich doświadczeń** edukacyjnych. Przygotuj kwestionariusze samooceny z wykorzystaniem emotikonów. Wskazówki wizualne ułatwią refleksję na temat uzyskanych wyników.

### BĄDŹ EMPATYCZNY

Pamiętaj, że samoocenę najlepiej przeprowadzać w środowisku, w którym uczeń będzie czuć się bezpiecznie i komfortowo.

Gdy uczniowie napotykają trudności wspieraj ich i zachęcaj aby **postrzegać błędy nie jako porażki, ale jako okazję do poprawy siebie i swoich umiejętności.**

Zaplanuj przerwy i **pamiętaj aby dokonywać ocen na niewielkich fragmentach zadań**, tak aby uniknąć zmęczenia.

**W razie potrzeby udziel wskazówek i instrukcji oraz znajdź dodatkowy czas** na wykonanie zadań jeśli uznasz, że uczeń go potrzebuje.

### WYJAŚNIJ SWOJĄ OCENĘ UCZNIOWI

Odnieś się do rubryki ocen oraz podaj uczniowi dalsze wyjaśnienia i powód wystawionej oceny.

**W rozdziale 4 znajdziesz pomysły i wskazówki dotyczące tworzenia własnych ewaluacji.**

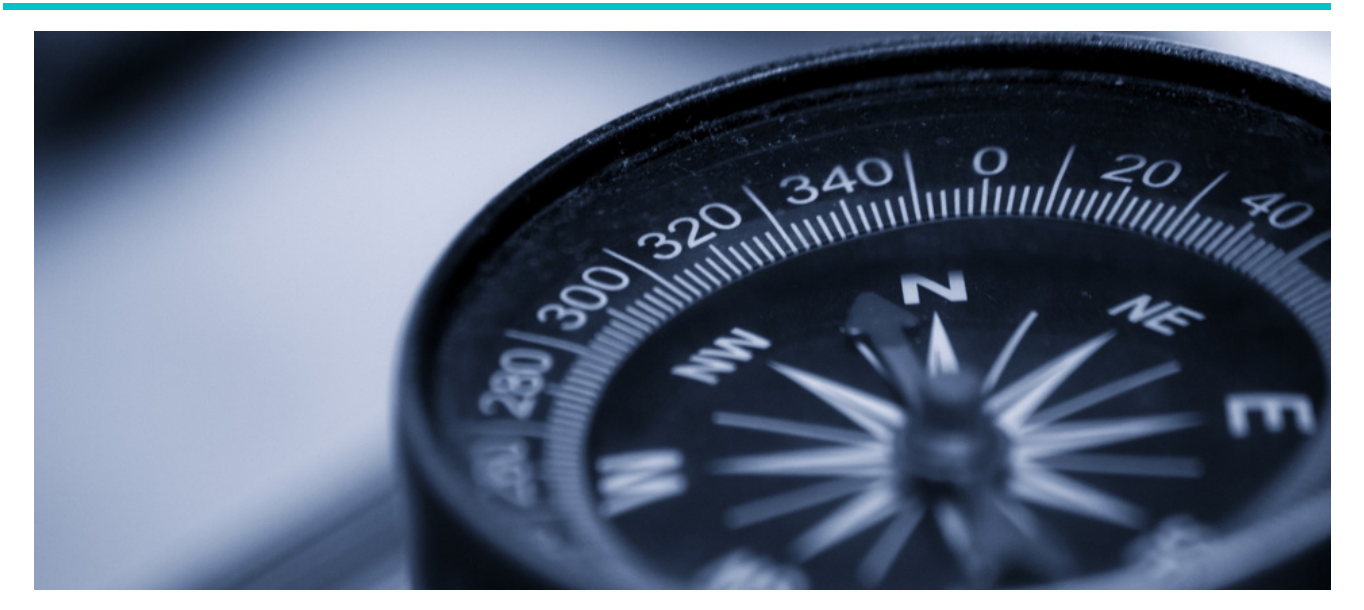

## Szczegółowe wytyczne dotyczące opracowania każdego modułu podręcznika

**W TEJ SEKCJ I WYJAŚNI O NE Z O STAŁ O JAK O RGANIZ OWAĆ SESJE SZK O LENI OWE ZWIĄZANE Z KAŻDYM MO DUŁEM, KT Ó RY SKŁADA SIĘ NA P O DRĘCZNIK "P O DSTAWY K O RZYSTANIA Z K OMPUTERA I TECHN O L O GII INF O RMACYJN O -K OMUNIKACYJNYCH" .**

**ATTIVITÀ DATA DI FINE** W tej części opisano moduły szkoleniowe pod kątem ich celów nauczania, treści, strategii metodologicznej i sugerowanych działań.

Każdy moduł oznaczony jest sygnalizacją świetlną, wskazującą jego poziom trudności, oraz kolorem, który wskazuje blok tematyczny, do którego należy.

Ogólny cel każdego modułu jest podświetlony na zielono, a cele pogłębione na niebiesko.

Jak już wspomniano, poniższe strony zawierają m.in. sugestie metodologiczne dla każdego modułu. Wyjaśnione zostały wszystkie strategie metodologiczne wykorzystane do pracy przy modułach:

### ► UCZENIE SIĘ POPRZEZ PRAKTYKĘ

Strategia uczenia się powinna opierać się na praktycznym podejściu.

1- Trener wyjaśnia lub czyta razem z uczniami krótkie zadanie z podręcznika i pokazuje, jak wykonać je na komputerze. 2- Uczniowie wdrażają ten krok na swoim komputerze przy wsparciu trenera.

### ZAJĘCIA INDYWIDUALNE

Zajęcia indywidualne polegają na współpracy trenera i jednego ucznia. Pozwala to utworzyć sesję dostosowaną do indywidualnych potrzeb i preferencji ucznia, zachęcając go do aktywnego udziału w nauce i stawania się bardziej samodzielnym. Podczas sesji indywidualnej cała uwaga skierowana jest na studenta. Trener powinien działać w tempie dostosowanym do ucznia, udzielając natychmiastowych porad kiedy zaistnieje taka konieczność oraz reagując na pojawiające się komentarze. Trening indywidualny jest zalecany dla modułów, które eksplorują programy do użytku osobistego - Facebook, Curriculum vitae Europass lub te bardziej zaawansowane z wielorakimi funkcjami, takie jak Word i Pixlr x.

### ► DOSTOSOWANIE DO POTRZEB UCZNIA

Potrzeby niektórych uczniów mogą różnić się od potrzeb innych. Na przykład mogą wymagać większej liczby powtórzeń, wyższego tonu głosu lub wolniejszej komunikacji. Zbadaj potrzeby uczniów przed każdą sesją i poproś o ich opinię na koniec. Dzięki temu możesz upewnisz się czy wszyscy są na tym samym etapie i wprowadzić ewentualne ulepszenia.

### PRZYJEMNOŚĆ ODKRYWANIA: PRAKTYCZNE EKSPERYMENTY

Ścieżka uczenia się powinna składać się naprzemiennie z wyjaśnień, zapoznania z metodą wykonania zadania, a także ze swobodnych eksperymentów i zabawy z programem.

Daj uczniom czas na samodzielne poznanie różnych funkcji programu/narzędzia online. Takie podejście sprawi, że nauka będzie twórcza i satysfakcjonująca.

### ► WZAJEMNE UCZENIE SIĘ

Przy wsparciu trenera bardziej doświadczeni uczniowie mogą pokazać innym uczniom jak wykonać zadanie krok po kroku.

### ► KONTROLA SPRZETU

Przed rozpoczęciem szkolenia należy upewnić się, że wszyscy uczestnicy mają niezbędny sprzęt, a treść szkolenia ma zastosowanie do komputerów, z których będą korzystać.

Sprawdź, czy oprogramowanie, z którego będziesz korzystać, jest zainstalowane na komputerach uczniów i działa poprawnie.

### ► OCENA

Na końcu każdego modułu znajduje się część w której możesz dokonać oceny pracy.

Pamiętaj aby podczas oceny brać pod uwagę poziom samodzielności ucznia w wykonywaniu różnych ćwiczeń.

Przy każdym zadaniu zaznacz numer odpowiadający efektywności ucznia:

0: W trakcie przyswajania (uczeń potrzebuje instrukcji krok po kroku, aby wykonać zadanie)

1: Częściowo niezależny (uczeń potrzebuje okazjonalnego wsparcia w wykonaniu zadania)

2: Relatywnie samodzielny (uczący się jest w stanie wykonać zadanie bez wsparcia, ale nie zawsze w najbardziej funkcjonalny sposób )

3: Niezależny (uczeń jest w stanie całkowicie samodzielnie wykonać zadanie i w bardzo funkcjonalny sposób)

4: Zaawansowany (uczący się jest w stanie wykonać zadanie całkowicie bez wsparcia, z dokładnością i kreatywnością).

### **MODUŁ 1** WŁĄCZ/WYŁĄCZ KOMPUTER<br>
- MYSZKA I KLAWIATURA **- MYSZKA I KLAWIATURA**

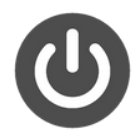

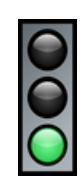

Moduł 1 dostarcza informacji jak włączać, wyłączać i restartować komputer. Uczniowie zostaną poprowadzeni krok po kroku, aby dowiedzieć się, jak wykonać te zadania zarówno na komputerach Macintosh, jak i Windows. Ponadto uczniowie dowiedzą się, jak posługiwać się myszką i klawiaturą.

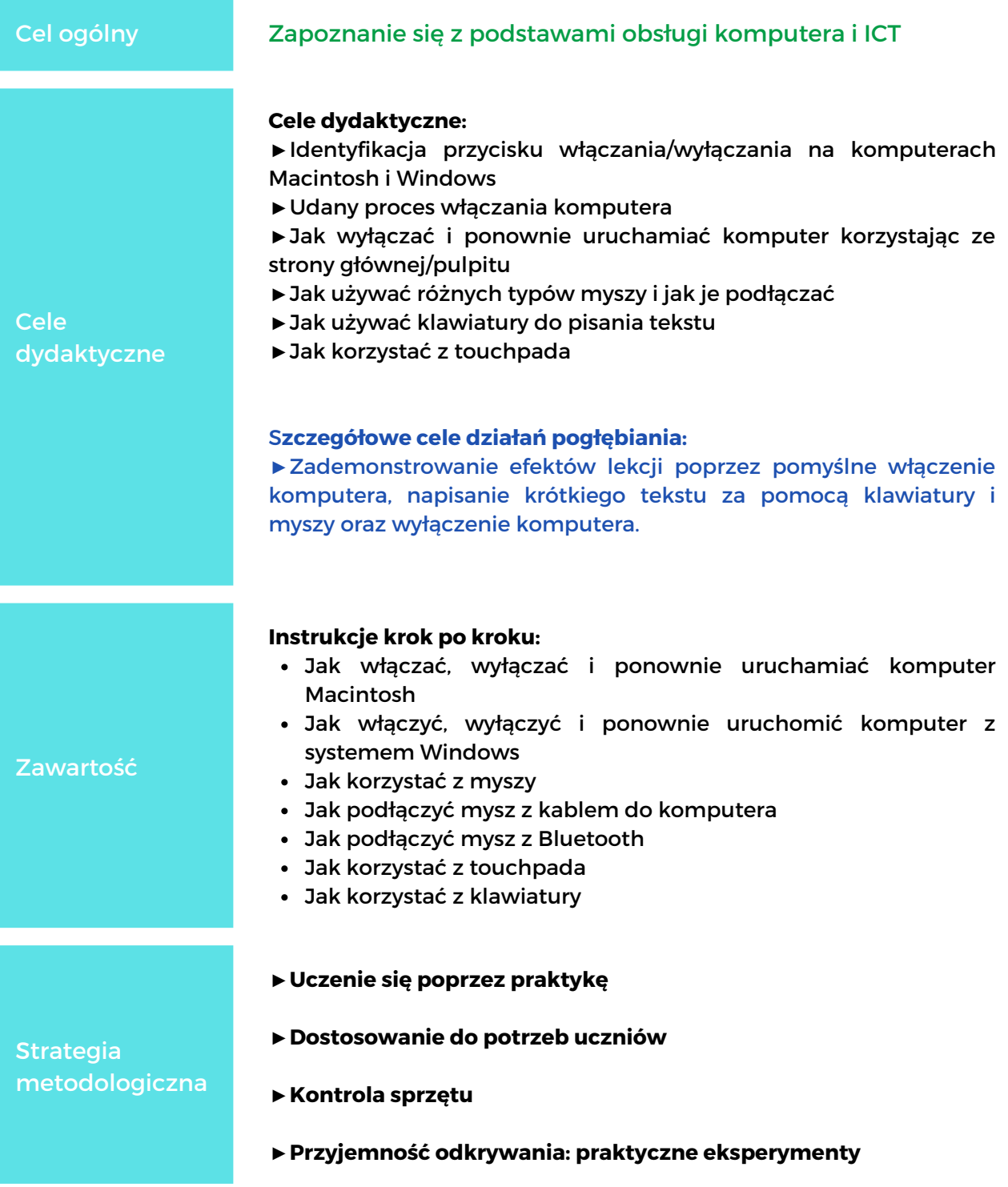

# MODUł 1

### **WŁĄCZ/WYŁĄCZ K OMPUTER - MYSZKA I KLAWIATURA**

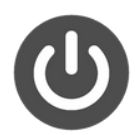

#### SUGEROWANE ZADANIA

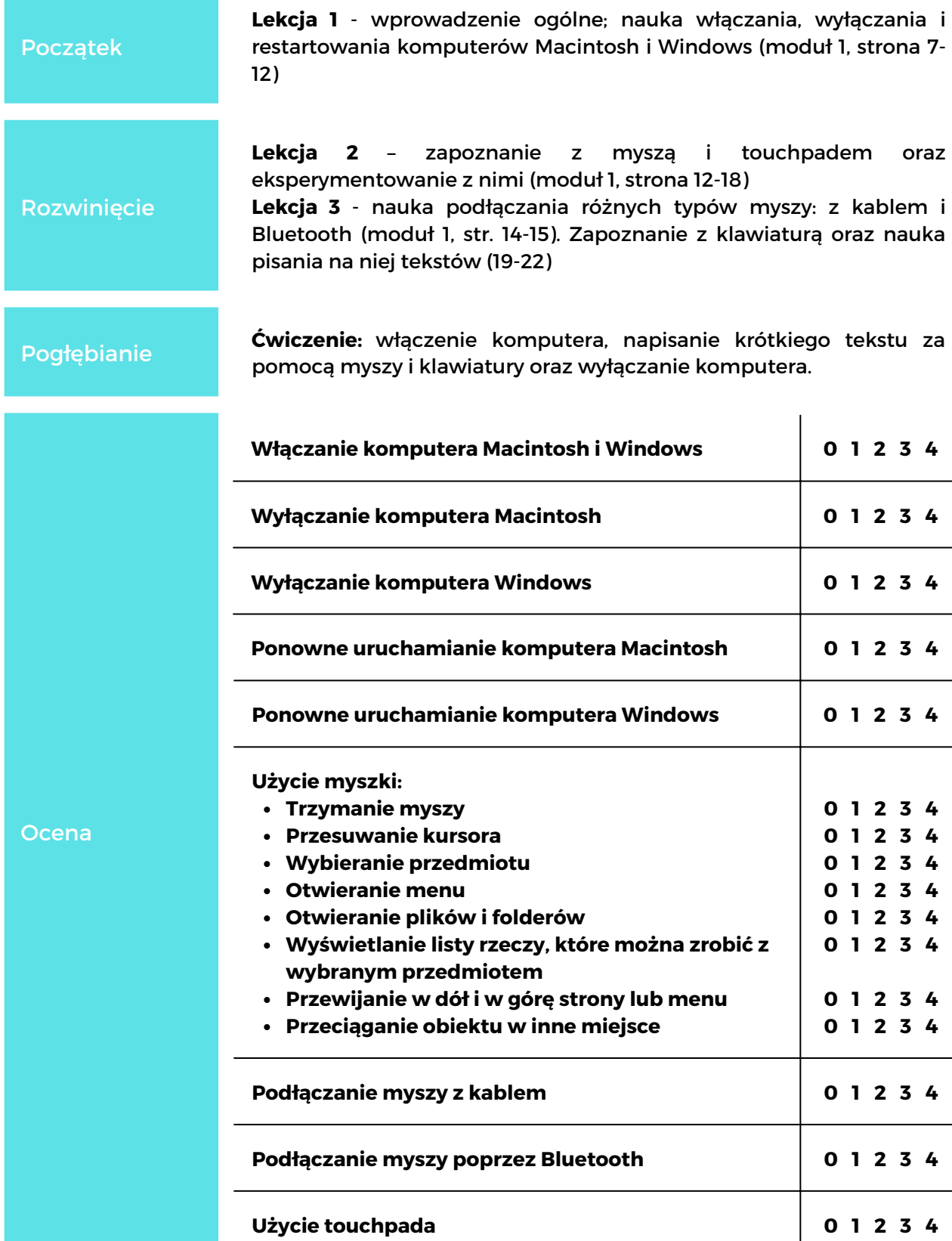

### **MODUŁ 1** WŁĄCZ/WYŁĄCZ KOMPUTER<br>
- MYSZKA I KLAWIATURA **- MYSZKA I KLAWIATURA**

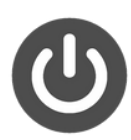

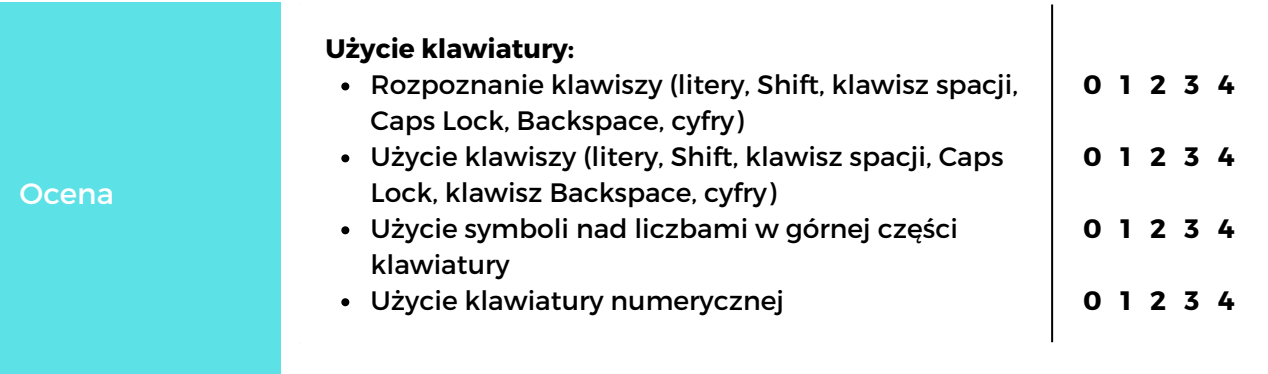

### MODUł 2 **PULPIT: PRZEN O Ś PLIKI, TWÓ RZ I USUWAJ F O LDERY**

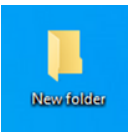

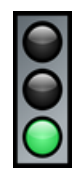

Moduł 2 zawiera informacje o pulpicie oraz szczegółowe instrukcje krok po kroku, jak tworzyć i usuwać foldery, jak przenosić pliki oraz jak otwierać i zamykać folder.

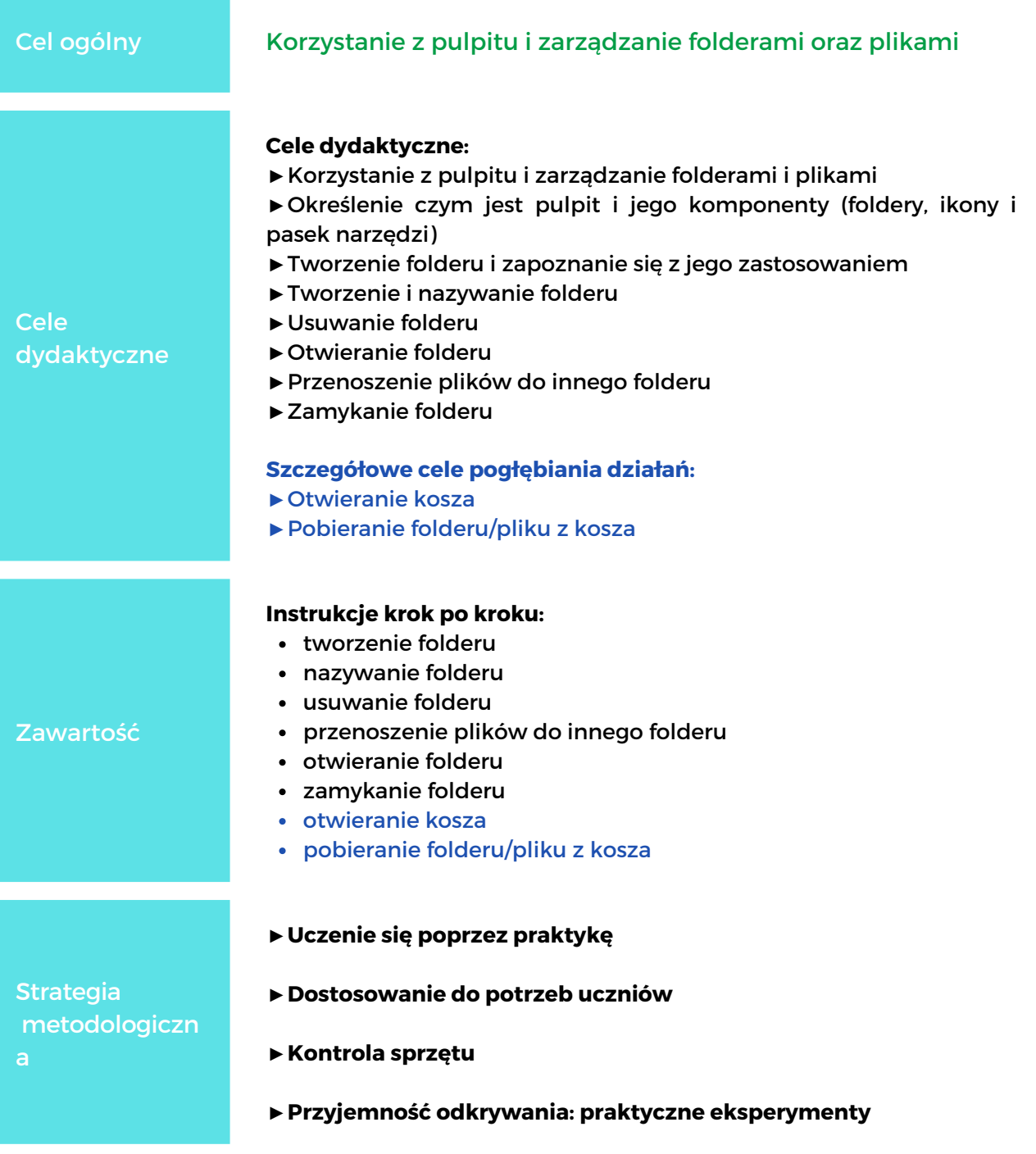

### Moduł 2 **PULPIT: PRZEN O Ś PLIKI, TWÓ RZ I USUWAJ F O LDERY**

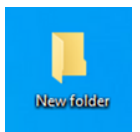

### SUGEROWANE ZADANIA

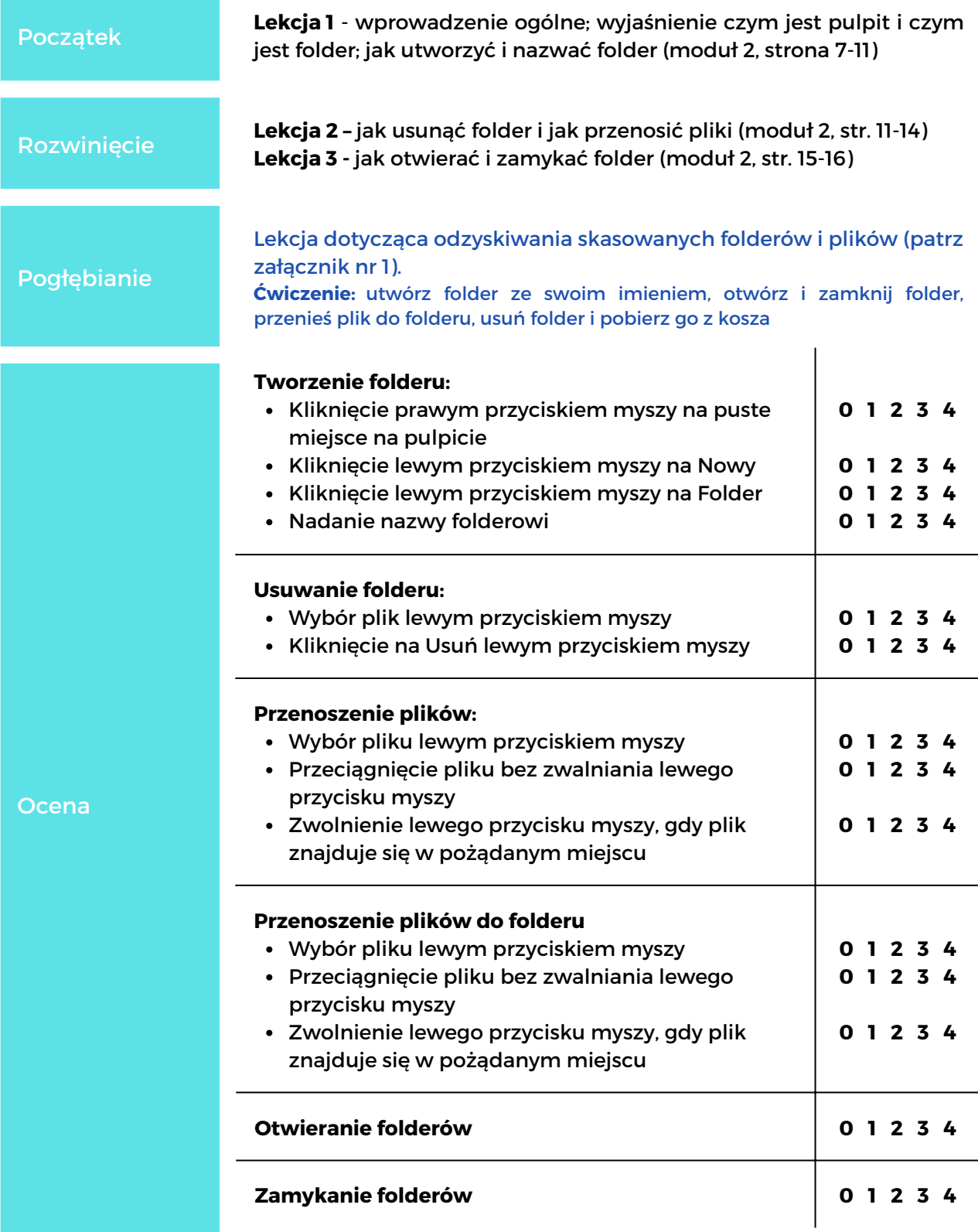

### **MODUŁ 2** PULPIT: PRZENOŚ PLIKI, **TWÓ RZ I USUWAJ F O LDERY New folder** Ocena działań pogłębiających: Otwieranie kosza **0 1 2 3 4 Ocena** Kliknięcie na folder do pobrania **0 1 2 3 4** Kliknięcia przycisku Przywróć **0 1 2 3 4**

### **MODUŁ 3** FUNKCJE UŁATWIEŃ DOSTĘPU-**SKR Ó TY KLAWISZ OWE**

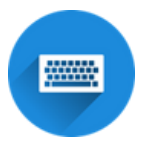

Moduł 3 zawiera instrukcje dotyczące korzystania z funkcji ułatwień dostępu na komputerze

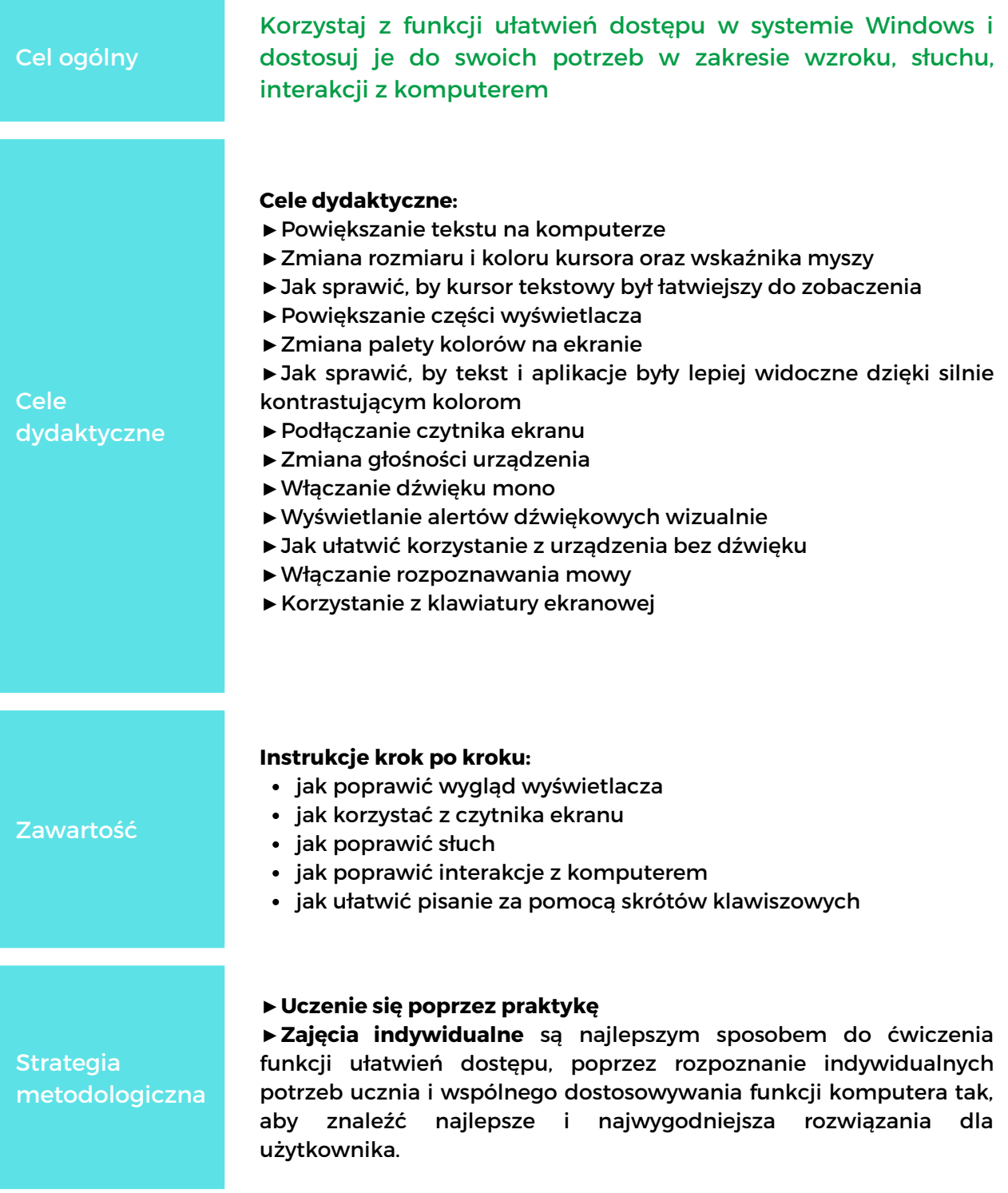

### **MODUŁ 3** FUNKCJE UŁATWIEŃ DOSTĘPU-**SKR Ó TY KLAWISZ OWE**

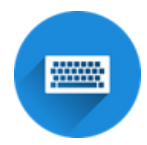

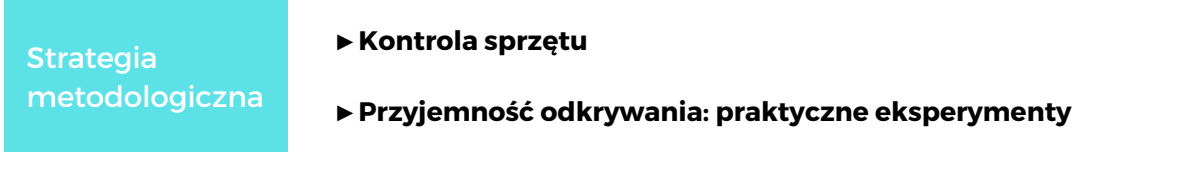

### SUGEROWANE ZADANIA

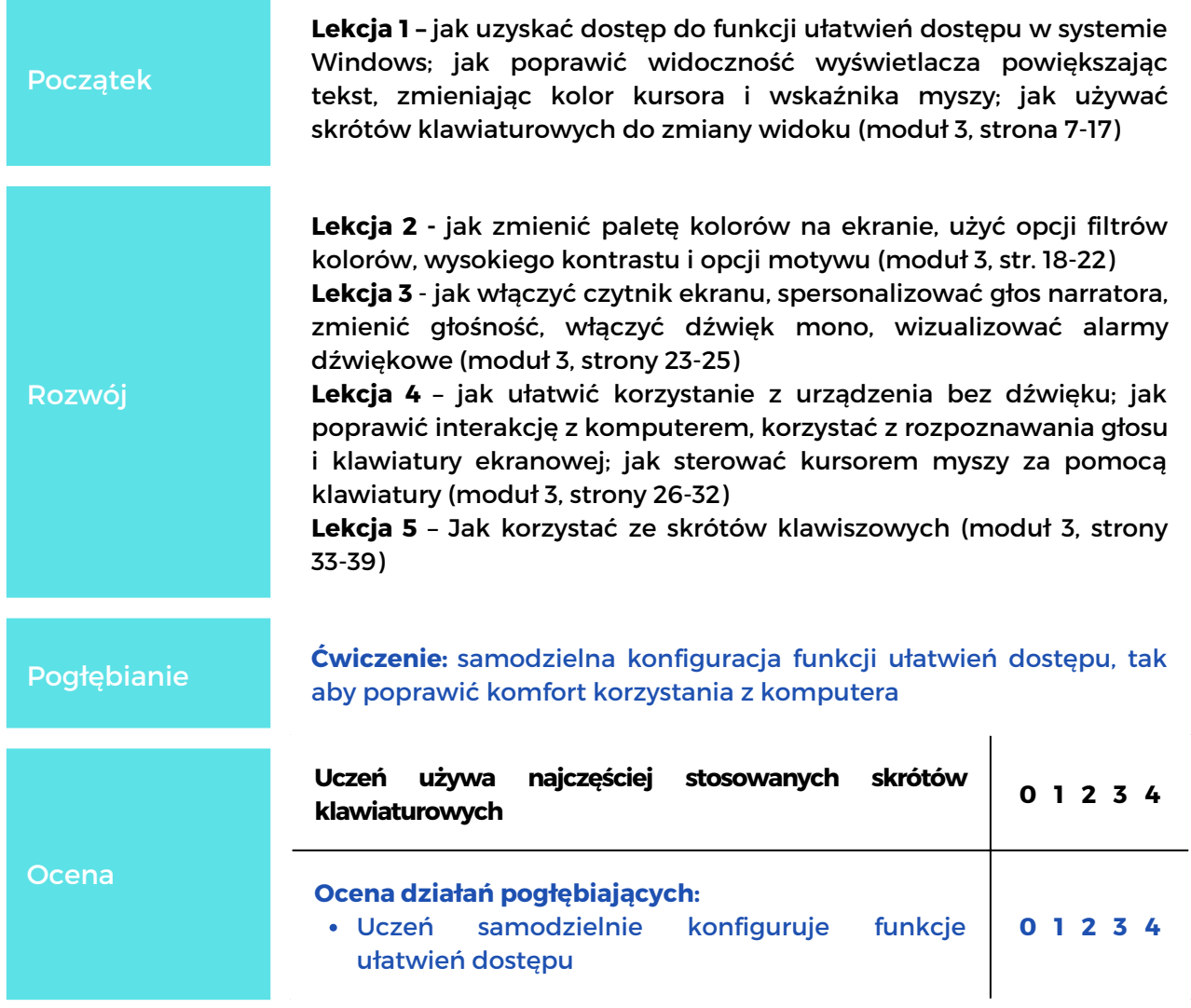

# MODuł 4 **PAMIĘĆ USB**

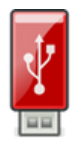

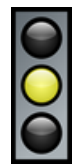

Ten moduł zawiera instrukcje dotyczące korzystania z urządzenia do przechowywania danych.

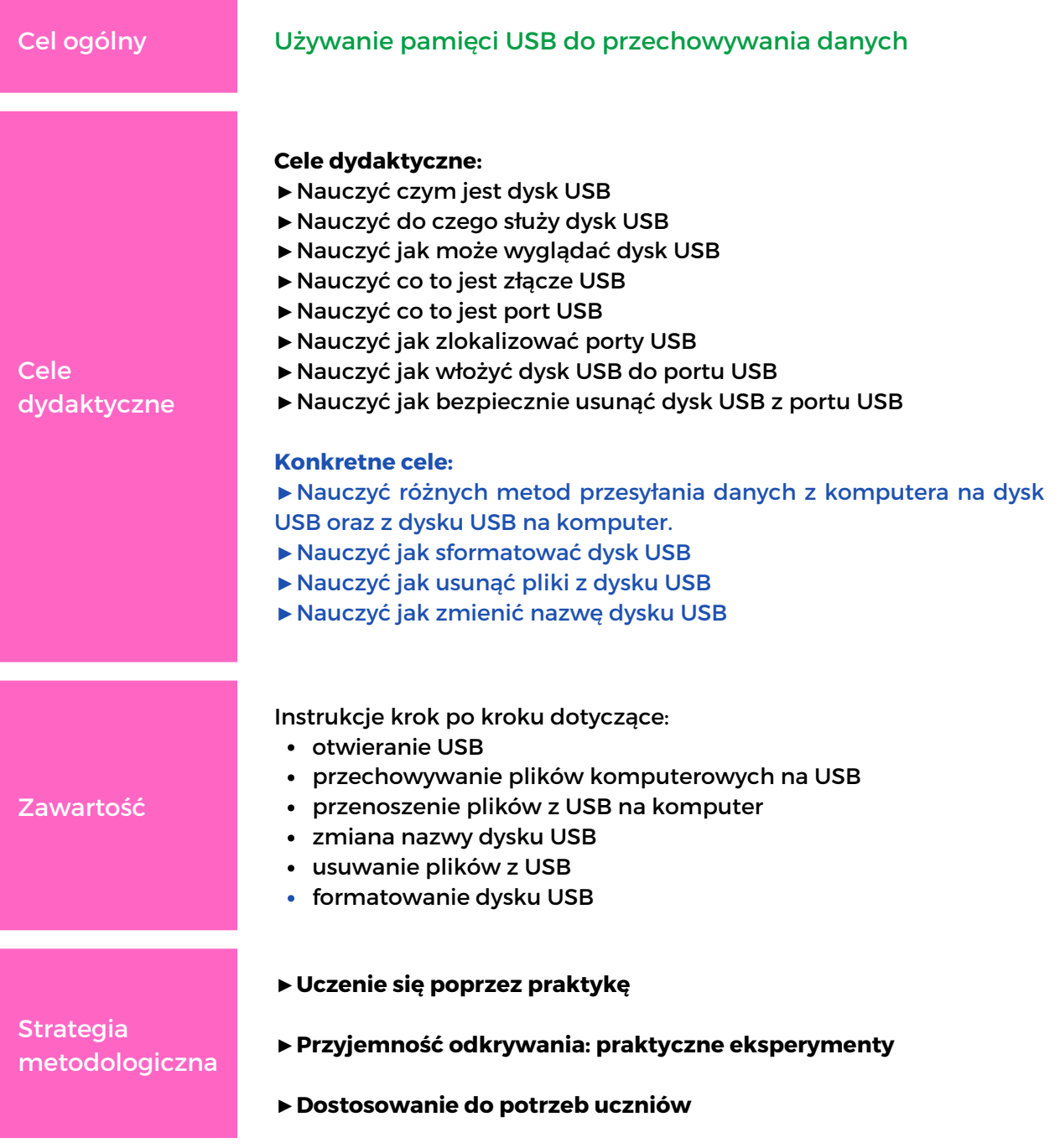

# MODUł 4 **PAMIĘĆ USB**

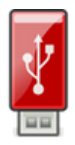

#### SUGEROWANE ZADANIA

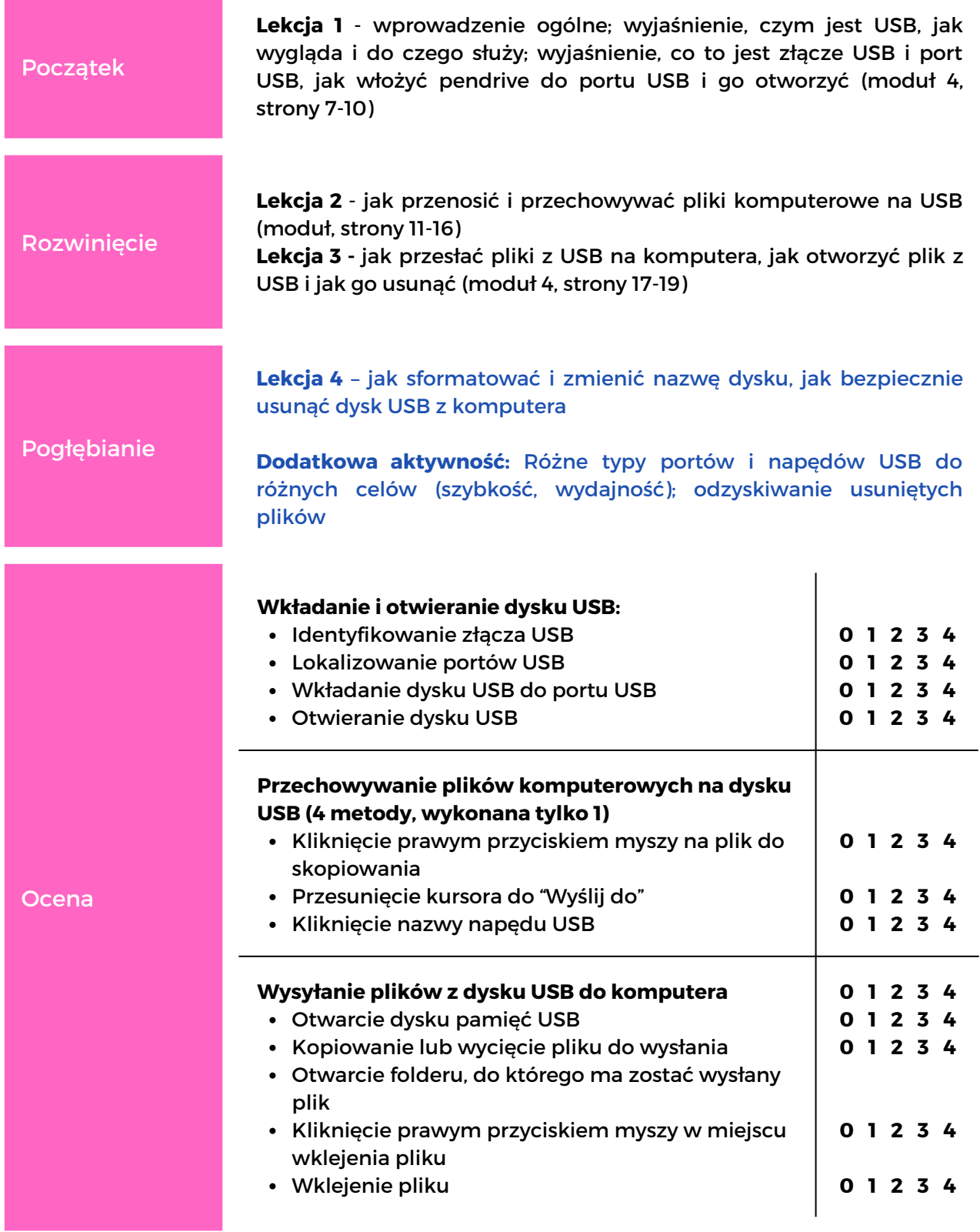

# MODUł 4 **PAMIĘĆ USB**

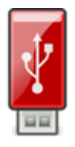

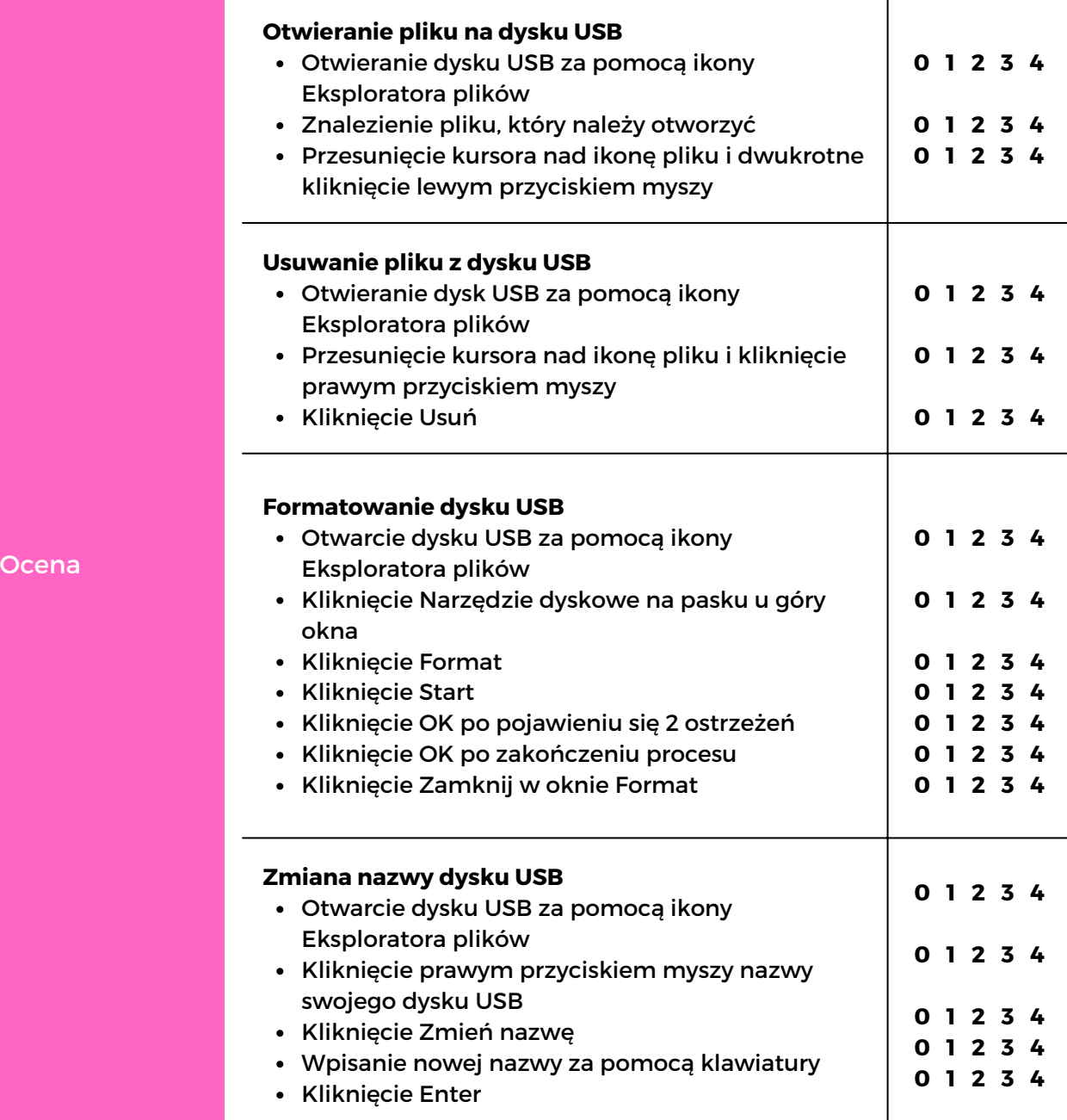

# $MODUE$  5 **MICROSOFT** WORD

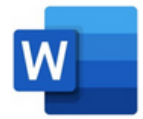

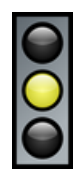

Moduł 5 zawiera szczegółowe instrukcje krok po kroku dotyczące tworzenia i edytowania różnych tekstów za pomocą programu Microsoft Word.

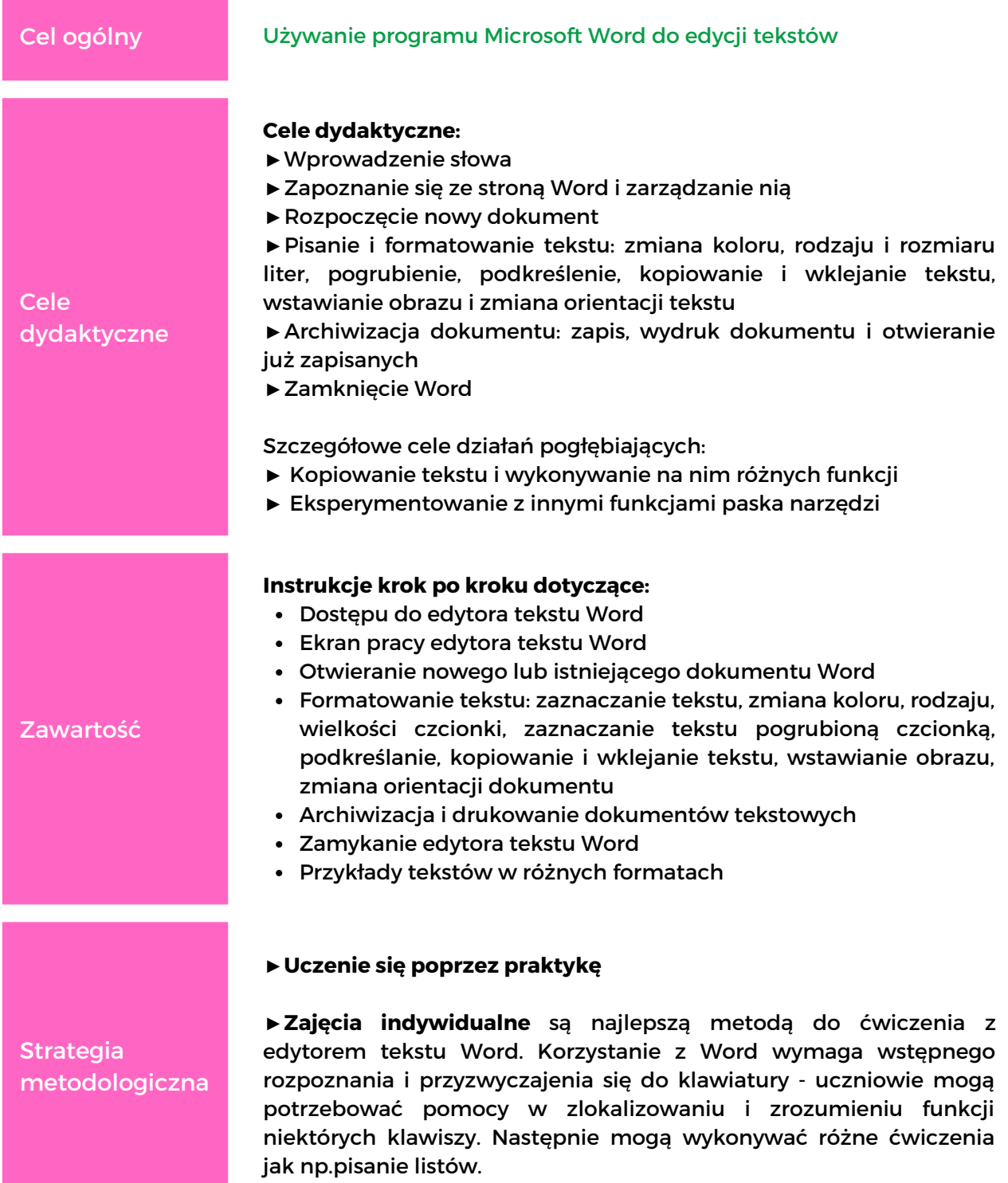

# $MODUE$  5 **MICROSOFT** WORD

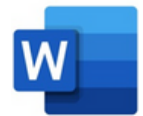

Uczniowie będą również potrzebować wsparcia, aby zrozumieć, jak działają niektóre ikony paska narzędzi.

#### **► Przyjemność odkrywania: praktyczne eksperymenty**

Podczas korzystania z narzędzi tekstowych trener powinien pokazać, jak zaznaczyć tekst i kliknąć ikonę konkretnej funkcji, którą chcemy wypróbować. Powinno to zmotywować ucznia do eksperymentowania z innymi funkcjami Word. W ten sposób uczestnik sam odkryje różne funkcje edytora tekstu.

Strategia metodologicza

#### **► Dostosowanie do potrzeb uczniów**

#### **► Kontrola sprzętu**

Oprócz tego, co zostało określone we wstępie do tego rozdziału, trener powinien przygotować krótkie i proste teksty, które będą zawierać przykłady różnych funkcji oferowanych przez edytor tekstu Word.

#### SUGEROWNE ZADANIA

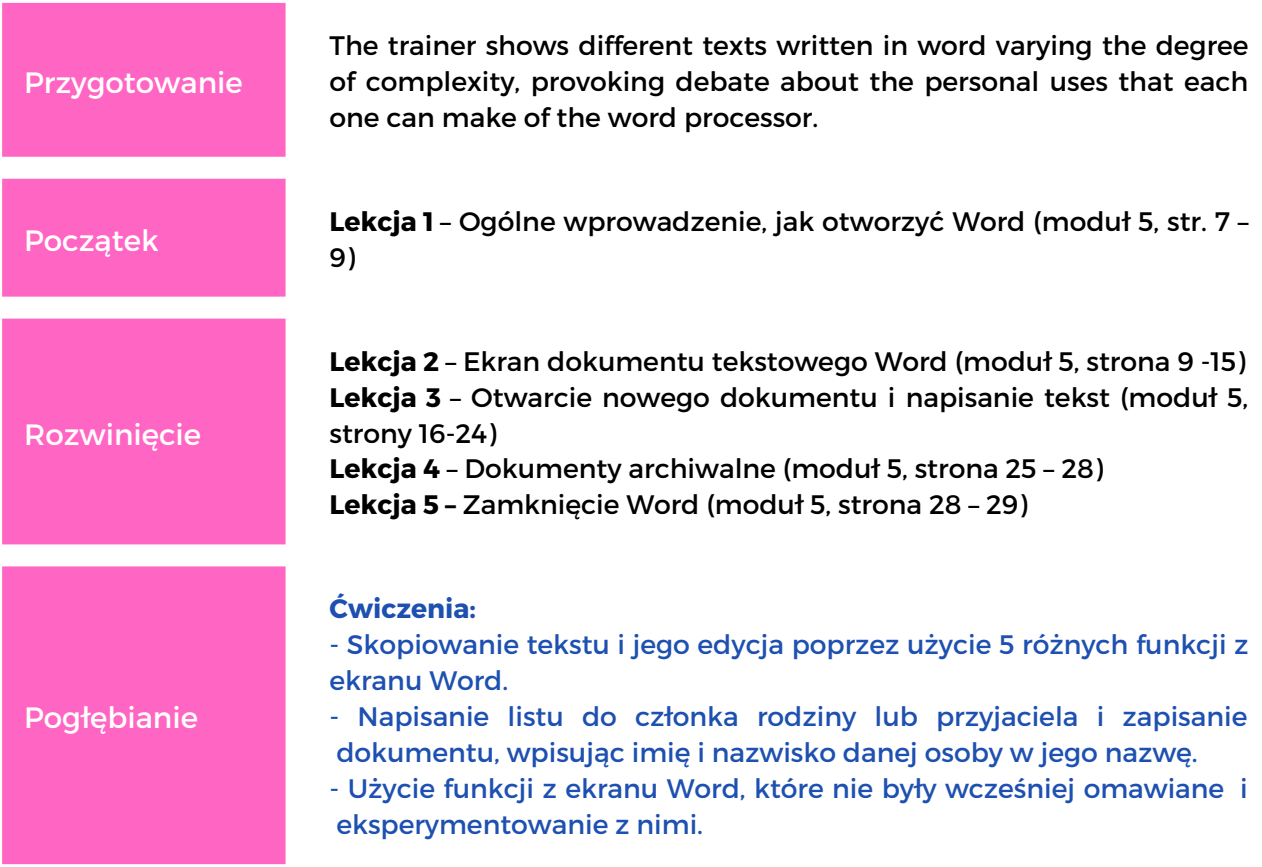

## $MODUE$  5 **MICROSOFT** WORD

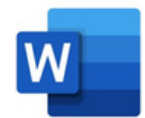

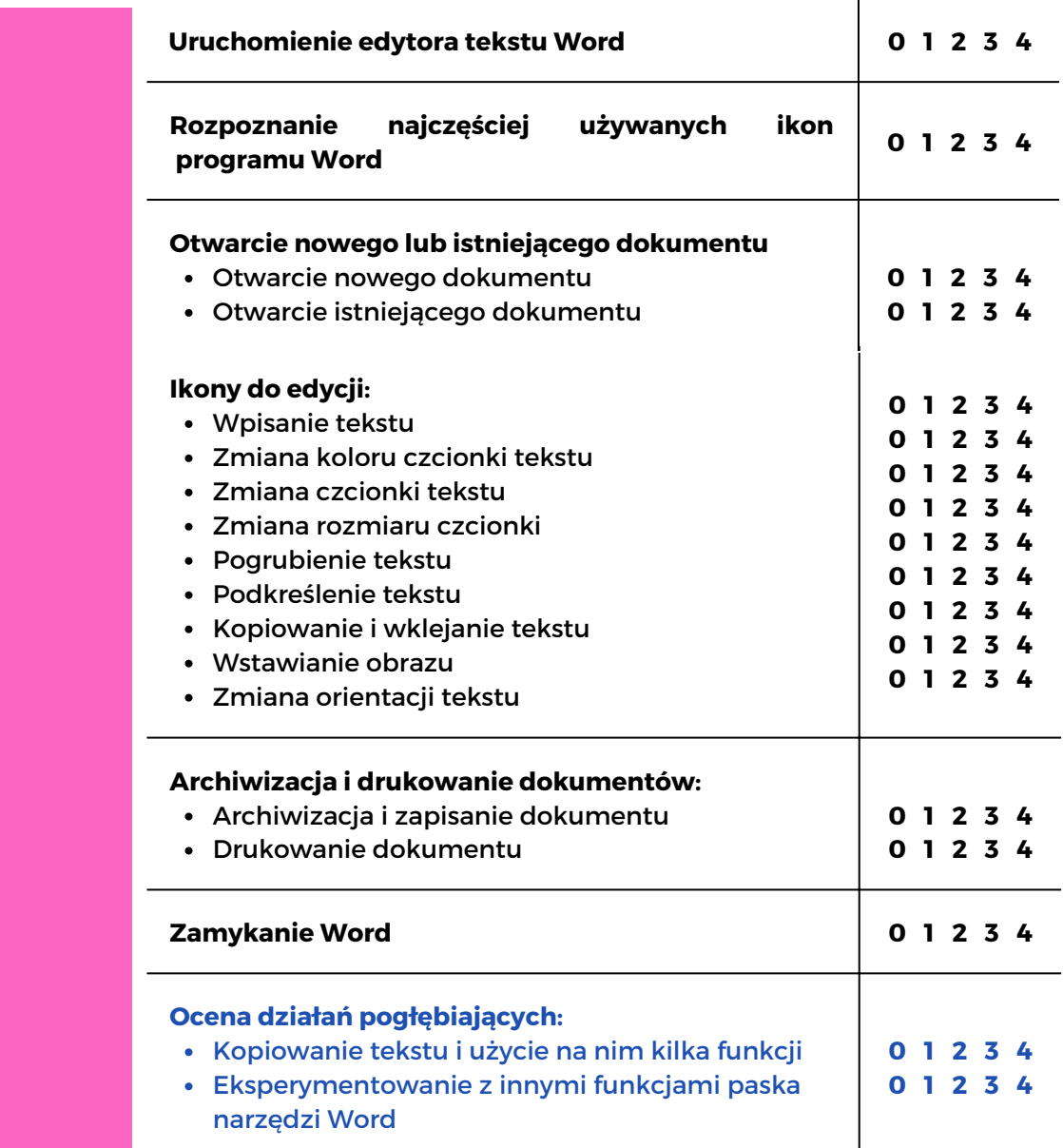

Ocena
### $MODUL$  6 **EDYTOR WIDEO**

Moduł 6 zawiera szczegółowe instrukcje krok po kroku dotyczące edycji wideo przy użyciu programu Edytora Wideo Windows.

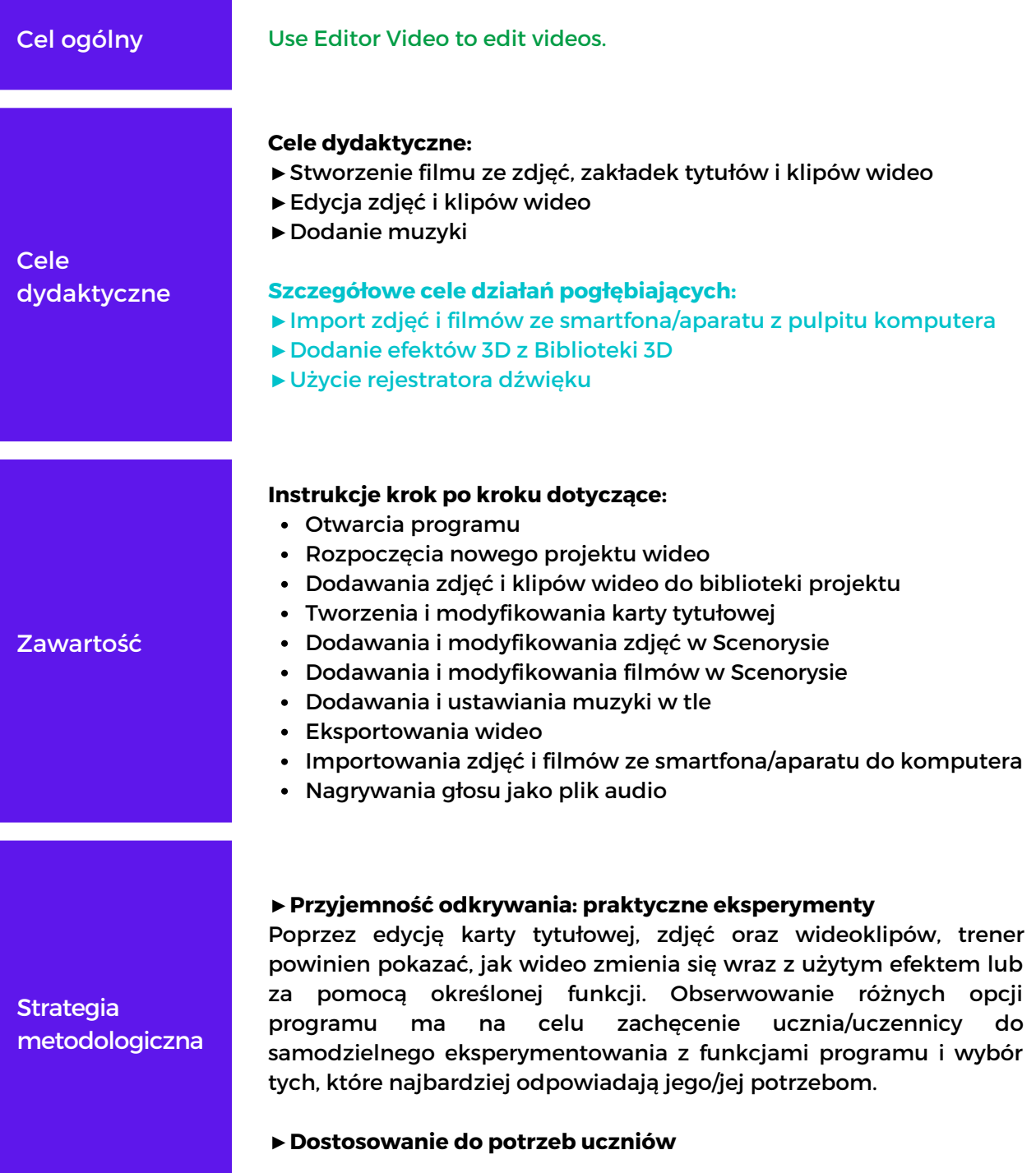

### $M00Uk$  6 **EDYTOR WIDEO**

### W

**Strategia** metodologiczna

►**Kontrola sprzętu**

#### SUGEROWANE ZADANIA

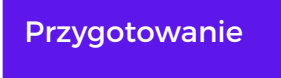

**Aby poeksperymentować z funkcjami programu Edytora Wideo na komputerach uczniów/uczennic powinny znajdować się co najmniej 2 zdjęcia i klip wideo.** Upewnij się, że na każdym pulpicie komputera znajduje się folder z potrzebnymi zdjęciami i klipami wideo. Pobierzcie je z internetu lub zorganizuj aktywność podczas której uczniowie/uczennice będą robić zdjęcia oraz wideoklipy, a te które uznają za najciekawsze zapiszcie w folderze na pulpicie komputera.

**Lekcja 1 –** ogólne wprowadzenie, jak stworzyć nowy film, projekt (moduł 6, strony 7 – 12)

**Lekcja 2** – Tworzenie i modyfikowanie karty tytułowej (moduł 6, strona 12-17)

Rozwój

Pogłębianie

**Start** 

**Lekcja 3 –** Jak dodawać i modyfikować zdjęcia (moduł 6, str. 18-24) **Lekcja 4 –** Jak dodawać i modyfikować wideo (moduł 6, strona 24-30) **Lekcja 5 -** Przyciski w górnej części okna Edytora wideo (moduł 6, strony 30 – 36)

-**Jak importować zdjęcia i filmy ze smartfona/aparatu na pulpit komputera:** (see/show the YouTube easy to understand video [https://www.youtube.com/watch?](https://www.youtube.com/watch?v=fFi4mw8n_zs&t=1s) v=fFi4mw8n\_zs&t=1s)

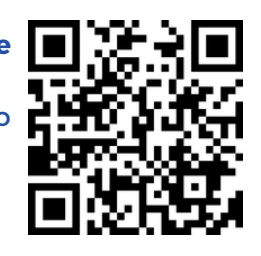

- **Biblioteka 3D:** wśród efektów 3D, które można dodać do zdjęć i filmów znajduje się Biblioteka 3D – jest ona podzielona na kategorie; nie jest wyjaśnione w podręczniku dla uczniów jak z niej korzystać, ale działa tak jak Efekty.

- **Oprócz muzyki, jako podkładu dźwiękowego, można dodać nagrany głos ucznia/uczennicy**: patrz załącznik nr. 3, aby znaleźć łatwe do odczytania i zrozumienia instrukcje krok po kroku dotyczące nagrywania głosu.

### $MODUL$  6 **EDYTOR WIDEO**

Pogłębianie

- **Ćwiczenie:** Utworzenie projektu wideo zawierającego co najmniej 1 kartę tytułową, 2 zdjęcia i 1 klip wideo, 1 muzykę w tle; upewnij się, że co najmniej raz zostanie zastosowany tekst funkcji, ruch, efekty 3D i filtry do elementów filmu. Trener/ka może przydzielić uczniom inne ćwiczenia, proponując im edycję filmu na sugerowany temat, np. przyroda, zanieczyszczenia, wakacje, Boże Narodzenie.

Aby stworzyć konkurs wśród uczniów/uczennic, można zorganizować noc Oscara, podczas której filmy będą pokazywane i prezentowane przez każdego ucznia/uczennicę, a następnie zostaną. ocenione i nagrodzone przez jury.

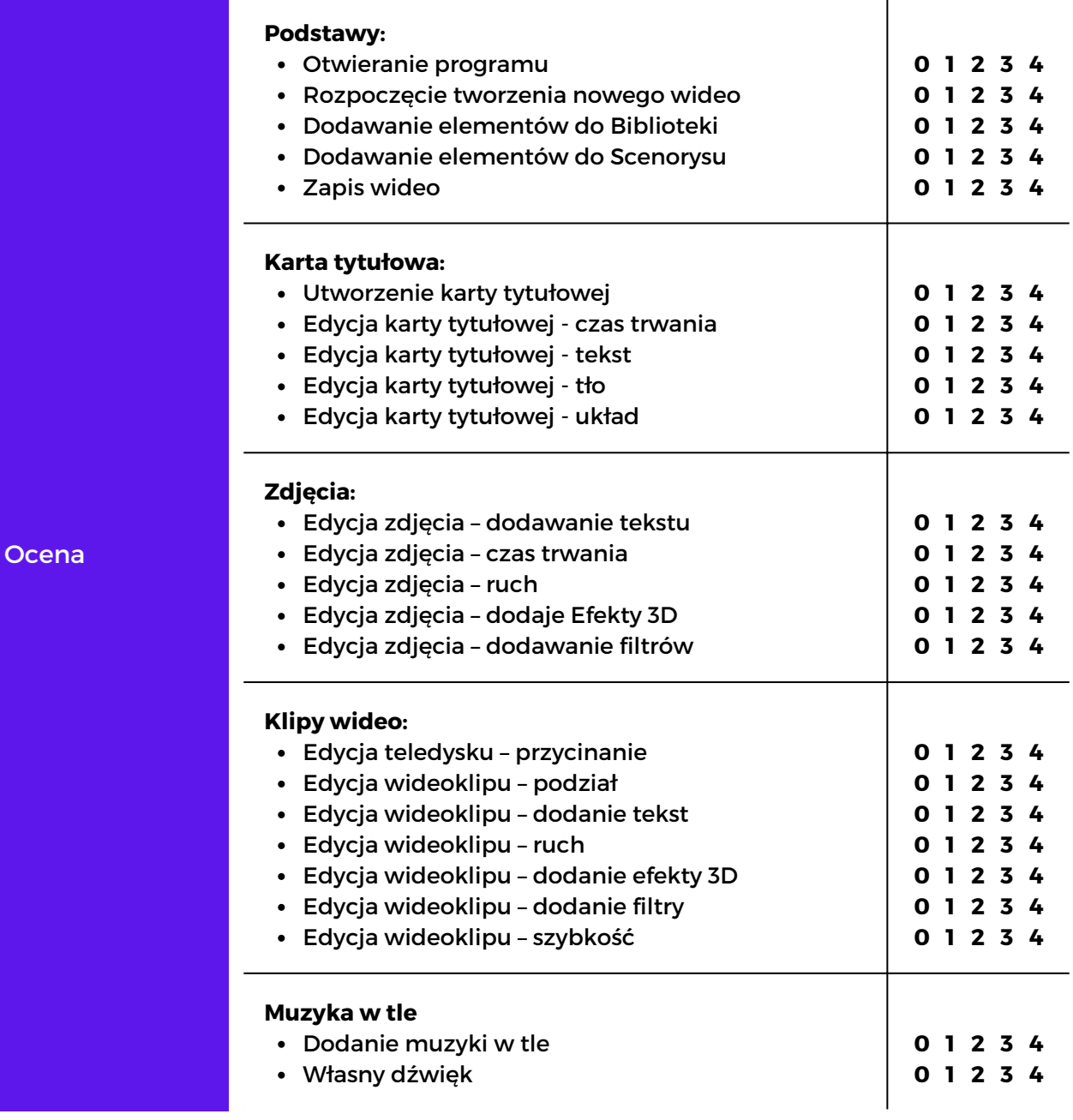

 $MODUL$  6 **EDYTOR WIDEO** N **Ocena działań pogłębiających.** Import zdjęć i filmów ze smartfona lub aparatu **0 1 2 3 4** na pulpit komputera Dodanie efektów 3D z Biblioteki 3D **0 1 2 3 4 0 1 2 3 4** Dodanie głosu uczniów/uczennic jako tło audio **Ocena utworzonego projektu wideo 1** – Czy każdy element filmu ma odpowiedni czas **Ocena** trwania? Czy są one dobrze uporządkowane między sobą (karty tytułowe, zdjęcia, wideo i audio)? **2** – Czy elementy wideoklipu w filmie są dobrze wyedytowane (nie zawierają niepotrzebnych części, tekst jest w dobrej pozycji, efekty 3d są spójne z filmem itp.)? **3** – Czy wideo jest spójne?

# **MODUŁ 7** BEZPIECZEŃSTWO CYFROWE

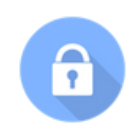

Ten moduł ilustruje, jak być bezpiecznym w Internecie i chronić dane osobowe za pomocą różnych praktyk bezpieczeństwa.

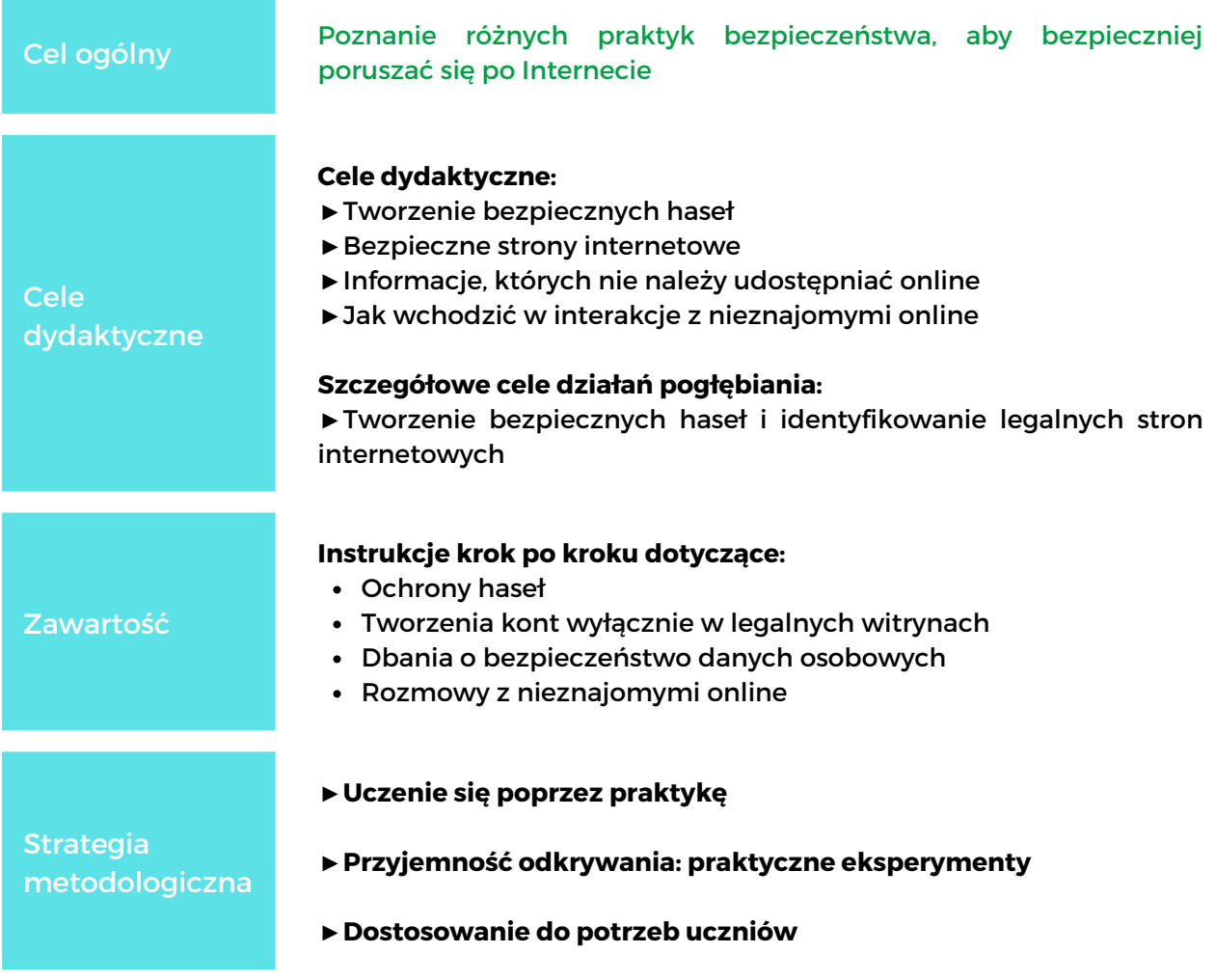

### SUGEROWANE ZADANIA

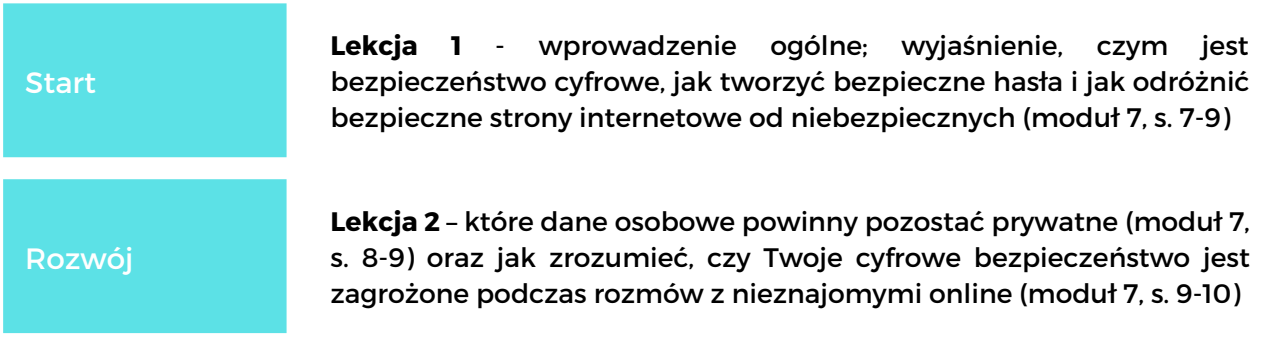

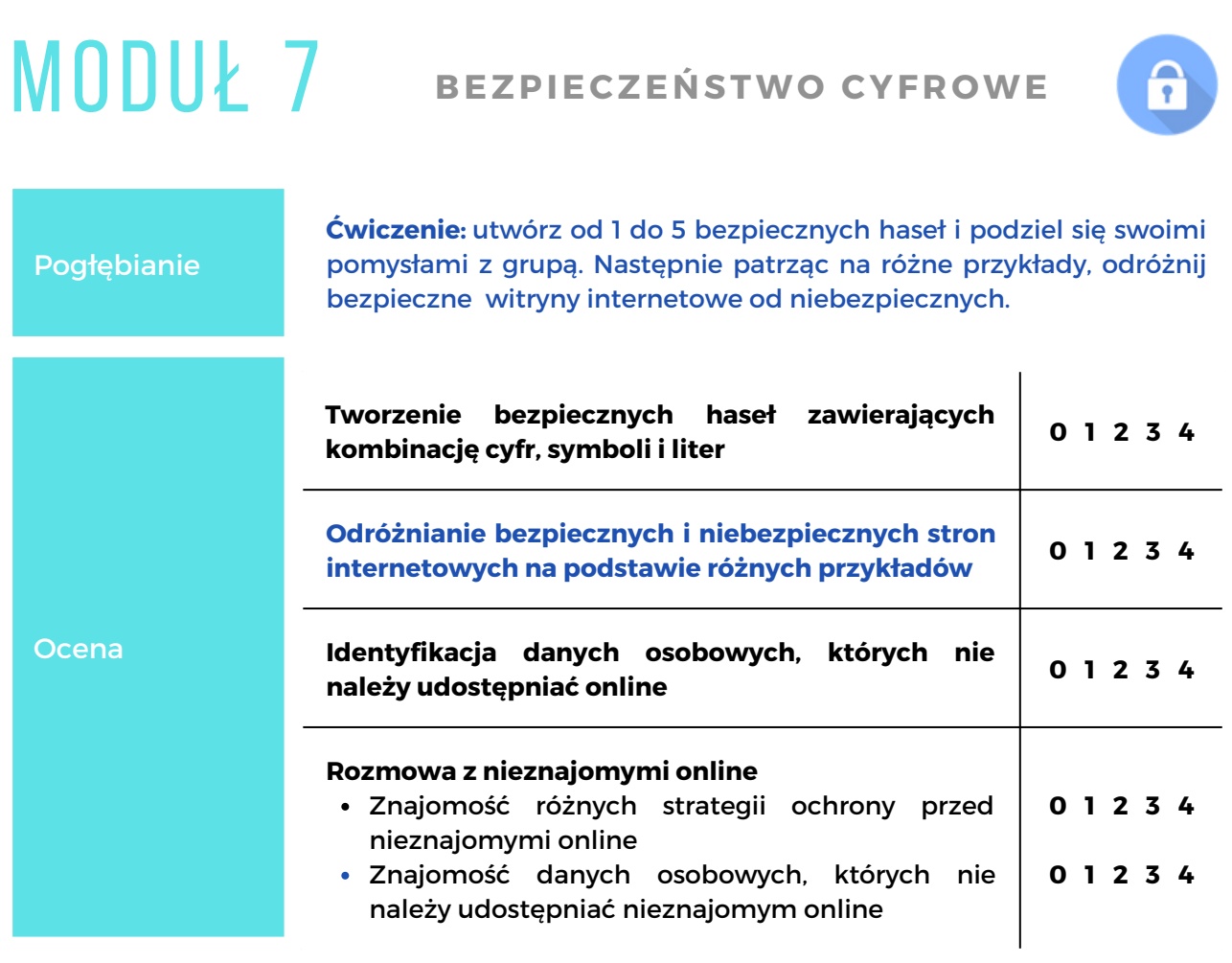

### $MODUL$  8 **GOOGLE** CHROME

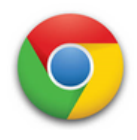

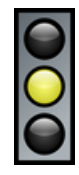

Moduł 8 zawiera szczegółowe instrukcje krok po kroku dotyczące korzystania z przeglądarki Google Chrome służącej do wyszukiwania informacji.

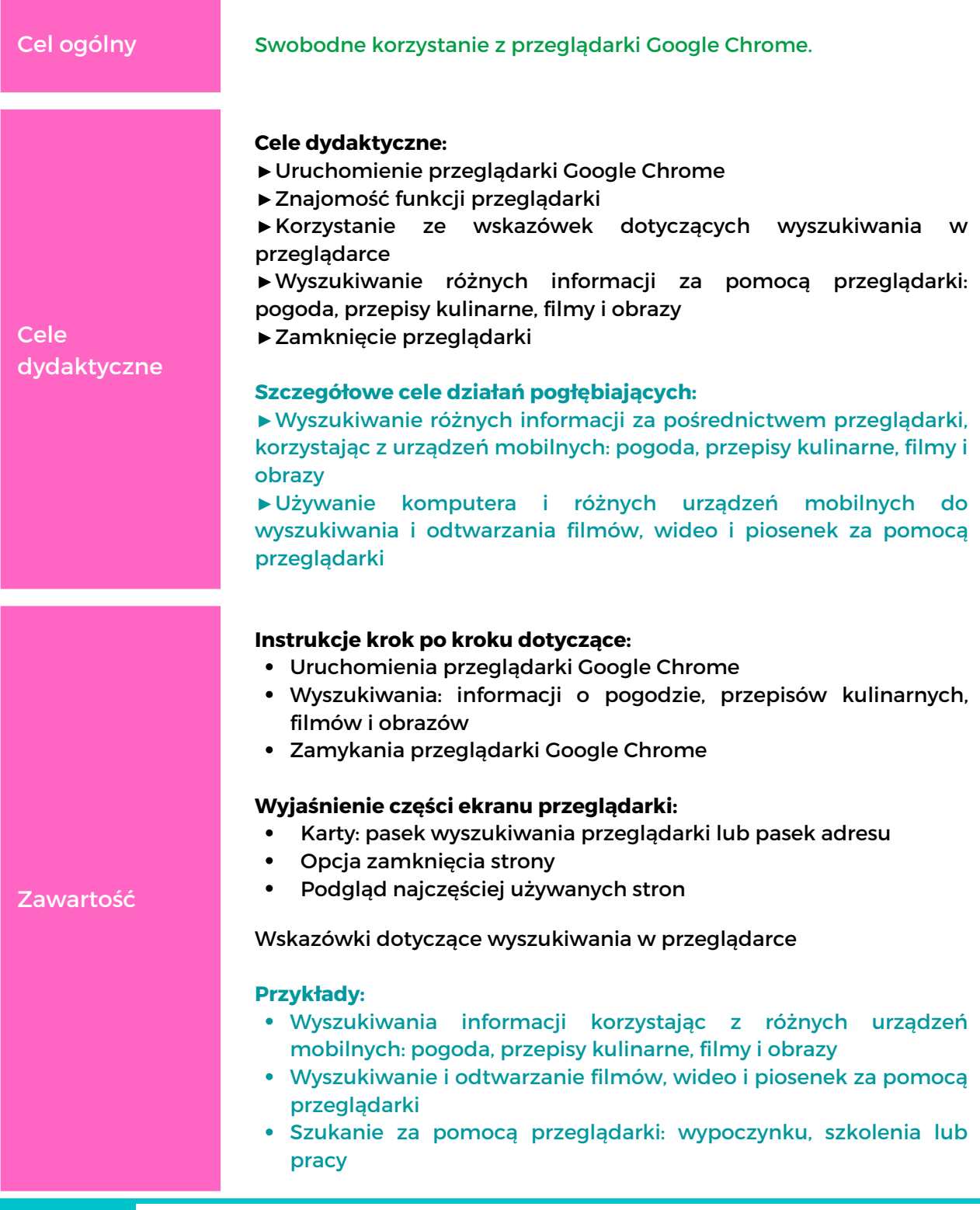

## $M00U<sub>k</sub>$  8 **GOOGLE** CHROME

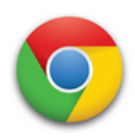

#### ►**Uczenie się poprzez praktykę**

#### ►**Zajęcia indywidualne**

Zajęcia indywidualne to najlepszy sposób na ćwiczenia z przeglądarką Google Chrome. Korzystanie z przeglądarki Google Chrome w wielu przypadkach wymaga podania danych osobowych i zarządzania nimi - uczniowie będą potrzebować pomocy w zapoznaniu się z tym jakie informacje można udostępniać. Będą również potrzebować wsparcia w zrozumieniu jak działa internet i jak korzystać z różnych stron internetowych.

#### ►**Dostosowanie do potrzeb uczniów/uczennic**

Jeśli Twoja klasa składa się z osób, które potrafią już korzystać z przeglądarki Google Chrome, mogą potrzebować bardziej szczegółowych lekcji - w oparciu o ich potrzeby i zainteresowanie. Prawdopodobnie znajdą się bardziej doświadczeni/one uczniowie. Wtedy metodyka zajęć mogłaby opierać się na partnerskim uczeniu się, gdzie uczniowie po kolei będą mogli wyrazić to, czego chcą się dowiedzieć o korzystaniu z Google Chrome. Osoby które już taką wiedzę mają, krok po kroku, przy wsparciu trenera, mogłyby przekazać ją tym, którzy jej potrzebują.

#### ►**Przyjemność odkrywania: praktyczne eksperymenty**

Uczenie się przez odkrywanie jest bardzo motywujące. Trener/ka może zachęcić uczniów do samodzielnego poznania funkcji przeglądarki i wyboru najlepszych opcji - w oparciu o cel, który każdy z nich chce osiągnąć.

#### ►**Kontrola sprzętu**

Oprócz tego, co jest określone we wstępie do tego rozdziału, trener musi przygotować proste przykłady wyszukiwania w przeglądarce, w oparciu o różne zainteresowania uczniów.

#### SUGEROWANE ZADANIA

Przygotowanie

Aby zmotywować i zachęcić do nauki trener/ka może wyświetlić na ekranie film, w którym zaprezentowana jest przeglądarka Google Chrome. Film obrazuje w prosty i atrakcyjny sposób wyszukiwanie różnych informacji za pomocą przeglądarki. (zobacz/pokaż za pomocą YouTube łatwy do zrozumienia film [https://www.youtube.com/.](https://www.youtube.com/watch?v=fFi4mw8n_zs&t=1s)..)

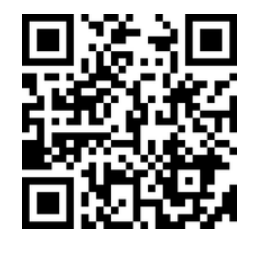

Strategia metodologiczna

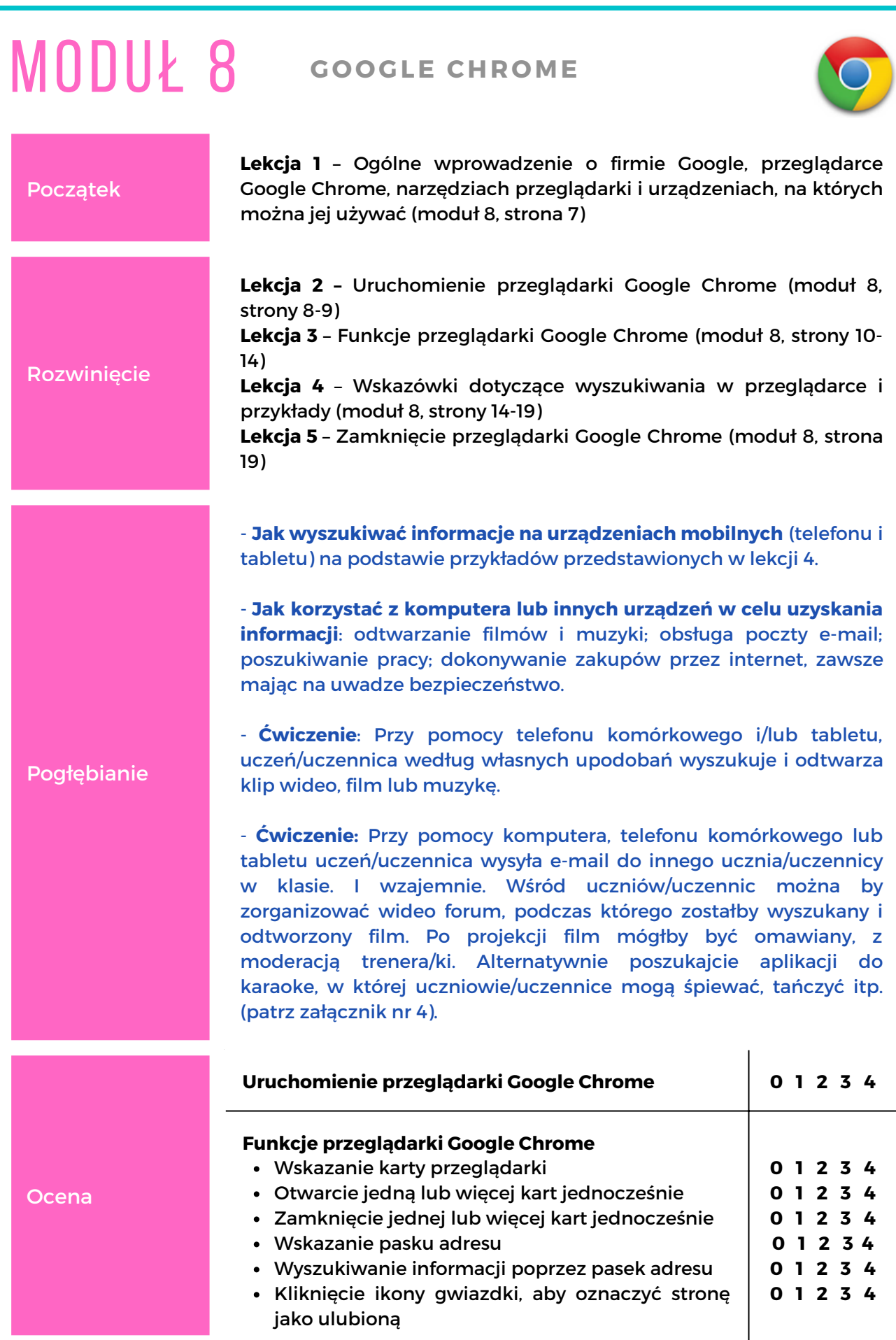

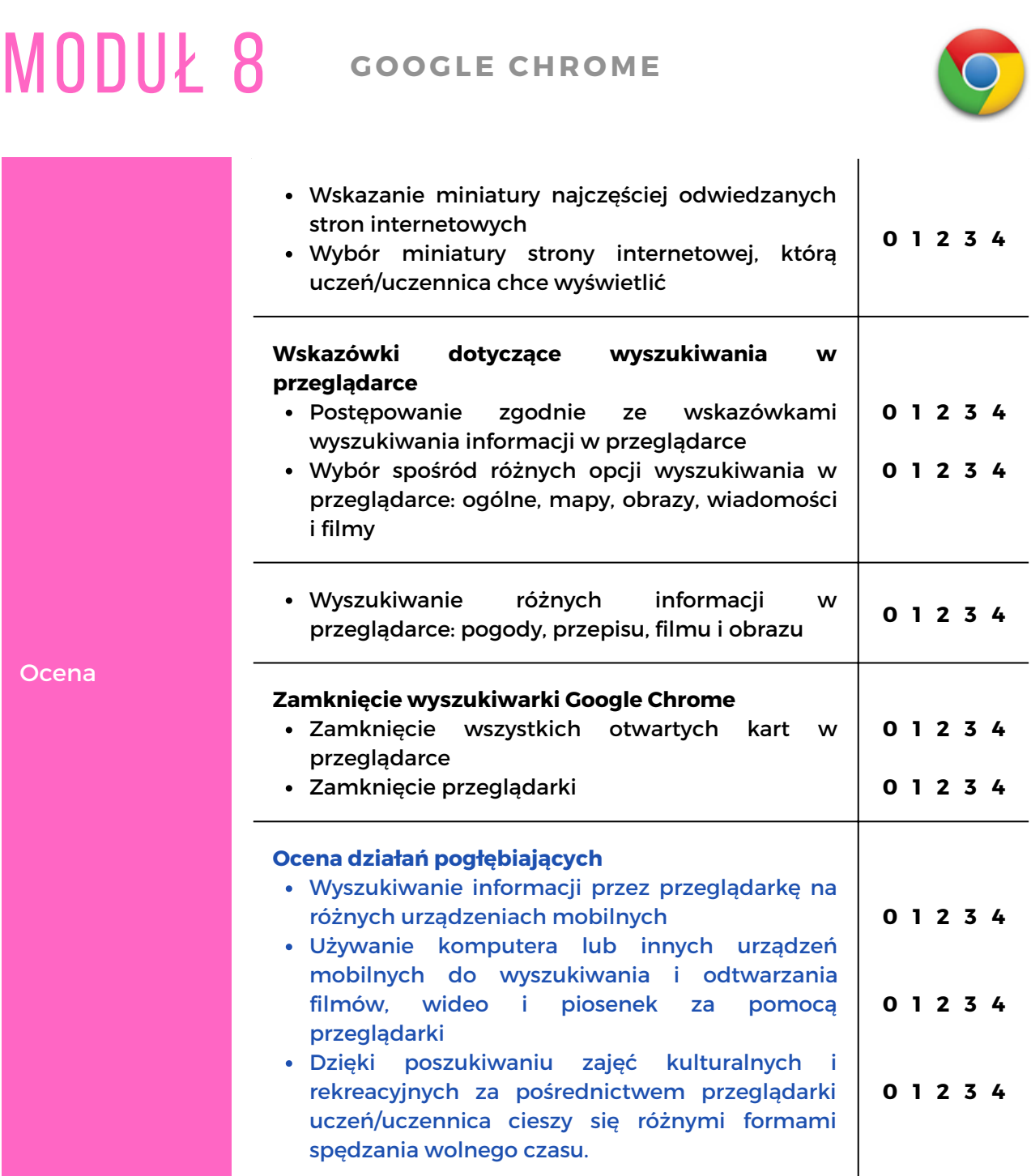

### $MODUE$  9 **MAPY** GOOGLE

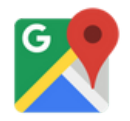

Moduł 9 zawiera instrukcje, jak korzystać z Map Google na telefonie komórkowym, tablecie i komputerze, wybierając tryb podróży - pieszo lub transportem.

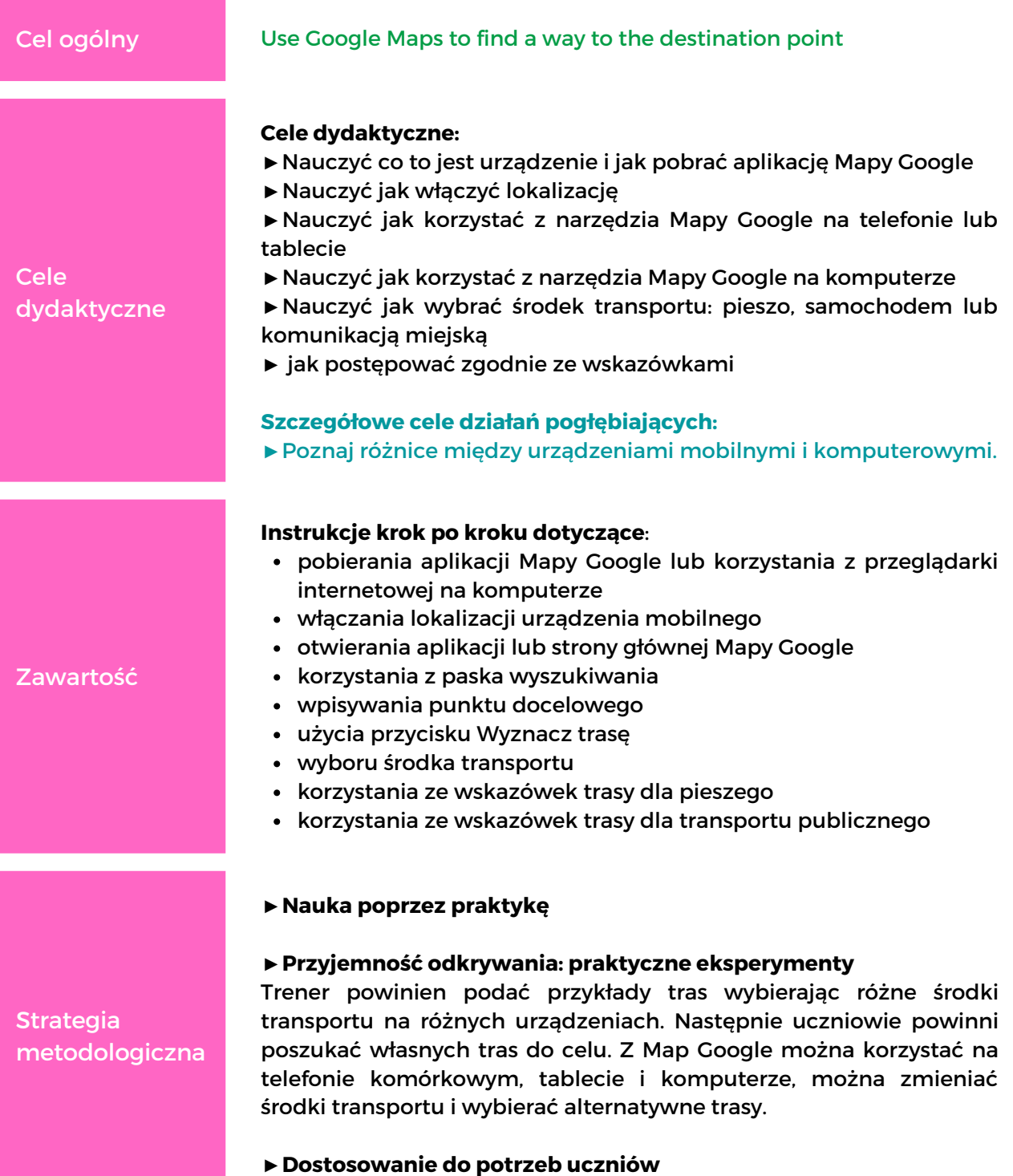

## MODUł 9 **MAPY <sup>G</sup> <sup>O</sup> <sup>O</sup> GLE**

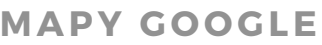

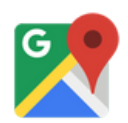

**Strategia** metodologiczna

Prz

**Start** 

**►Kontrola sprzętu**

15 - 19)

#### SUGEROWANE ZADANIA

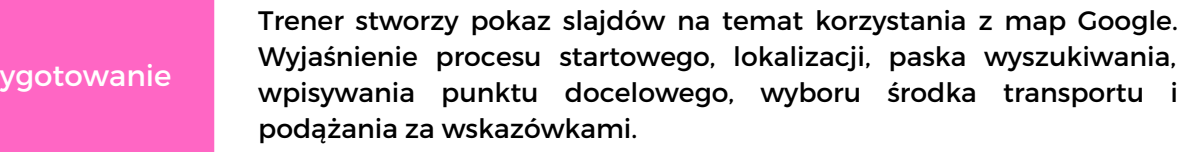

**Lekcja 1** – Trener wyświetli obraz na ekranie i zaprezentuje pokaz slajdów wraz z ogólnym wprowadzeniem do Map Google (moduł 9, strona 7)

Rozwinięcie

Pogłębianie

**Lekcja 2** – Korzystanie z map Google na urządzeniach mobilnych: pobieranie aplikacji Mapy Google, włączenie lokalizacji, uruchomienie aplikacji Mapy Google i aktywacja paska wyszukiwania, znajdowanie punktu docelowego, wybieranie różnych tras i środków transportu, wskazówki dla pieszych oraz transportu publicznego (moduł 9, str. 10 - 14) **Lekcja 3 –** Korzystanie z Map Google na komputerze (moduł 9, strony

**- Podkreśl różnicę między urządzeniami mobilnymi a komputerami stacjonarnymi.**

**- Ćwiczenie:** Znajdowanie tras z różnymi środkami transportu na obu urządzeniach.

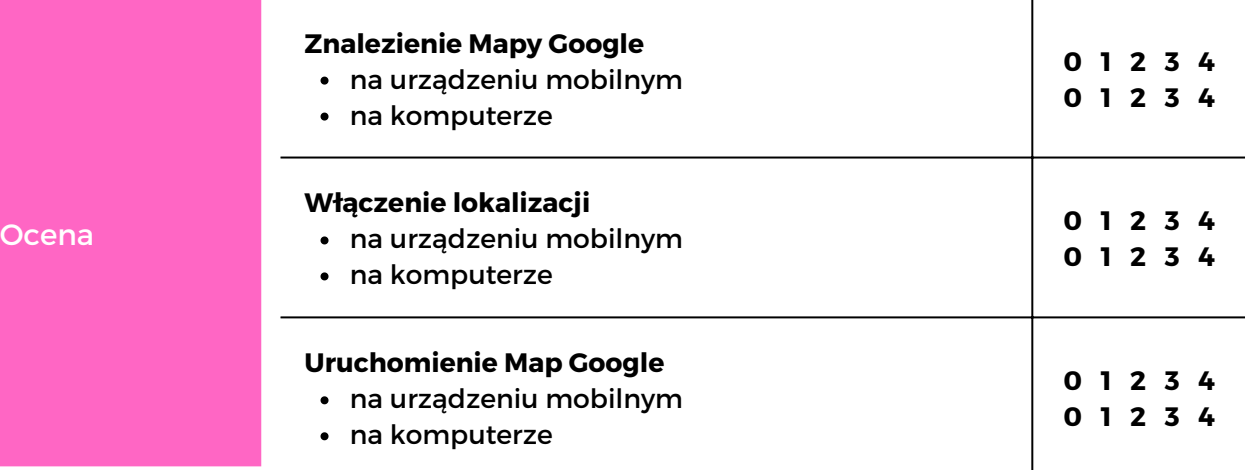

### $MODUE$  9 **MAPY** GOOGLE

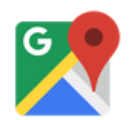

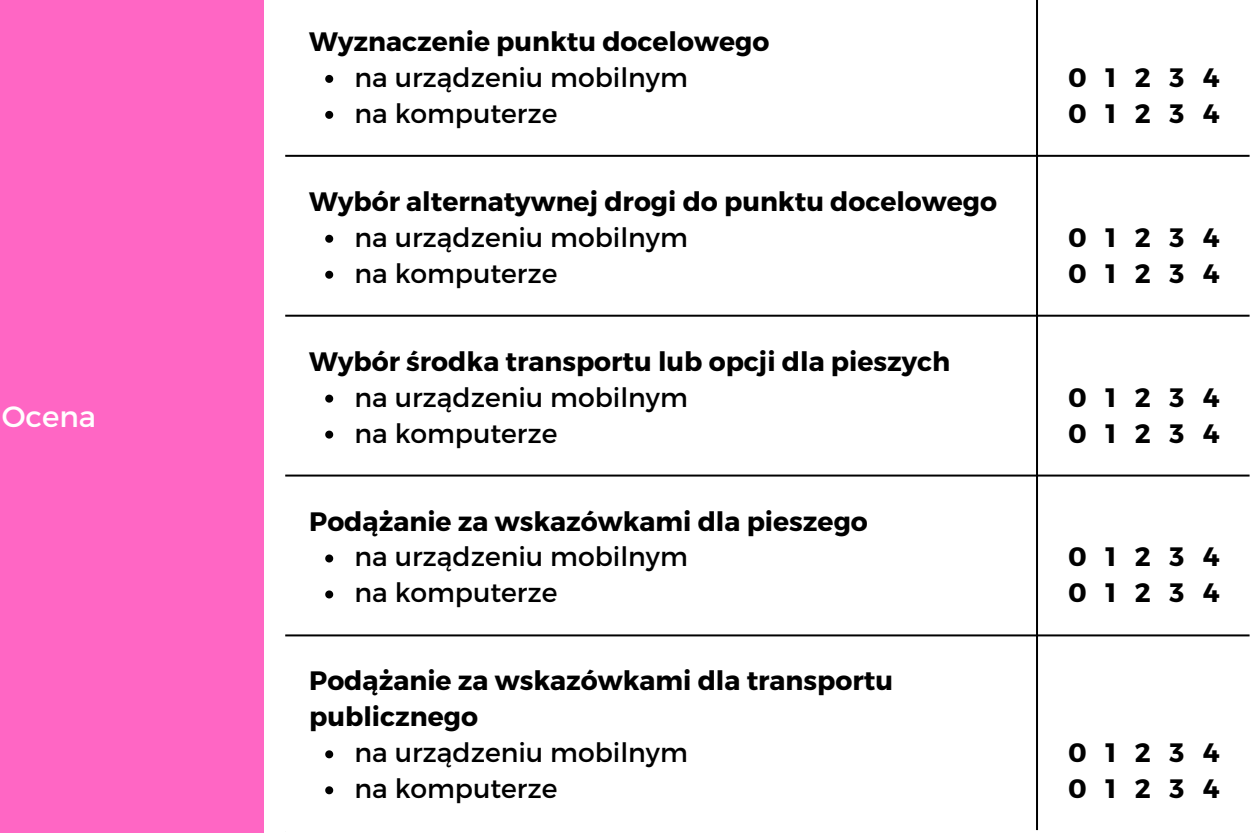

## $MODUł$  10 YOUTUBE

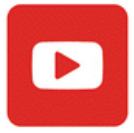

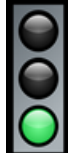

Moduł 10 zawiera szczegółowe instrukcje krok po kroku, jak oglądać filmy i słuchać muzyki za pomocą bezpłatnej witryny YouTube.

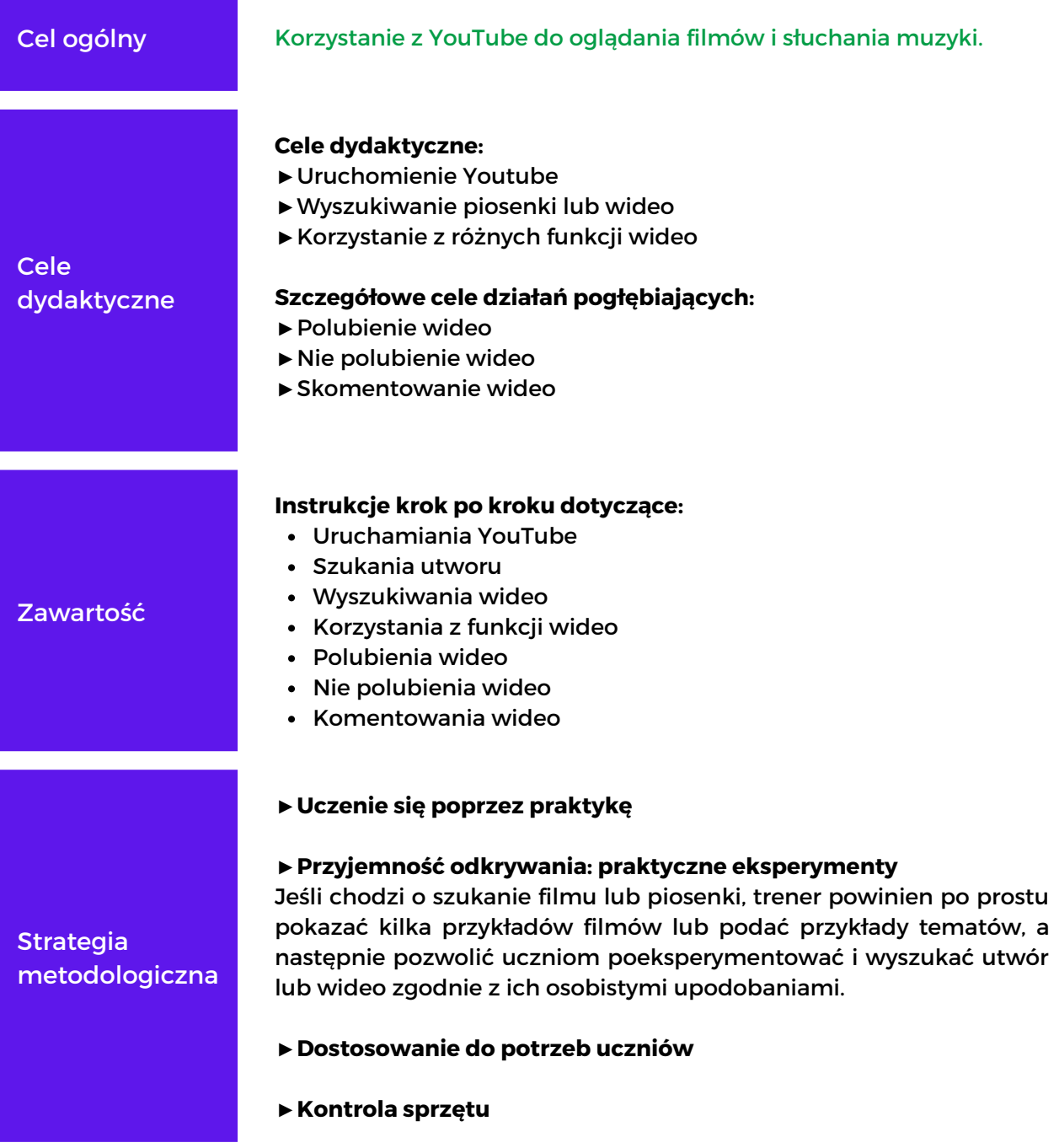

# MODUł 10 **<sup>Y</sup> <sup>O</sup> UTUBE**

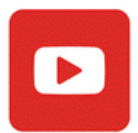

#### SUGEROWANE ZADANIA

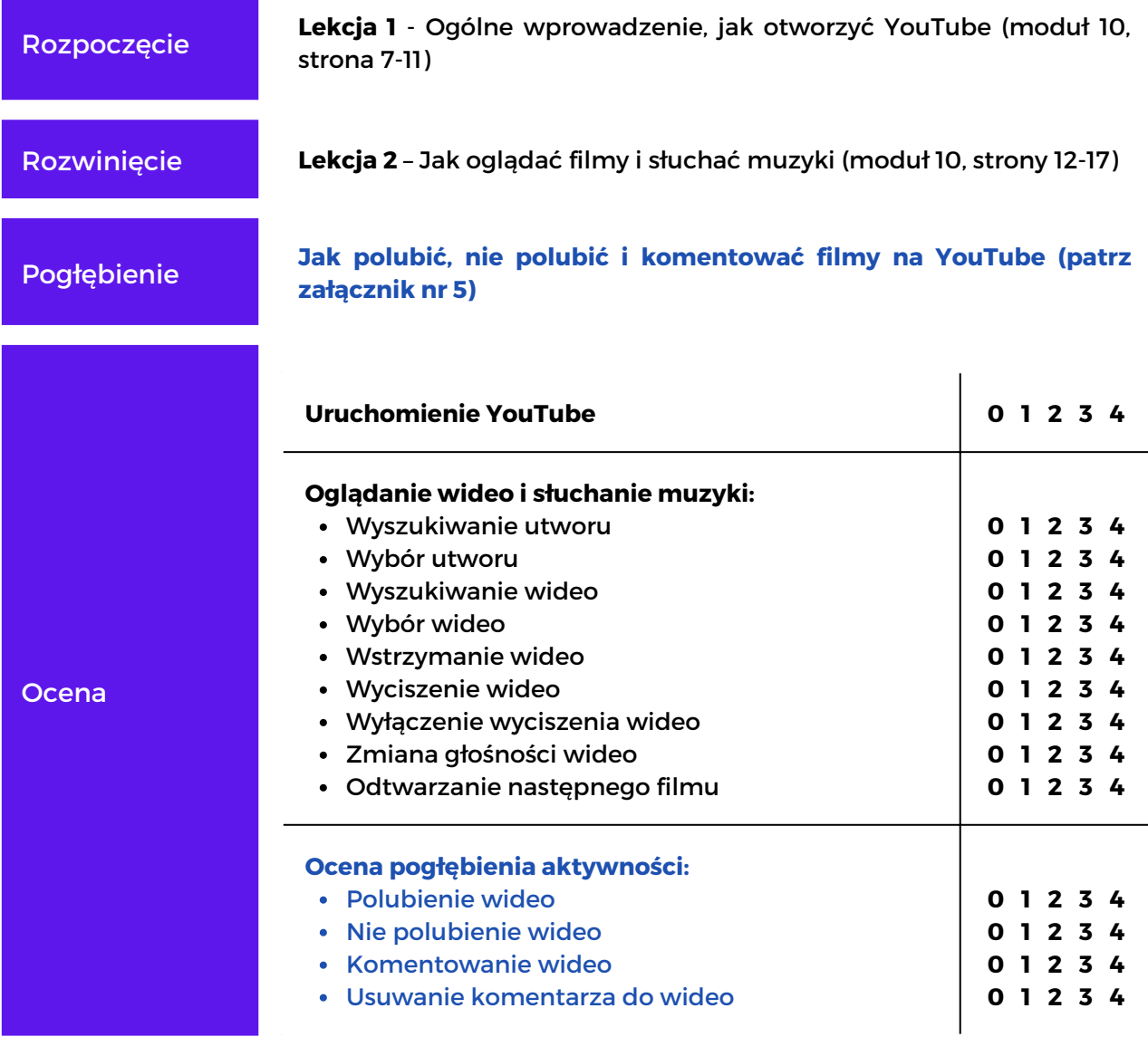

### MODUł 11 **GMAIL**

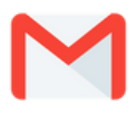

Moduł 11 zawiera informacje o usłudze pocztowej Gmail oraz szczegółowe instrukcje krok po kroku, jak utworzyć konto Gmail, jak korzystać z Gmaila oraz jak pisać i wysyłać wiadomości e-mail.

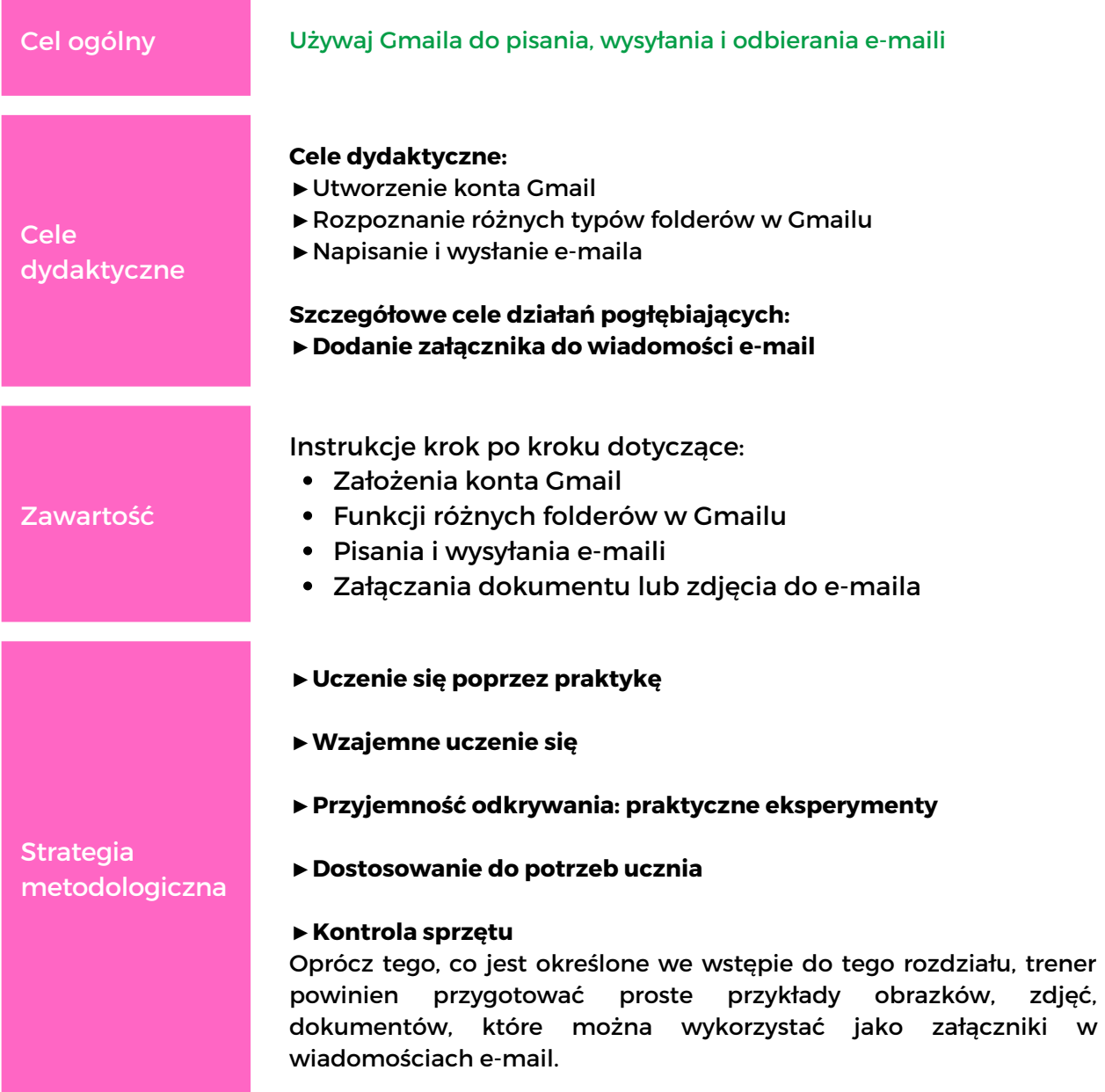

#### SUGEROWANE ZAJĘCIA

Rozpoczęcie

**Lekcja 1** - Ogólne wprowadzenie do usługi poczty e-mail Gmail i tworzenia konta Gmail (moduł 11, strona 7)

# MODUł 11

**GMAIL**

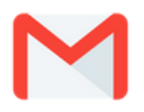

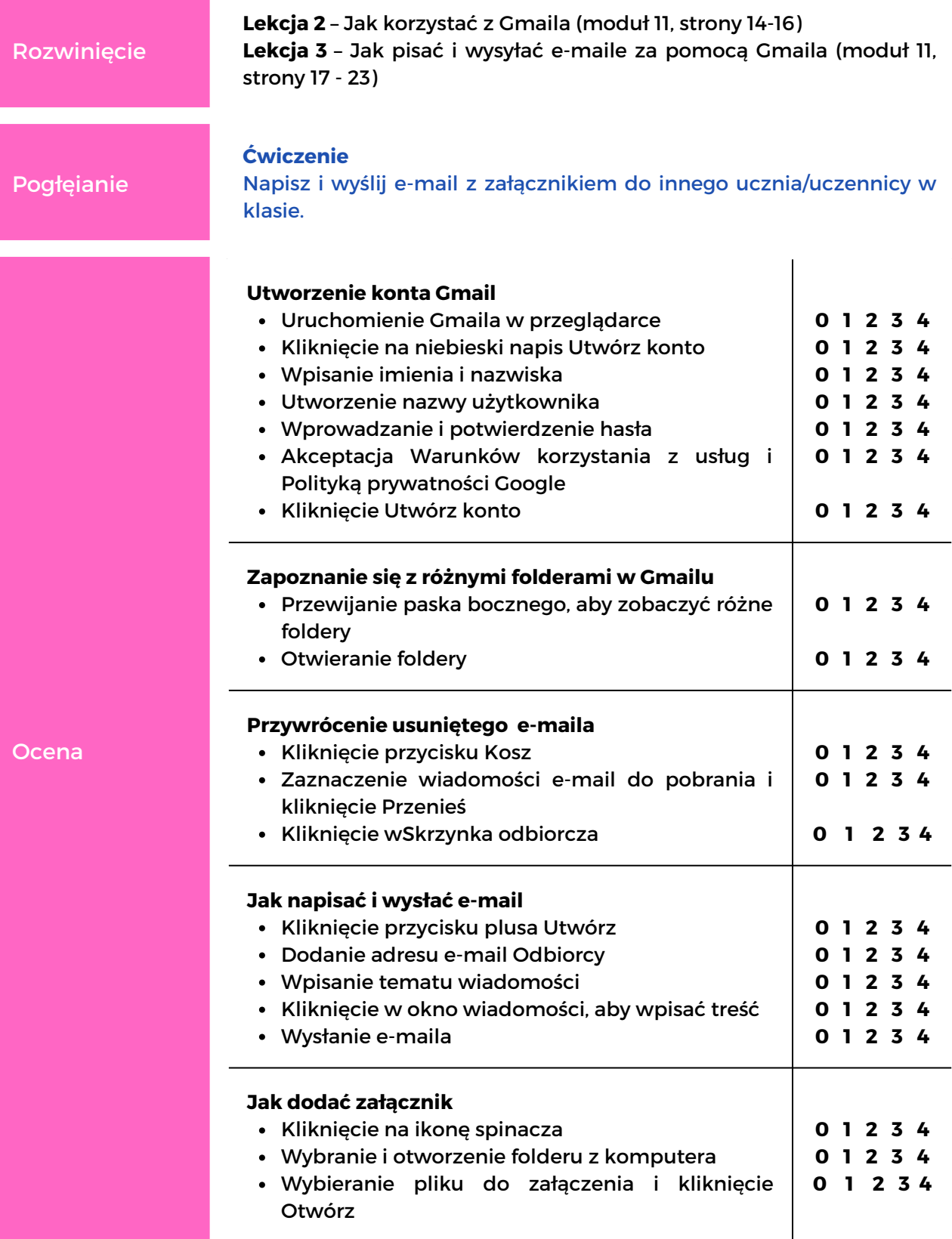

## MODUł 12

### **FACEBOOK I MESSENGER**

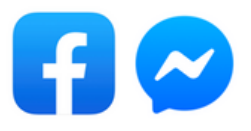

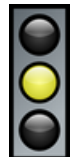

Moduł 12 zawiera szczegółowe instrukcje krok po kroku, jak utworzyć nowe konto na Facebooku oraz jak stworzyć swój profil, jak zarządzać postami na Facebooku, jak używać Messengera do wysyłania wiadomości oraz wykonywania połączeń audio i wideo.

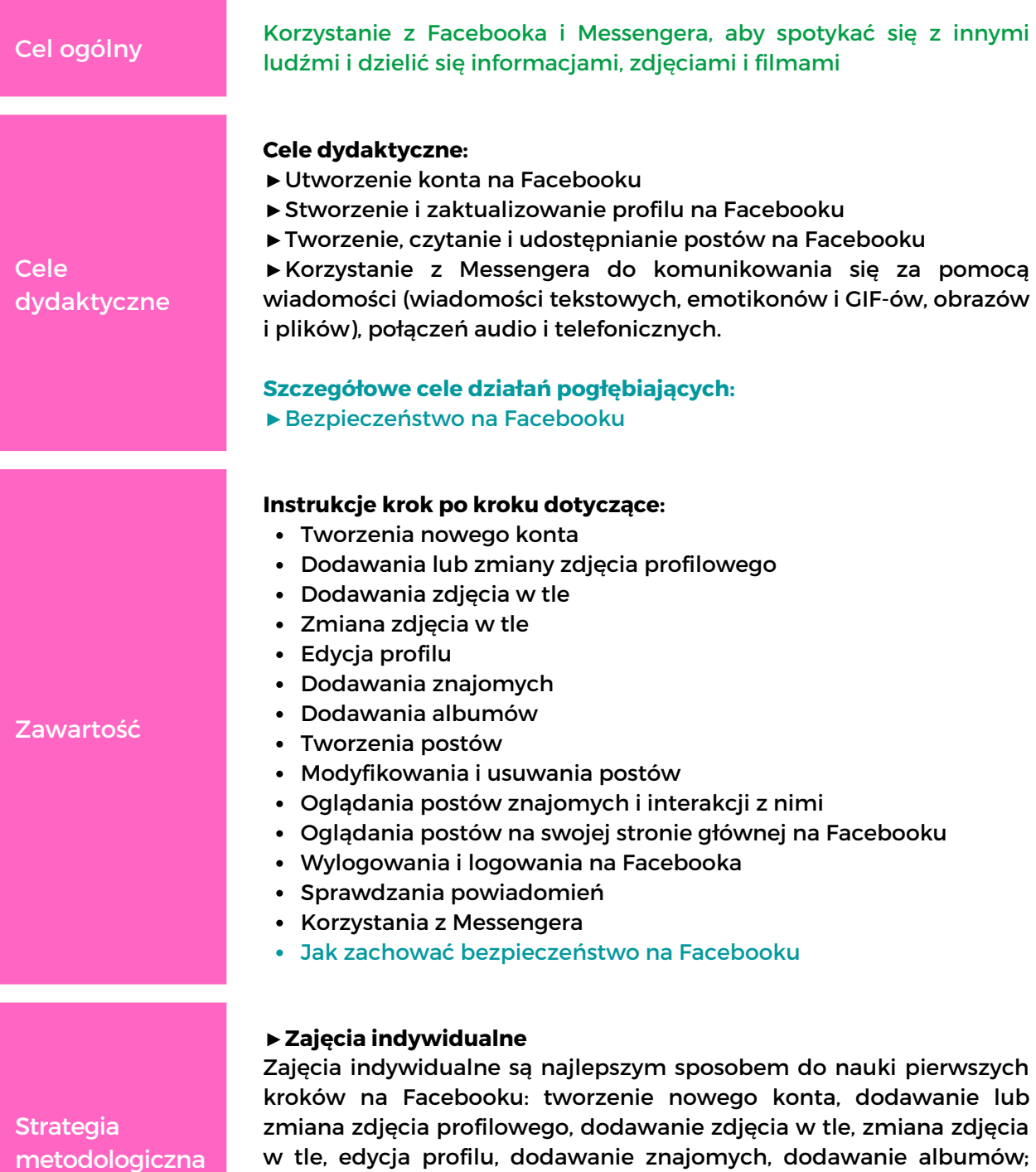

#### **FACEB O O K I MESSENGER** MODuł 12

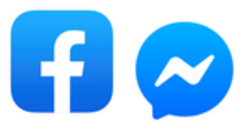

- Pierwsze kroki w korzystaniu z Facebooka przewidują dodawanie i zarządzanie danymi osobowymi, więc uczniowie będą potrzebować pomocy w zrozumieniu, jakie informacje udostępniać i jaki obraz siebie chcą przekazać, a także wybrać ustawienia prywatności, które są dla nich najkorzystniejsze. Będą potrzebować dużego wsparcia, aby wypełnić różne pola i zrozumieć, jak działa sieć społecznościowa. Uczniowie powinni samodzielnie korzystać z sieci społecznościowej, jednak wszystko co tam zrobią, będzie dostępne publicznie, dlatego ważne jest, aby rozumieli, jak tworzyć, zmieniać i usuwać informacje.

Zajęcia grupowe może być stosowane w kolejnych akapitach (od Tworzenia posta do Jak korzystać z Messengera), kiedy każdy uczeń/uczennica będzie mógł/mogła pracować na własnym koncie na Facebooku.

#### ►**Uczenie się poprzez praktykę**

#### ►**Wzajemne uczenie się**

Jeśli Twoja klasa składa się z osób, które mają już konto na Facebooku, mogą potrzebować pogłębionych lekcji opartych na ich potrzebach i zainteresowaniu na temat korzystania z Facebooka. Dodawanie albumu lub tworzenie postów, oglądanie postów na Stronie głównej lub używanie Messengera. Może nawet coś bardziej zaawansowanego jak tworzenie historii lub grup na Facebooku. Prawdopodobnie znajdą się także bardziej doświadczeni uczniowie, metodologia zajęć może więc opierać się na współpracy. Każdy uczeń może wyrazić, czego chce się dowiedzieć o korzystaniu z Facebooka, a ta kto ma tę wiedzę, może pokazać krok po kroku, przy wsparciu trenera, jak wykonać to zadanie.

**►Dostosowanie do potrzeb ucznia**

#### ►**Kontrola sprzętu**

#### SUGEROWANE ZADANIA

- Upewnij się, że uczniowie mają **pozwolenie na posiadanie konta na Facebooku.**

Przygotowanie

- Upewnij się, że uczniowie **mają konto e-mail**, którego mogą użyć do utworzenia konta na Facebooku, jeśli nie, powinieneś rozpocząć swoją ścieżkę nauczania od Modułu 11 – Gmail.

Strategia metodologiczna

#### **FACEB O O K I MESSENGER** MODUł 12

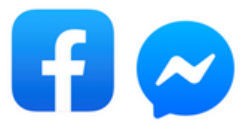

- Aby utworzyć profil na Facebooku i eksperymentować z jego funkcjami, **uczniowie powinni mieć jedno zdjęcie, które będzie używane jako zdjęcie profilowe i jedno zdjęcie, które będzie używane jako zdjęcie w tle oraz 2 lub więcej zdjęć do utworzenia albumu**. Upewnij się, że na na każdym pulpicie komputera znajduje się folder z potrzebnymi zdjęciami. Możesz też zorganizować zajęcia przygotowawcze - uczniowie będą robić zdjęcia, a te które im się spodobają i przeniosą do komputera i zapiszą w folderze na pulpicie. Uczniowie mogą także pobrać obrazy z sieci.

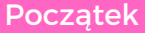

Pogłębianie

Przygotowanie

**Lekcja 1** – Ogólne wprowadzenie, początek korzystania z Facebooka, logowanie i wylogowywanie się (moduł 12, str. 7 – 11 i str. 39)

**Lekcja 2** – Jak zbudować swój profil: dodawanie lub zmiana zdjęcia profilowego, dodawanie zdjęcia w tle, zmiana zdjęcia w tle, edycja profilu, dodawanie znajomych, tworzenie albumów (moduł 12, strony 11 - 30)

Rozwinięcie **Lekcja 3 -** Jak tworzyć, modyfikować i usuwać posty; jak przeglądać i wchodzić w interakcję z postami znajomych; jak wynajdywać ciekawe posty; gdzie sprawdzić, czy masz powiadomienia (moduł 12, strony 31 - 38 i 40)

**Lekcja 4 -** Jak korzystać z Messengera (moduł 12, strony 41 - 44)

#### **- Lekcja na temat wskazówek dotyczących bezpieczeństwa na Facebooku (patrz załącznik nr 6)**

#### - **Ćwiczenia:**

1. Przydziel każdemu uczniowi zadanie dodania kolejnego ucznia jako znajomego i zaakceptowania prośby, którą otrzyma.

2. Utwórz post dodając tekst, uczucie i obraz.

3. Poszukaj strony czasopisma/gazety na Facebooku i udostępnij ciekawy artykuł, dodając tekst.

4. Przeczytaj artykuł na stronie czasopisma/gazety na Facebooku i skomentuj go.

5. Stwórzcie pary i rozpocznij czat (wyślij tekst, plik, emotikony, gif), a następnie zadzwoń, rozpocznij rozmowę wideo na Messengerze z innym uczniem w grupie. Ma to na celu wypróbowanie różnych opcji. W rozmowie na czacie możesz zasugerować uczestnikom temat. Omówienie tego, co zrobili wczoraj wieczorem, co planują na letnie wakacje itp.

## MODUł 12

### **FACEB O O K I MESSENGER**

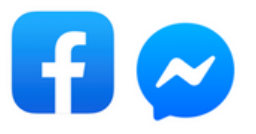

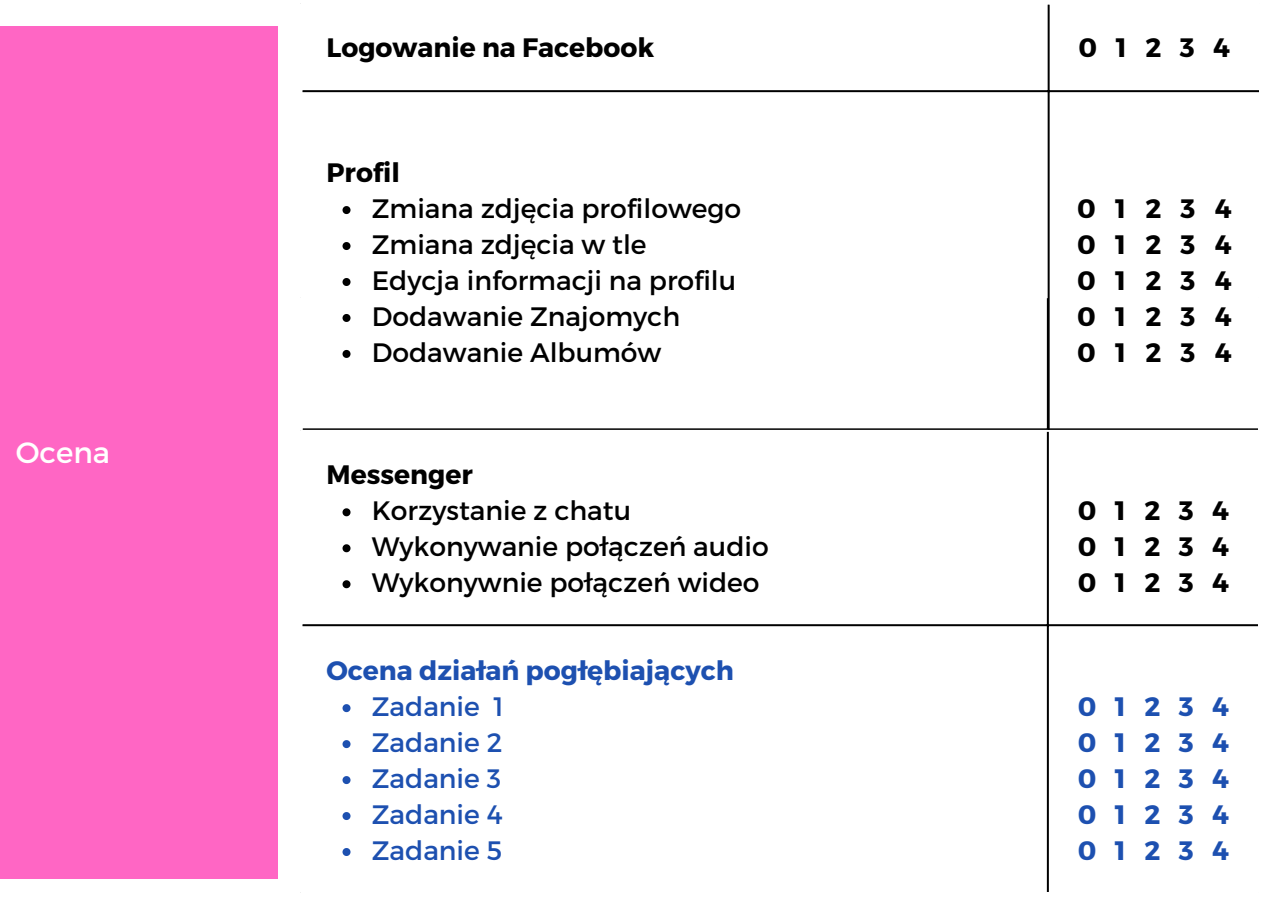

## MODUł 13 **PIXLR <sup>X</sup>**

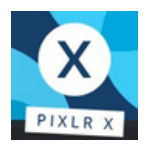

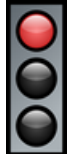

Moduł 13 zawiera szczegółowe instrukcje krok po kroku, jak edytować i przekształcać zdjęcia za pomocą internetowego edytora zdjęć Pixlr X\*.

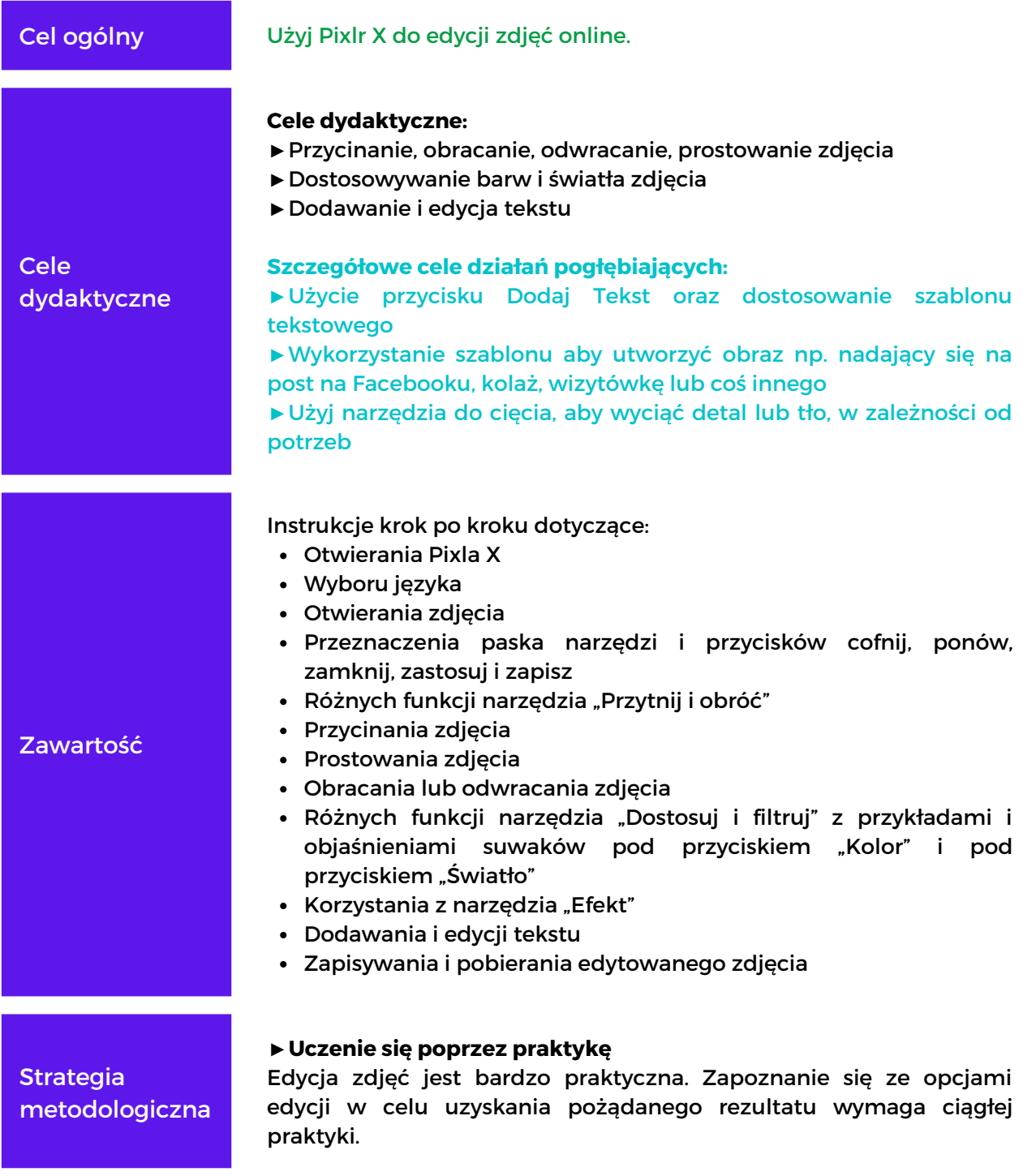

\*N.B.Pixlr to internetowy edytor zdjęć, który jest stale ulepszany. Samouczki w module mogą nie zawsze odpowiadać aktualnej wersji Pixlr.

## MODUł 13 **PIXLR <sup>X</sup>**

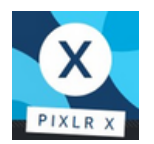

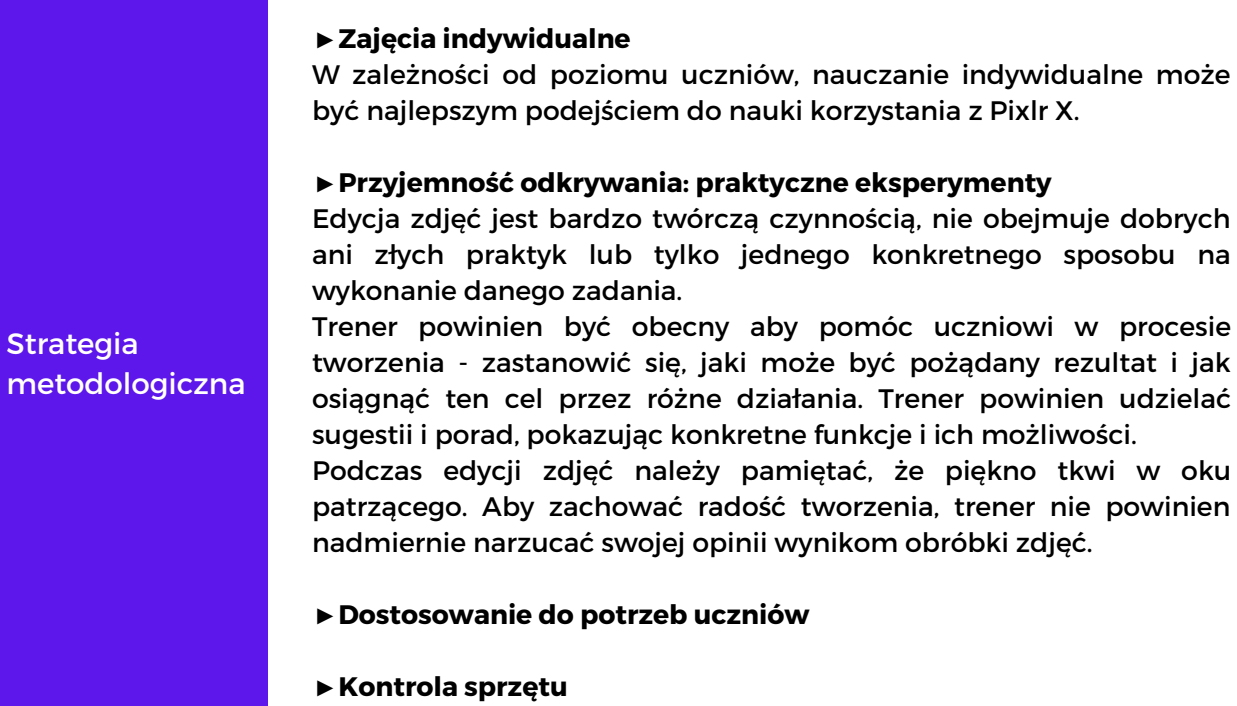

#### SUGEROWANE ZADANIA

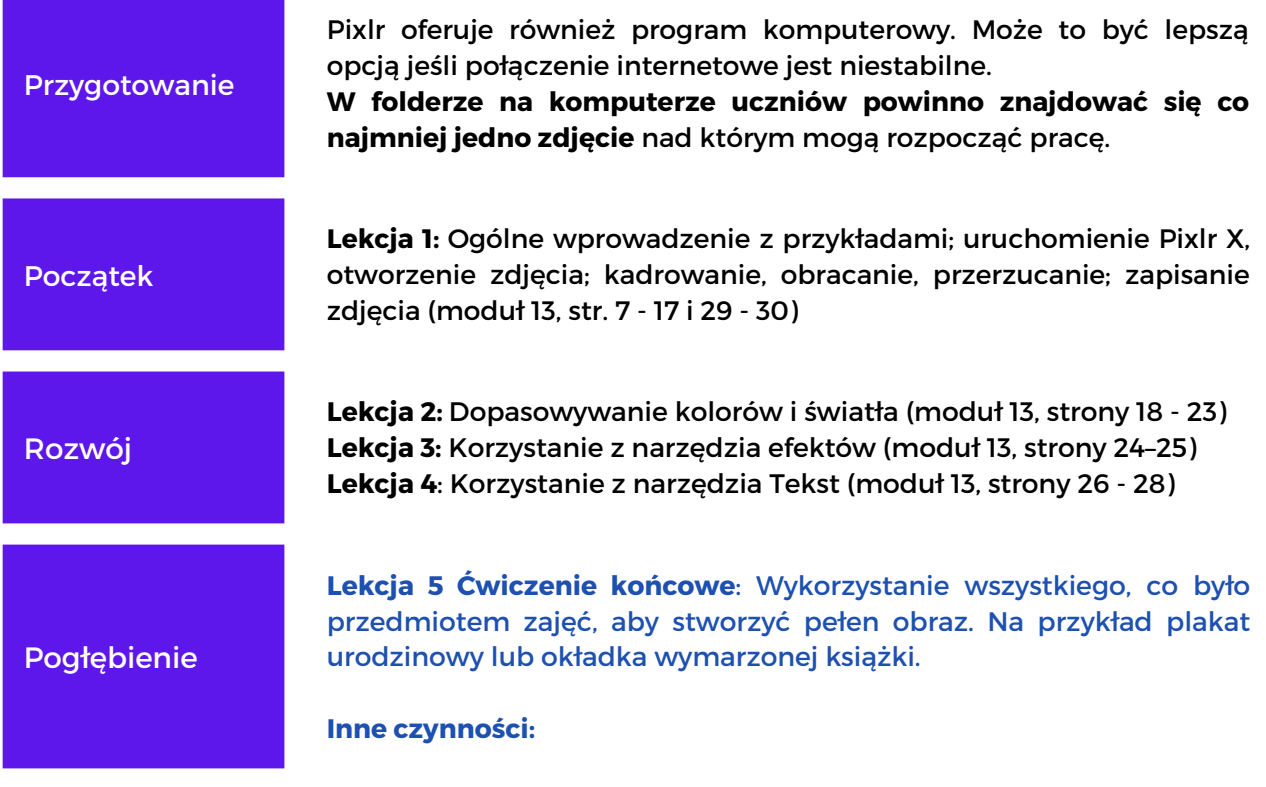

## MODUł 13 **PIXLR <sup>X</sup>**

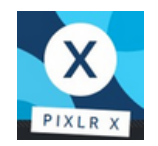

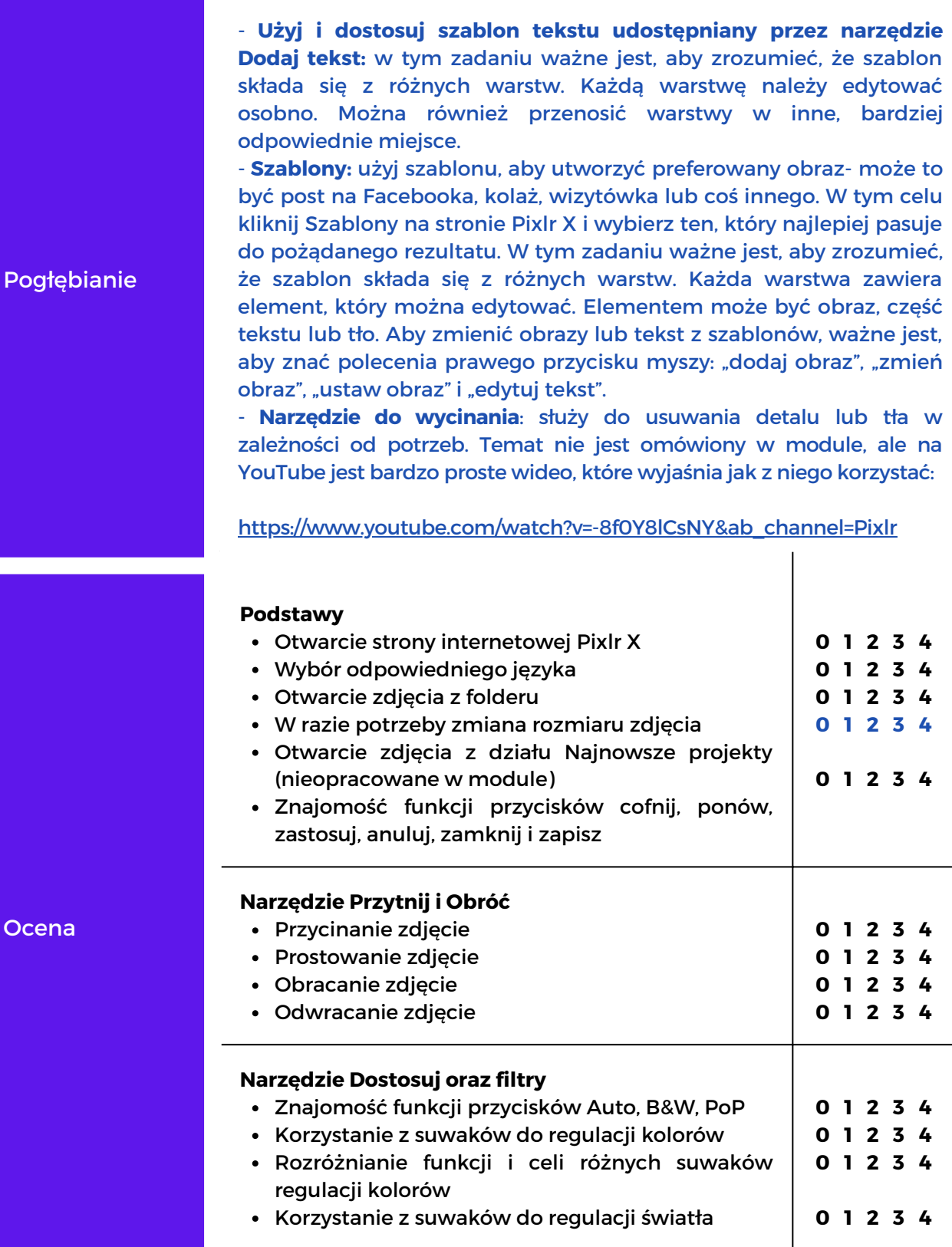

**60**

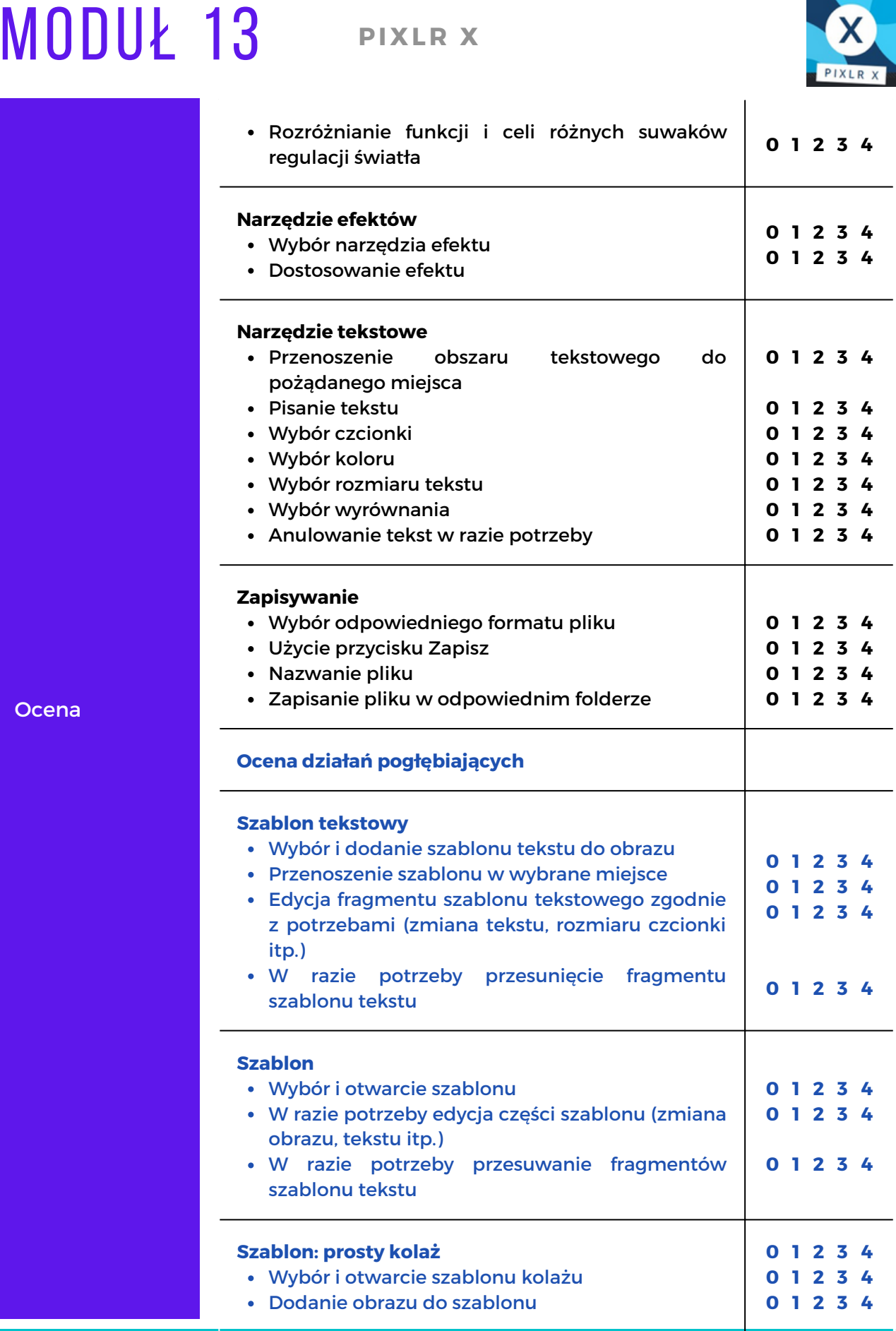

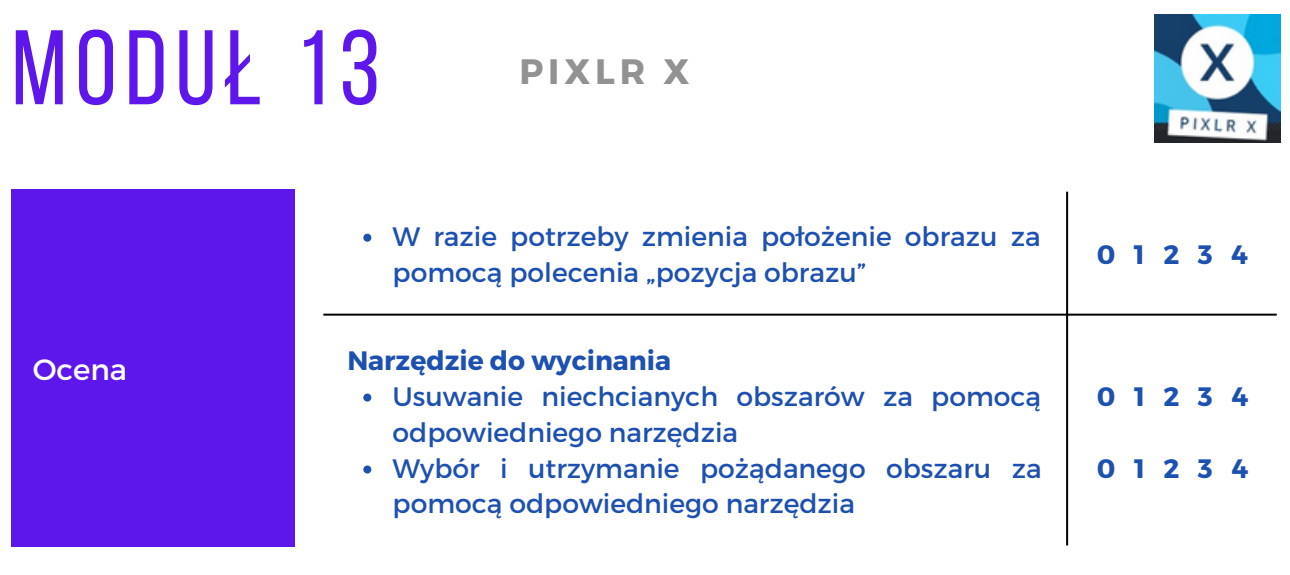

## MODUł 14

### **CURRICULUM VITAE EUR O PASS**

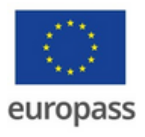

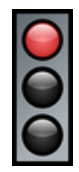

Moduł 14 zawiera informacje na temat Curriculum Vitae Europass oraz szczegółowe instrukcje krok po kroku dotyczące tworzenia CV Europass.

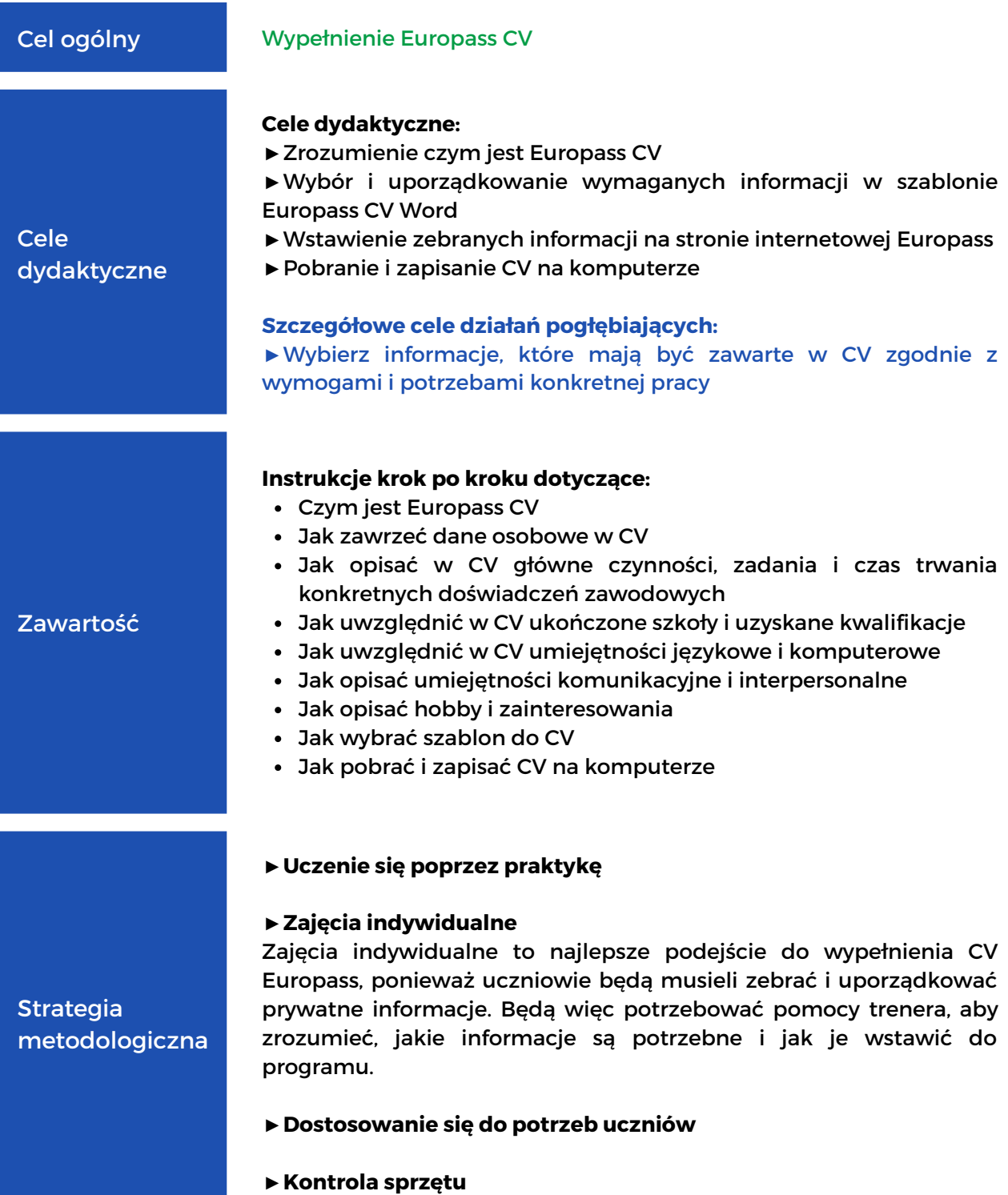

## MODUł 14

### CURRICULUM VITAE **EUROPASS**

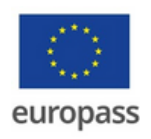

#### SUGEROWANE ZADANIA

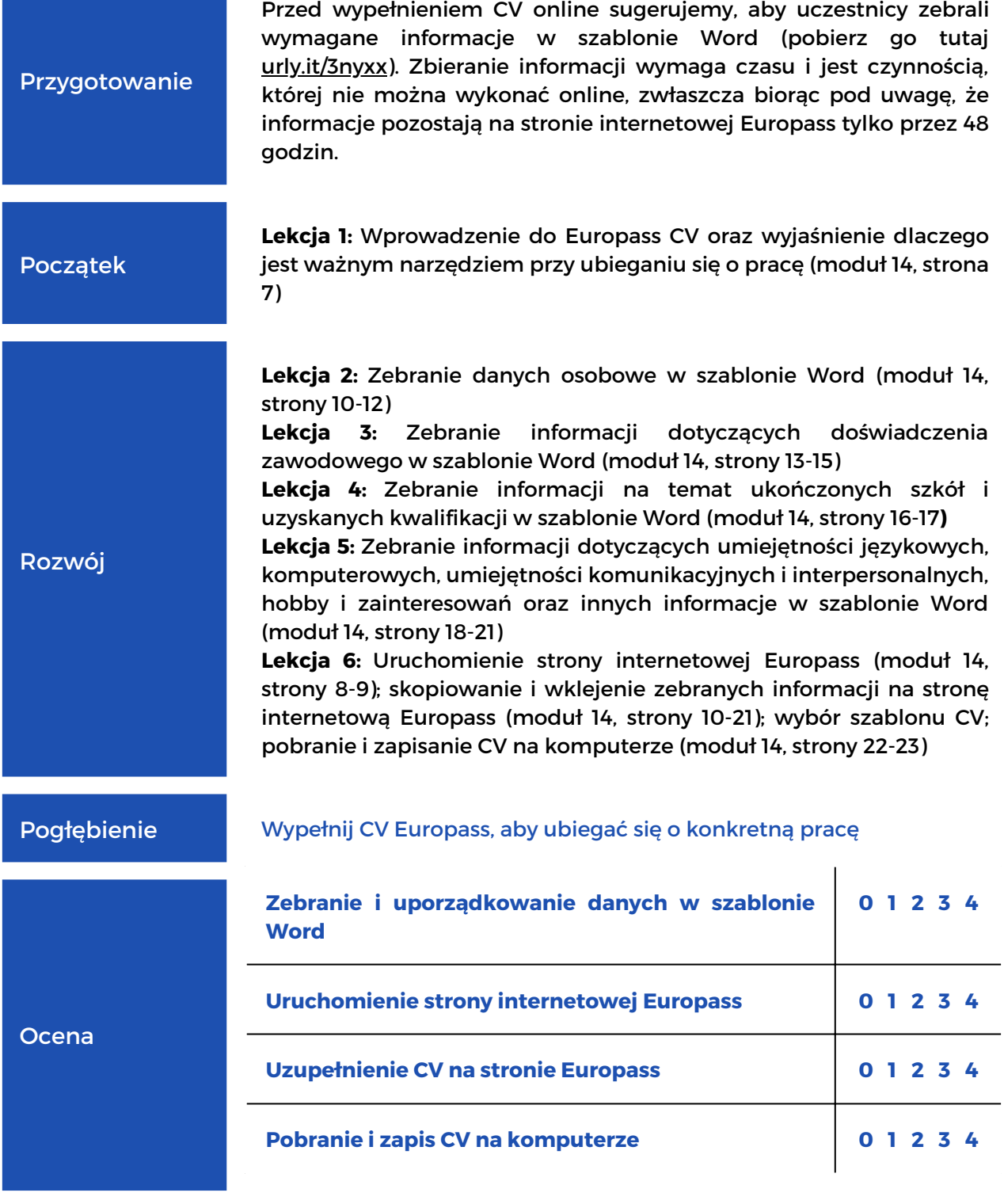

### Metody dokonywania samooceny

**WSKAZ ÓWKI D O TYCZĄCE TWO RZENIA WŁASNYCH ARKUSZY EWALUACYJNYCH**

### SAMOOCENA I JEJ ZNACZENIE

Czasami w procesie uczenia się potrzebujemy chwili, aby pomyśleć o swoich celach, osiągnięciach czy umiejętnościach:

- **Samoocena** to ocena przez ucznia swoich wyników. Jej celem jest pomoc w poznaniu jego możliwości i poprawie wyników poprzez identyfikację, informacje zwrotne i zmniejszenie różnic między samooceną a ewaluacją.
- **Samoświadomość** jest koncepcją zaczerpniętą z psychologii pozytywnej: dla Duvala i Wicklunda (1972) nie jesteś swoimi myślami, ale możesz je obserwować jako rzecz wyodrębnioną ze swoich myśli. Dlatego możesz oceniać siebie w wielu dziedzinach, takich jak umiejętności i wiedza lub wydajność i wyniki. Duval i Wicklund (1972) nazwali "samoocenę" zdolnością do skupienia uwagi na naszym wnętrzu.

W procesie samooceny rola osoby uczącej się zostaje przedefiniowana: z pasywnego obiektu staje się aktywnym podmiotem. Strategie te mają istotne znaczenie z punktu widzenia -

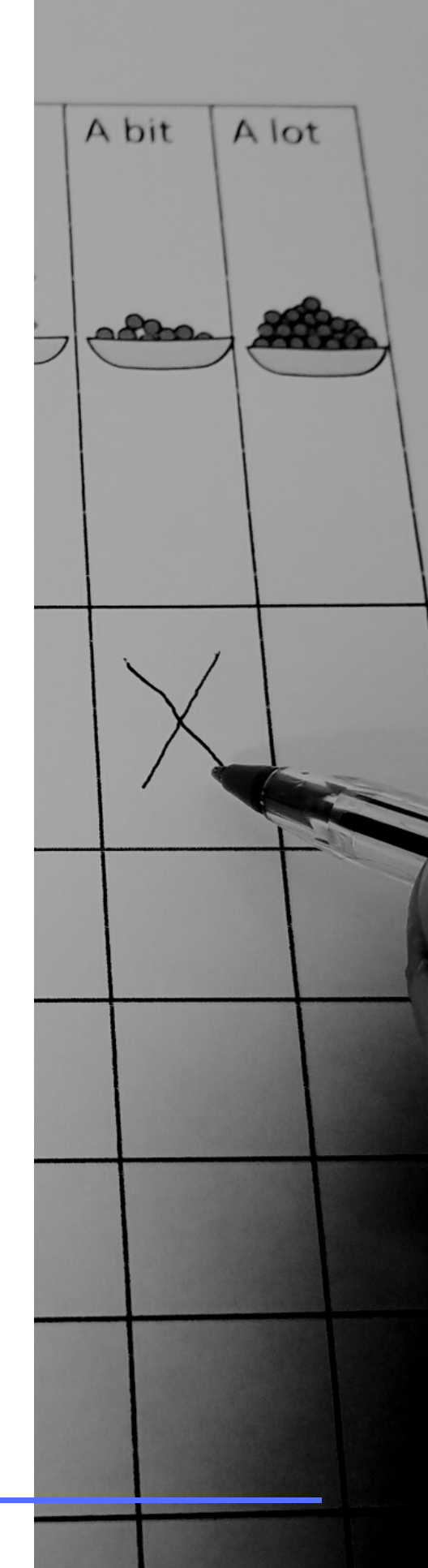

- dynamiki społecznej i usamodzielnienia, ponieważ rekonfigurują asymetryczną relację między uczniem a nauczycielem.

Niektórzy uczniowie mogą mieć trudności z uczeniem się lub po prostu potrzebują łatwiejszych instrukcji, dlatego konieczne jest unikanie skomplikowanego języka, by pomóc osobom, które tego potrzebują, w wyrażaniu swoich myśli i aktywnym uczestnictwie.

**Łatwy do czytania i zrozumienia język** może być pomocny nawet tutaj, dzięki czemu samoocena jest jasna, łatwa i dostępna dla wszystkich: samoocena jest warunkiem wstępnym autonomii i wzmocnienia w procesie uczenia się.

### SAMOOCENA NA RÓŻNYCH ETAPACH NAUKI

Samoocena przed szkoleniem, w trakcie szkolenia i po jego zakończeniu może być przydatna dla ucznia:

- by mógł lepiej zrozumieć swoje standardy (mogą one być na przykład zbyt wysokie lub nierealistyczne)

- by miał świadomość efektywnych wyników procesu uczenia się.

**Dokonanie samooceny przed zajęciami** może być sposobem na nauczenie się czegoś o uczestnikach dzięki takim informacjom jak ich umiejętności w zakresie teleinformatyki, wiedza, zainteresowania i zdolności. Po dokonaniu oceny trener będzie mógł w większym stopniu zaproponować ćwiczenia dostosowane do możliwości uczniów, w oparciu o wyniki samooceny.

**Wstępna samoocena** powinna bardziej dotyczyć zainteresowań: upodobań i niechęci uczniów do różnych czynności związanych z ich zainteresowaniami.

Zastosowanie kwestionariusza samooceny przed szkoleniem może pomóc trenerowi zaplanować przyszłe zajęcia. Być może nasi uczestnicy posiadają już pewną wiedzę i ważne jest, aby skupić się na tym, co im się podoba, a co nie, aby ich nie nudzić.

**Samoocena w połowie szkolenia** jest ważna, by móc oszacować, czy potrzebne są zmiany w szkoleniu: więcej wyjaśnień, więcej przerw, więcej czasu na wykonanie zadań i tak dalej.

**Po zakończonym szkoleniu** dla każdego ucznia może być ważna samodzielna ocena nowych osiągnięć, celów uczenia się

wyników irozwiązywania problemów. Ten rodzaj samooceny może pomóc trenerom w zmianie harmonogramu zajęć zgodnie z potrzebami uczniów. Otrzymywanie informacji zwrotnych od uczestników jest ważnym edukacyjnym elementem szkolenia.

Samoocena po szkoleniu powinna bardziej dotyczyć tego, czego się nauczyliśmy. To chwila, która pozwala uczestnikom zastanowić się nad efektami uczenia się: co jest jasne, a co niejasne. Po tego typu ocenie trener otrzyma informację zwrotną na temat zastosowanej metodologii i celów nauczania. Ponadto ocena ta pokazuje uczniom, czy osiągnęli swoje cele, czy kurs spełnia ich oczekiwania, czy muszą coś powtórzyć w następnej sesji edukacyjnej.

### Ł A TWE DO ZROZUMIENIA SPOSOBY **SAMOOCENY**

### **KWESTIONARIUSZE**

Samoocena nie jest testem. Nie ma pożądanego rezultatu, nie jest on ważny ani wymagany, nie ma też dobrych lub złych odpowiedzi. Kiedy trener przygotowuje ćwiczenie praktyczne, na przykład jak uczyć podstaw teleinformatyki w łatwy do zrozumienia sposób, bardzo ważne jest, aby natychmiast skoncentrować się na umiejętnościach i deficytach uczniów, lepiej przedefiniować ścieżkę uczenia się i ćwiczenia.

Najczęstszym sposobem przeprowadzenia samooceny jest kwestionariusz. Można go przygotować w formie rozmowy, wywiadu lub na piśmie.

Tworząc kwestionariusz samooceny, należy przestrzegać pewnych zasad:

- **Dobre pytanie ma rozsądną długość** jak najkrótszą: im dłuższe pytanie, tym trudniej je zrozumieć; przy długich pytaniach istnieje nawet ryzyko różnych interpretacji, zwłaszcza gdy pytania są zbyt długie.
- **Dobre pytanie jest łatwe do zrozumienia:** pytanie musi być zrozumiałe dla wszystkich respondentów. Nie powinno zawierać skomplikowanych słów, wyrazów obcych, skrótów, slangu ani terminów technicznych.
- **Dobre pytanie jest konkretne:** nie powinno być abstrakcyjne ani zbyt ogólne - na przykład pytanie "Czego chciałbyś się nauczyć?" nie określa dziedziny i jest zbyt ogólne; "Czy masz dobre umiejętności w zakresie teleinformatyki?" rodzi kolejne pytanie, co należy rozumieć przez "dobre umiejętności".
- **Dobre pytanie nie zawiera (podwójnej) negacji:** (podwójne) przeczenie sprawia, że pytanie jest bardziej skomplikowane – na przykład na pytanie "Czy nie chcesz wykonywać kolejnych zadań?" można odpowiedzieć zarówno "nie", jak i "tak", mając na myśli to samo, w zależności od tego, jak respondent rozumie swoją odpowiedź.
- **Dobre pytanie jest jasne i jednoznaczne:** należy unikać słów i wyrażeń, które mogą być źle zrozumiane, takich jak idiomy, kalambury, ironia – na przykład pytanie "Czy to zadanie jest dla ciebie jak bułka z masłem?" jest trudne do zrozumienia, jeśli nie znamy idiomów.
- **Dobre pytanie jest wyważone i neutralne:** nie naprowadza na odpowiedź- Na przykład pytanie "Czy to szkolenie było dobrze przeprowadzone?" ma wpływ na pozytywną odpowiedź.
- **Dobre pytanie to pytanie o jedną rzecz**, na przykład pytanie "Czy chcesz nauczyć się korzystać z Facebooka i Gmaila?" wyklucza możliwość nauczenia się tylko jednej z tych rzeczy
- **Dobre pytanie nie zawiera założenia:** nie można zakładać, że respondent coś przeżył, zrobił lub wie; jeśli zadajemy takie pytanie, udzielanie na nie odpowiedzi nie powinno być obowiązkowe - na przykład pytanie "Co jest dla ciebie najtrudniejsze podczas korzystania z Facebooka?" zakłada, że ten ktoś już korzysta z Facebooka.
- **W miarę możliwości należy stosować pytania wielokrotnego wyboru.**
- **Najważniejsze pytania powinny znajdować się na początku kwestionariusza i być ułożone w logicznej kolejności.**

#### **Kwestionariusz musi być sprawdzony (korekta).**

Samoocena umiejętności powinna być łatwa i szybka. Często kwestionariusze są zbyt długie i ludzie szybko tracą koncentrację.

**Załącznik 8 to przykład Samooceny Umiejętności na podstawie podręcznika "Podstawy korzystania z komputera i technologii informacyjno-komunikacyjnych".**

Jest to bardzo prosty kwestionariusz, przydatny do rozpoczęciu kursu teleinformatyki i zapoznania się z wcześniejszym doświadczeniem uczniów z tematami z różnych modułów. Może on służyć jako wstępny kwestionariusz przed rozpoczęciem takiego kursu. W ten sposób można poznać wcześniejsze doświadczenia uczestników i interesujące ich tematy. Kwestionariusz wskaże również tematy, którymi uczestnicy nie są zainteresowani.

W celu monitorowania procesu uczenia się dobrze jest codziennie dokonywać podsumowań zdobytej wiedzy. Jednym ze sposobów na dokonanie tego jest wypełnienie formularza "Samokontroli uczestnika".

Jest to osobista forma samooceny, którą każdy może wypełnić sam. Zaleca się, aby stosować go po każdej lekcji szkoleniowej i przejrzeć go przed kolejną.

**Załącznik 9 jest przykładem Samokontroli Uczestnika na podstawie podręcznika "Podstawy korzystania z komputera i technologii informacyjno-komunikacyjnych".**

**Załącznik 10 to kolejny przykład uzyskiwania informacji zwrotnej od uczestników.**

Pozwala trenerowi zrozumieć odczucia uczestników i poziom świadomości tego, co jest jasne lub niejasne.

Tego typu kwestionariusz jest bardzo przydatny dla trenerów po to, by zrozumieli, jak radzą sobie uczniowie, jak i sami trenerzy.

Uczących się można poprosić o podzielenie się wynikami samooceny z członkami grupy i wysłuchanie tego, co mogą zasugerować pozostali, jeśli mają inną ocenę umiejętności swoich kolegów.

### INNE METODY SAMOOCENY

Istnieje więcej sposobów samooceny niż tylko wypełnianie kwestionariuszy. Czasami uczniowie zwłaszcza jeśli mają trudności w nauce, nie są dobrzy w używaniu słów. Przydatne może być stworzenie łatwego i przyjemnego do wypełnienia formularza samooceny. Do dokonania samooceny można użyć różnych metod: wizualnych, zabawowych i fizycznych.

Oto różne możliwe aktywności do wykorzystania przy samoocenie. Można użyć tego rodzaju samooceny na koniec każdego ćwiczenia lub jako codzienną informację zwrotną.

### **► Napełnianie baterii**

Jedną z możliwości stworzenia siatki samooceny jest narysowanie baterii, na której uczestnicy mogą pokolorować poziom naładowania baterii jako odpowiedź na dane pytanie. Może to dotyczyć uczenia się, ale także nastroju, motywacji, satysfakcji i nie tylko.

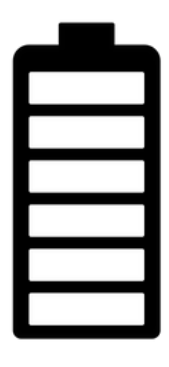

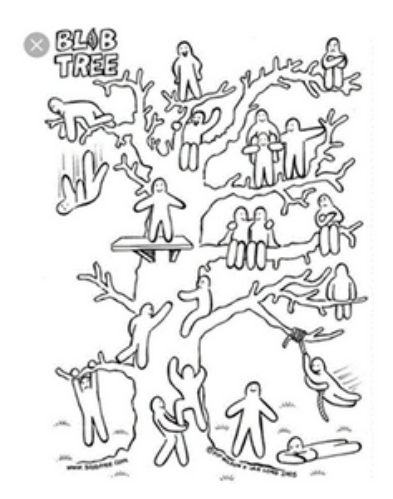

#### **► Drzewo**

Ta metoda to test psycho-emocjonalny opracowany przez Pipa Wilsona. Jest to bardzo wszechstronne narzędzie, które można wykorzystać w różnych dziedzinach: do wyrażania uczuć, zadowolenia z ćwiczenia czy dotychczasowej nauki. Może być również przez pewien czas używane do śledzenia rozwoju umiejętności.

Uczestnicy proszeni są o wybranie (i pokolorowanie) ilustracji, która ich zdaniem najbardziej im odpowiada, przedstawiając siebie w odniesieniu do tematu poruszanego w ocenie, a następnie wyjaśnienie swojego wyboru innym.

Obraz do pobrania tutaj:

[https://www.blobtree.com/collections/slideshow](https://www.blobtree.com/collections/slideshow-collection/products/blob-tree)collection/products/blob-tree

#### **►Prędkościomierz**

Chociaż ta metoda ma na celu przede wszystkim ocenę tempa aktywności, w razie potrzeby można ją dostosować. Na przykład zmierzyć, czy wyjaśnienia lub zadania były zbyt proste lub zbyt skomplikowane.

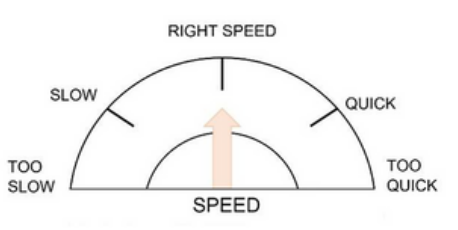

#### **►Rzeka**

Rzeka to wszechstronna metoda, która pomaga odzwierciedlić uczenie się jako proces.

Każdy uczestnik lub grupa uczestników otrzyma papier, na którym rzeka zaczyna się i kończy. Uczestnicy otrzymają niezbędne narzędzia (ołówki, obrazki, klej, nożyczki itp.), by móc nadać rzece kształt, który pokaże, jak oceniają własną naukę

#### **►Linijka**

Liczby od 0 do 10 zostają umieszczone na podłodze w linii prostej.

Uczestnicy słyszą stwierdzenia na temat szkolenia. Następnie przesuwają numer na linii w zależności od tego jak bardzo zgadzają się z danym stwierdzeniem.

Przykładowe stwierdzenia: Potrafię wykorzystać wiedzę zdobytą podczas szkolenia w życiu codziennym; wszystkie wyjaśnienia były jasne; na szkoleniu było wystarczająco dużo czasu na przećwiczenie zadań;

Wypróbuj różne opcje, połącz je lub stwórz własne, aby jak najlepiej dopasować się do potrzeb grupy.

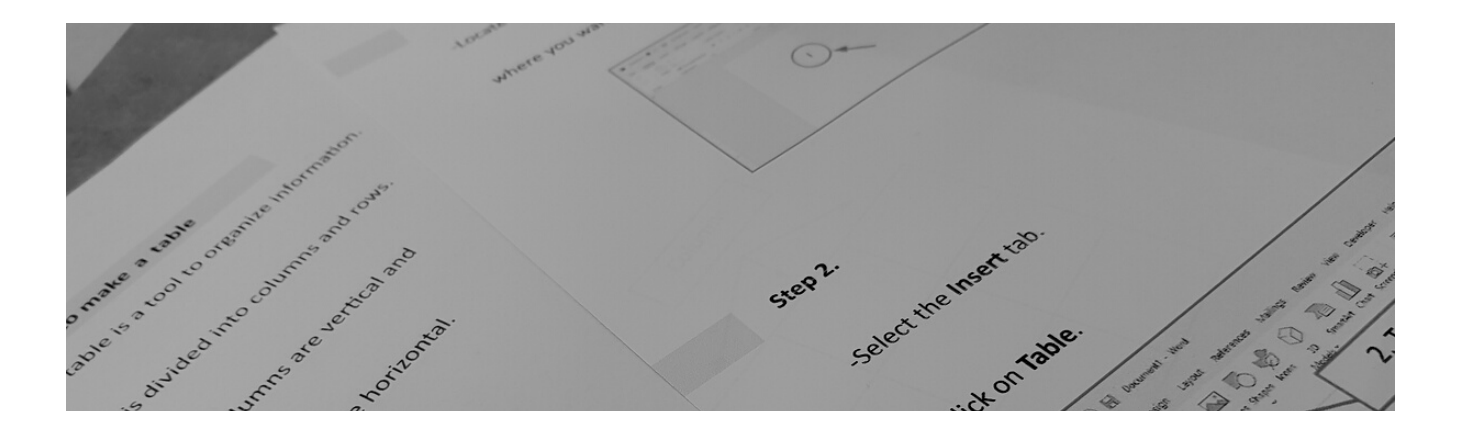

## aneksy

**MATERIAŁY D O DATK OWE**

Na kolejnych stronach znajdują się aneksy, do których odwołania pojawiły się w rozdziale "Konkretne wskazówki dla rozwoju poszczególnych modułów wchodzących w skład podręcznika".

To czytelne, zrozumiałe i gotowe do wydrukowania wzory, które można wykorzystać w prowadzeniu przystępnych szkoleń z zakresu ICT.
#### **ANEKS1**

#### **Kosz**

Kosz jest ikoną na pulpicie.

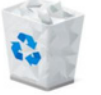

Ikona to niewielki obrazek, który określa plik lub folder.

Ikona pulpitu zazwyczaj znajduje się w lewym górnym

narożniku pulpitu

Jeśli na Twoim pulpicie nie ma ikony Kosza, możesz

otworzyć go w inny sposób:

- Kliknij ikonę eksploratora, znajdującą się na pasku

zadań na ekranie komputera.

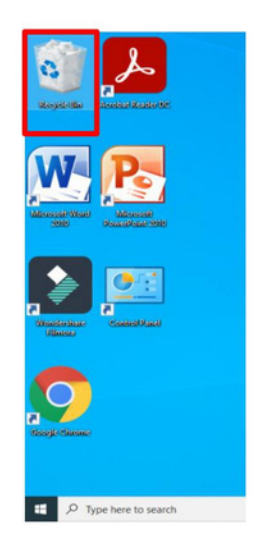

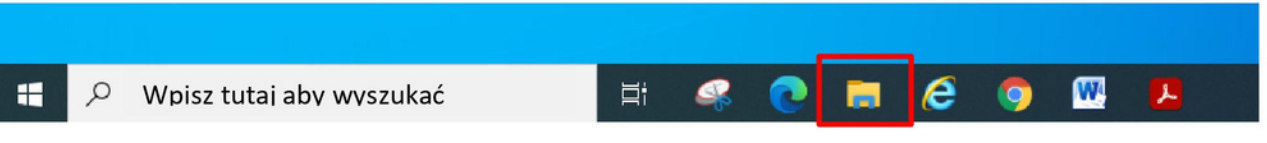

Otworzy się okno

 $\mathbf{v}$  | File Explore Share View Quick access 4. Memória U! DM 2021 Capture The recycle bin This PC\Des

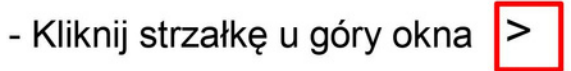

znajdującą się tu obok słów "Szybki dostęp".

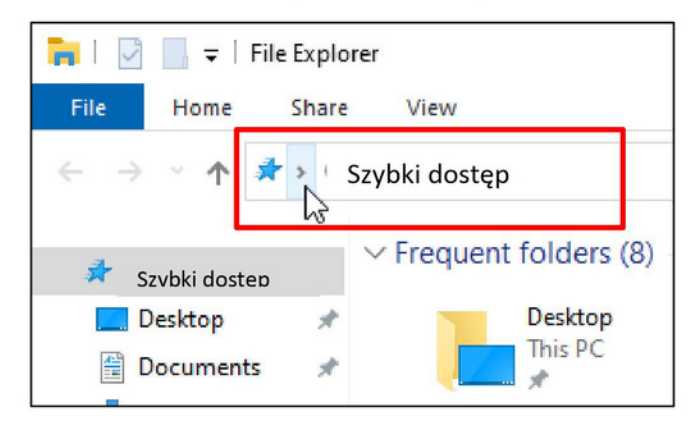

#### Otworzy się okno

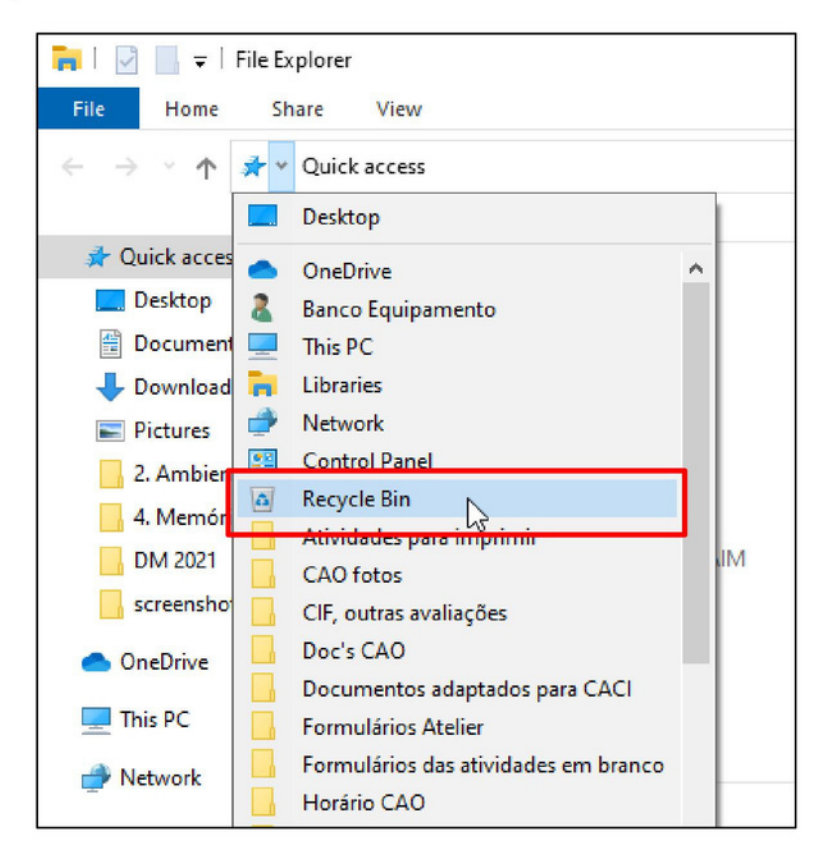

- Kliknij ikonę Kosza

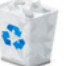

Lewym przyciskiem myszy

W Koszu znajdują się pliki i foldery, które usunąłeś

Możesz przywrócoć pliki lub foldery, które usunąłeś

Przywrócić znaczy odzyskać.

## Jak przywrócić pliki i foldery z Kosza

Najpierw musisz otworzyć Kosz.

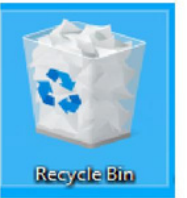

Aby otworzyć kosz musisz kliknąć dwa razy lewym przyciskiem myszy.

Otworzy się Kosz.

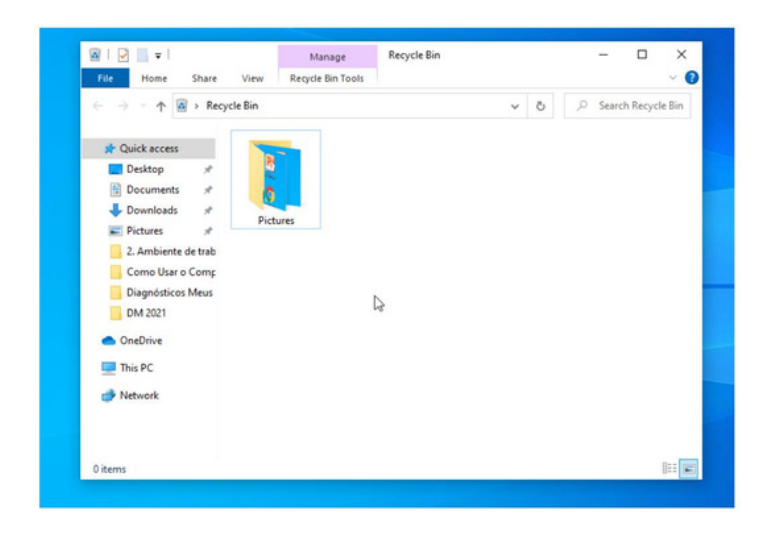

Prawym przyciskiem myszy kliknij folder, który chcesz przywrócić

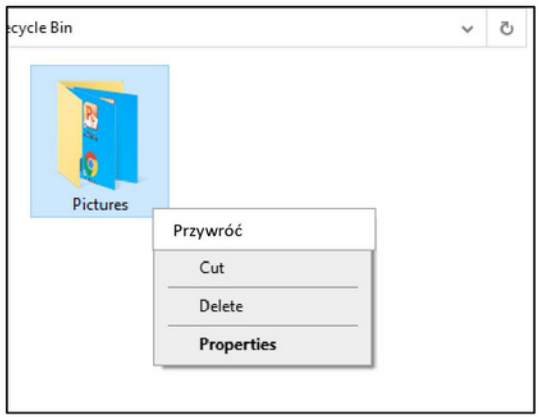

Lewym przyciskiem myszy kliknij Przywróć.

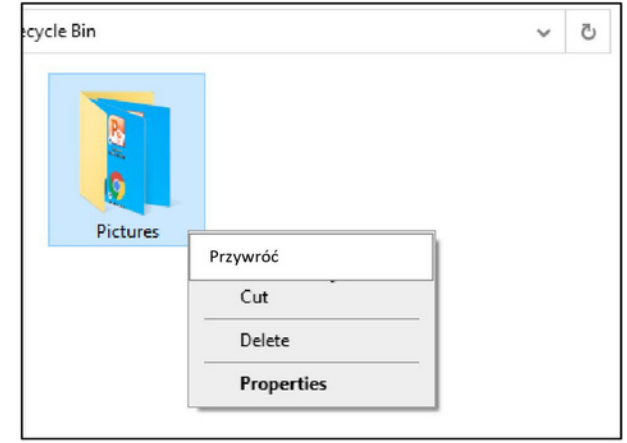

folder ponownie znajdzie się na Pulpicie

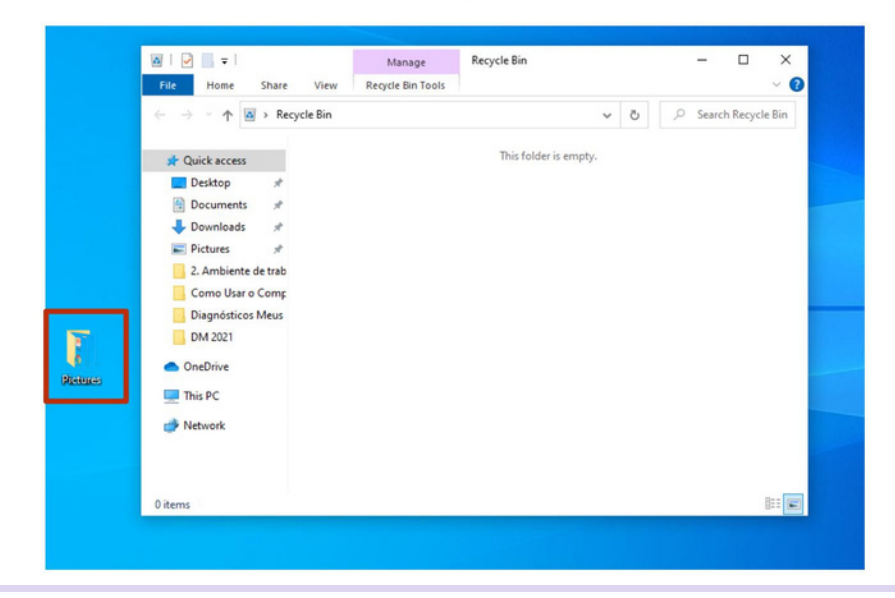

## Jak stworzyć tabelę

Tabela jest narzędziem do organizowania danych

Jest podzielona na kolumny i rzędy

Kolumny są pionowe, a

rzędy poziome

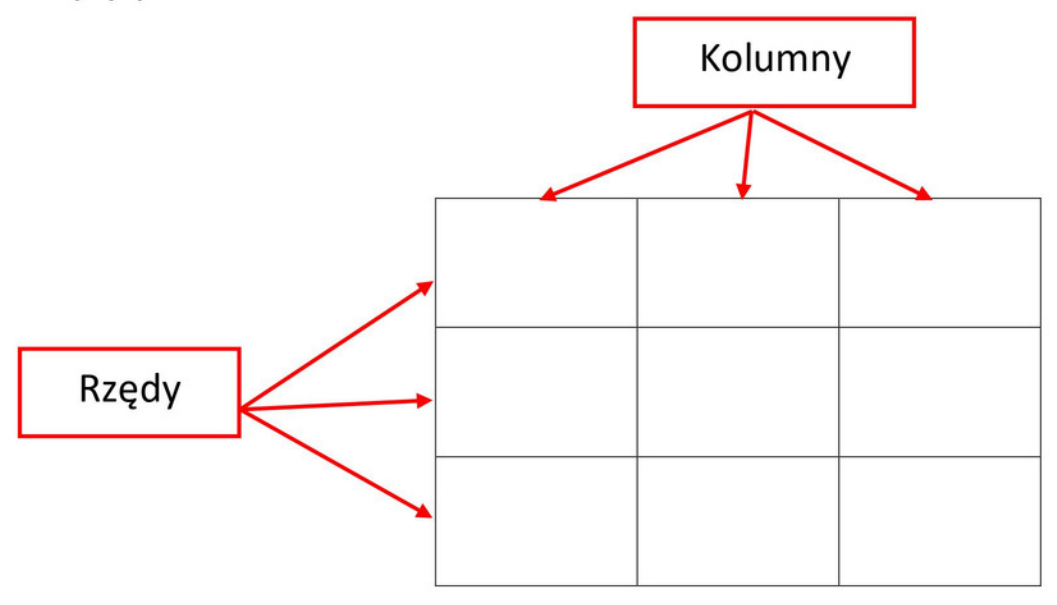

Aby stworzyć tabelę wykonaj następujące kroki:

## Krok 1.

- Ustaw kursor w miejscu, w którym chcesz aby powstała tabela

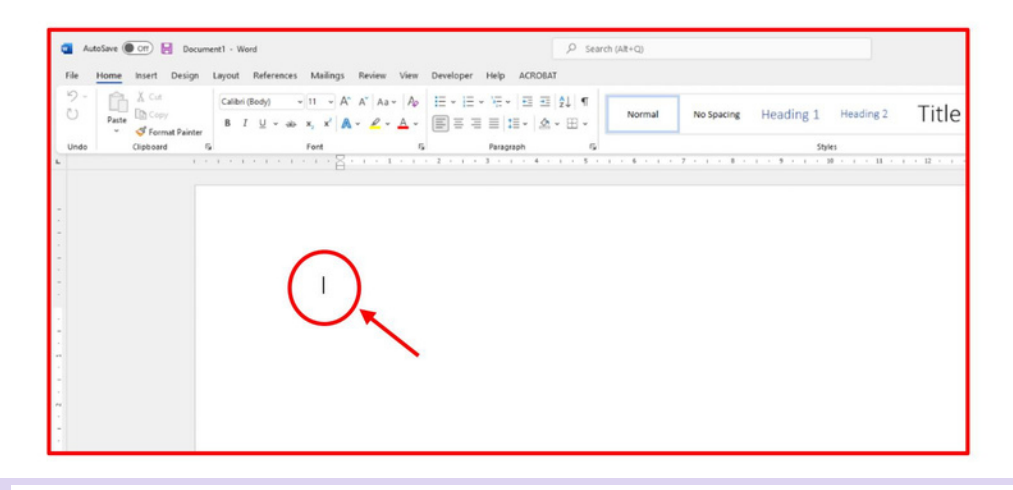

## Krok 2.

- Kliknij przycisk Wstawianie.
- Kliknij na Tabelę.

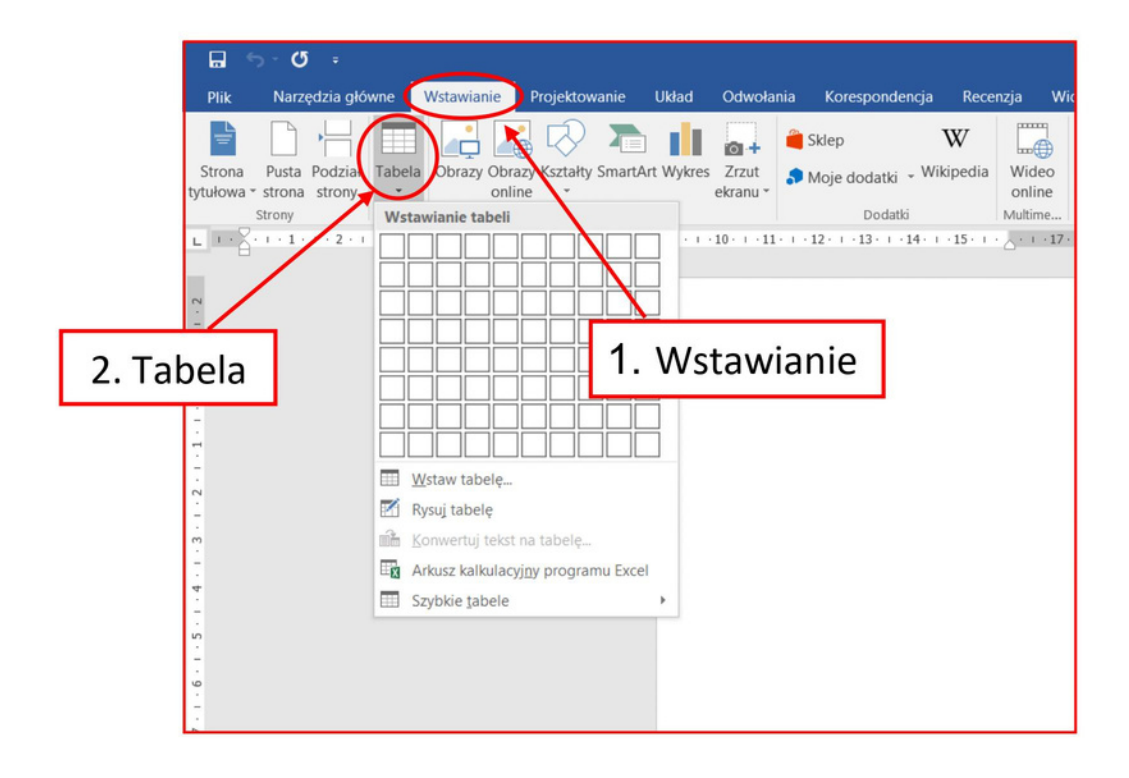

### Krok 3.

- Otworzy się menu, w którym zobaczysz siatki.

- Przesuń mysz nad siatki i wybierz liczbę rzędów oraz kolumn w swojej

tabeli.

Na przykład, możesz stworzyć tabelę z 5 kolumn i 5 rzędów

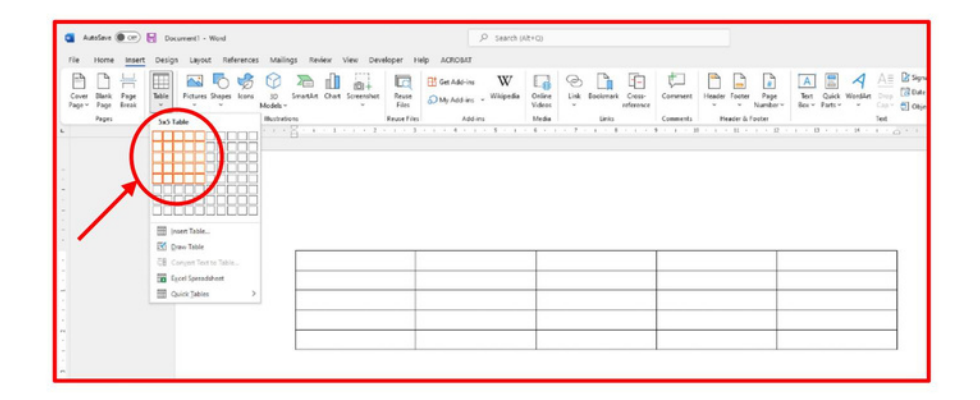

#### Krok 4.

- Umieść kursor w dowolnym miejscu, w którym chcesz pisać.
- Możesz teraz wypełnić swoją tabelę.

Na przykład możesz stworzyć plan:

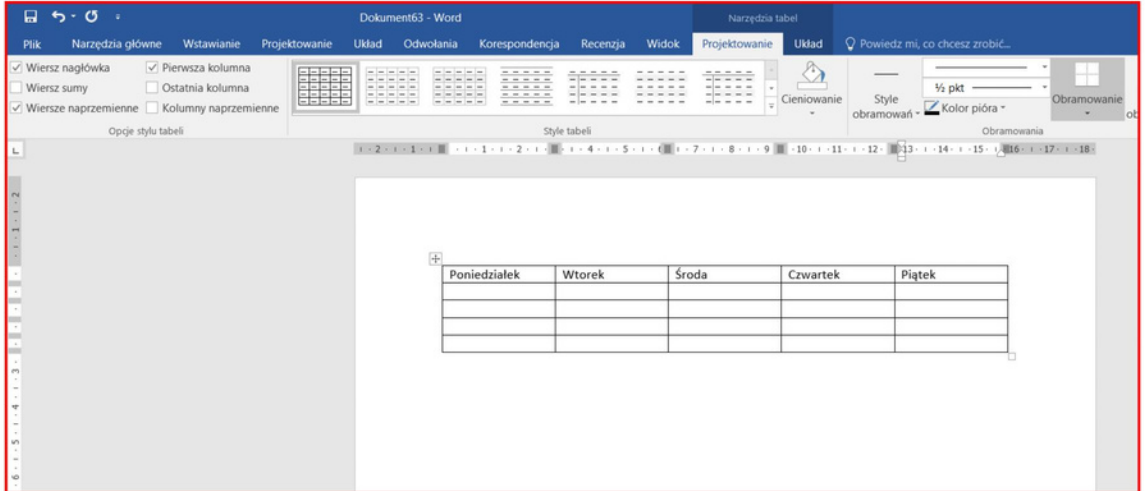

Zadanie: stwórz plan używając tabelki.

## Jak korzystać z Rejestratora dżwięku

Rejestrator dźwięku jest darmowym programem komputerowym.

Znajdziesz Rejestrator dźwięku w każdym komputerze Windows.

Używając Rejestratora dźwięku możesz nagrywać

swój głos i zapisać go jako pliku.

Najpierw musisz otworzyć Rejestrator dźwięku Kliknij lewy przycisk myszy w pasku wyszukiwania na dole ekranu swojego komputera...

Używając klawiatury wpisz Rejestrator dźwieku Type Naciśnij Enter na klawiaturze.

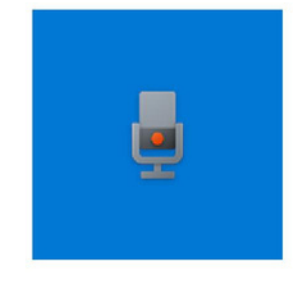

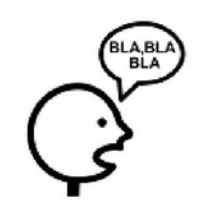

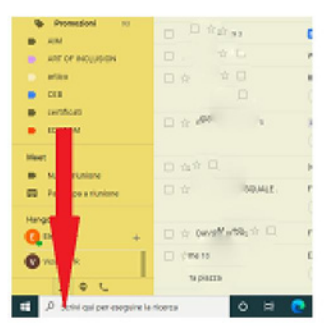

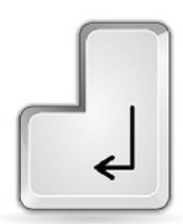

Aby nagrać swój głos musisz mieć kamerę

Albo słuchawki z mikrofonem podłączone do swojego

komputera

Aby nagrać głos,

Kliknij lewym przyciskiem myszy na niebieski obrazek

z mikrofonem.

Otworzy się to okienko, możesz zacząć mówić.

Aby zatrzymać nagrywanie,

Kliknij lewym przyciskiem myszy na biały kwadrat.

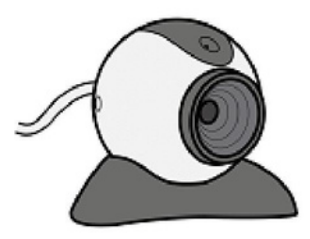

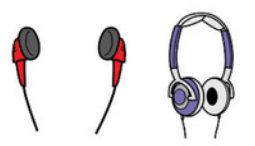

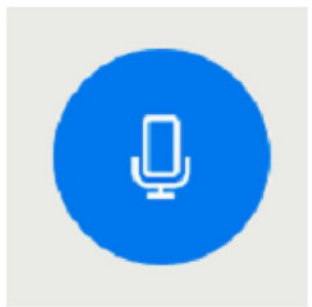

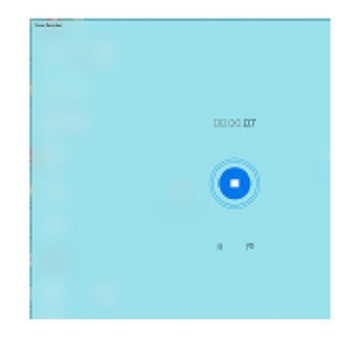

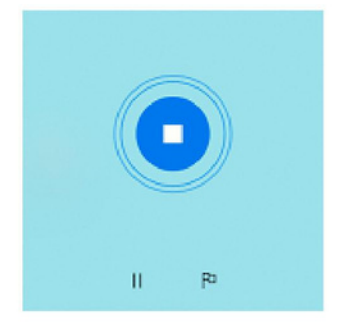

Jeśli musisz wstrzymać nagrywanie,

Bez jego zakończenia kliknij Pauzę.

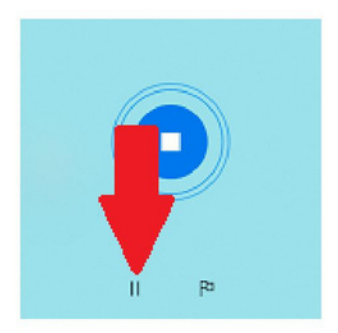

Aby wznowić nagrywanie ponownie kliknij Pauzę

Kiedy naciśniesz Stop, otworzy się to okienko.

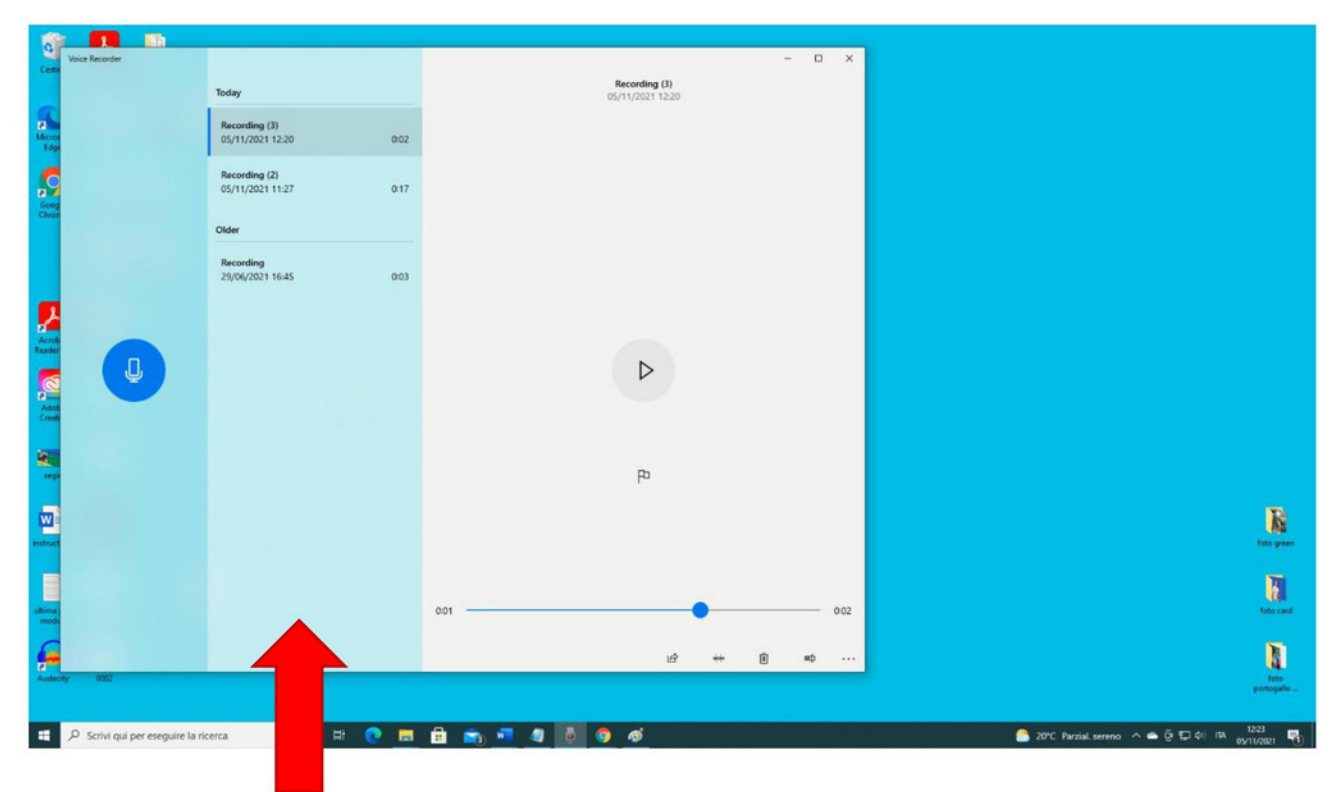

Tu znajdziesz wszystkie nagrania.

Jeśli chcesz wysłuchać jednego z nich,

Kliknij wybrane nagranie lewym przyciskiem myszy.

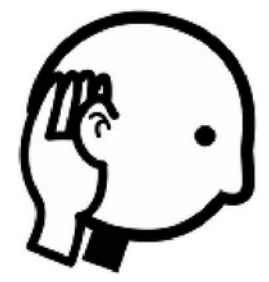

Lewym przyciskiem myszy naciśnij Play

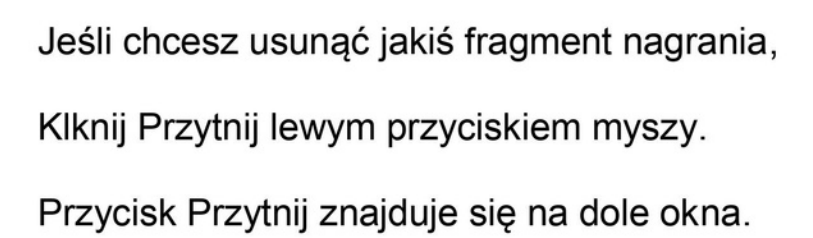

Aby usunąć pierwszą część nagrania, Klkinij mały okrąg na początku czarnej liniii I przesuń go do prawej strony, poprzez ruch myszy bądź klikanie w prawą strzałkę na klawiaturze.

Aby usunąć końcową część nagrania, Kliknij mały okrąć na czarnej linii ii przesuń go w lewo, poprzez ruch myszy lub klikanie w prawą strzałę na klawiaturze.

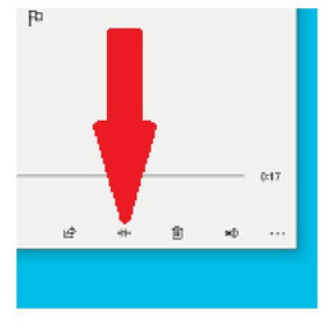

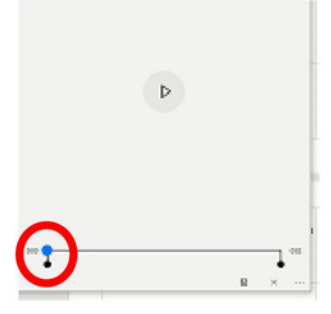

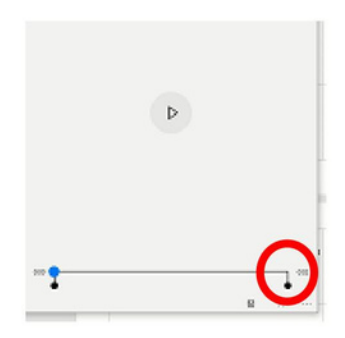

Pojawi się lista.

Wybierz "Otwórz lokalizację pliku" aby zobaczyć gdzie został zapisany plik. Możesz też skopiować go i przenieśc do innego folderu.

Aby nauczyć się jak kopiować I wklejać element w folderze przeczytaj moduł 2 "Pulpit: przesuwanie plików, tworzenie i usuwanie folderów" z podręcznik Podstawy obsługi komputera i ICT.

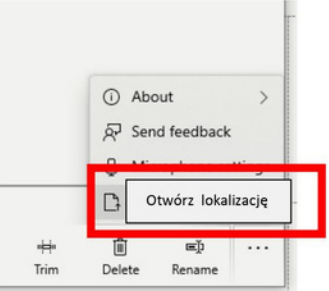

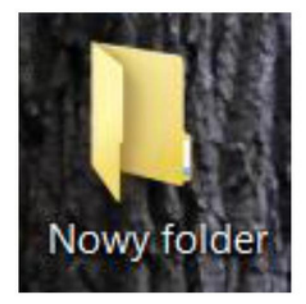

## Jak znaleźć darmową aplikację karaoke w Google

#### **Chrome**

W Google Chrome możesz znaleźć

darmową aplikację Karaoke.

Podążaj za instrukcjami:.

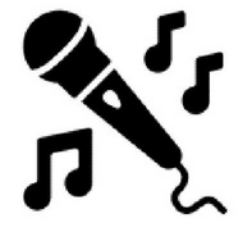

- Wpisz w wyszukiwarce tekst: darmowa aplikacja Karaoke

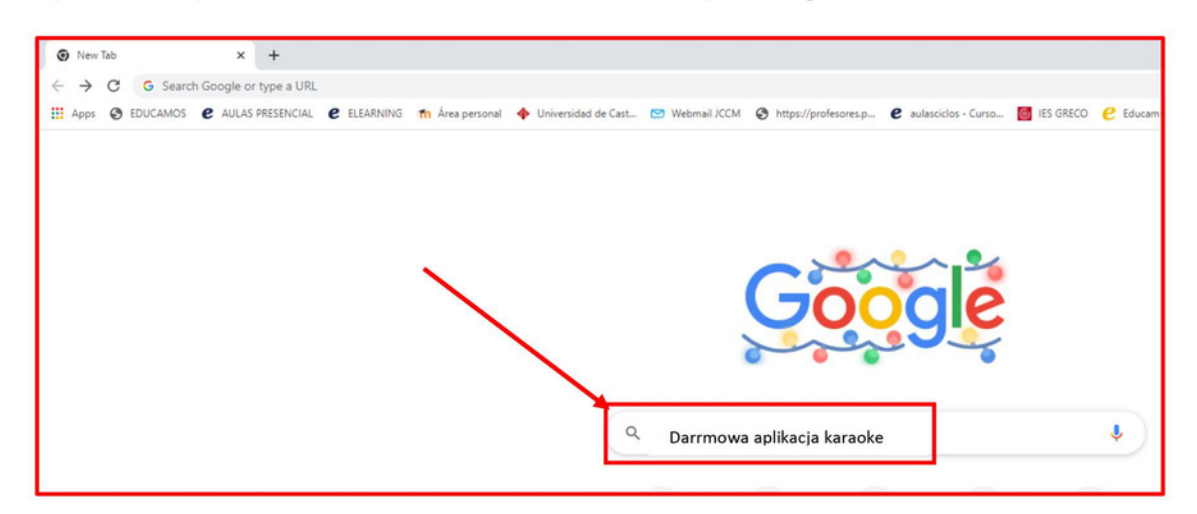

- Naciśnij Enter

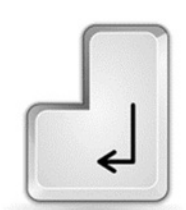

- Naciśnij Wszystko, aby zobaczyć różne opcje.

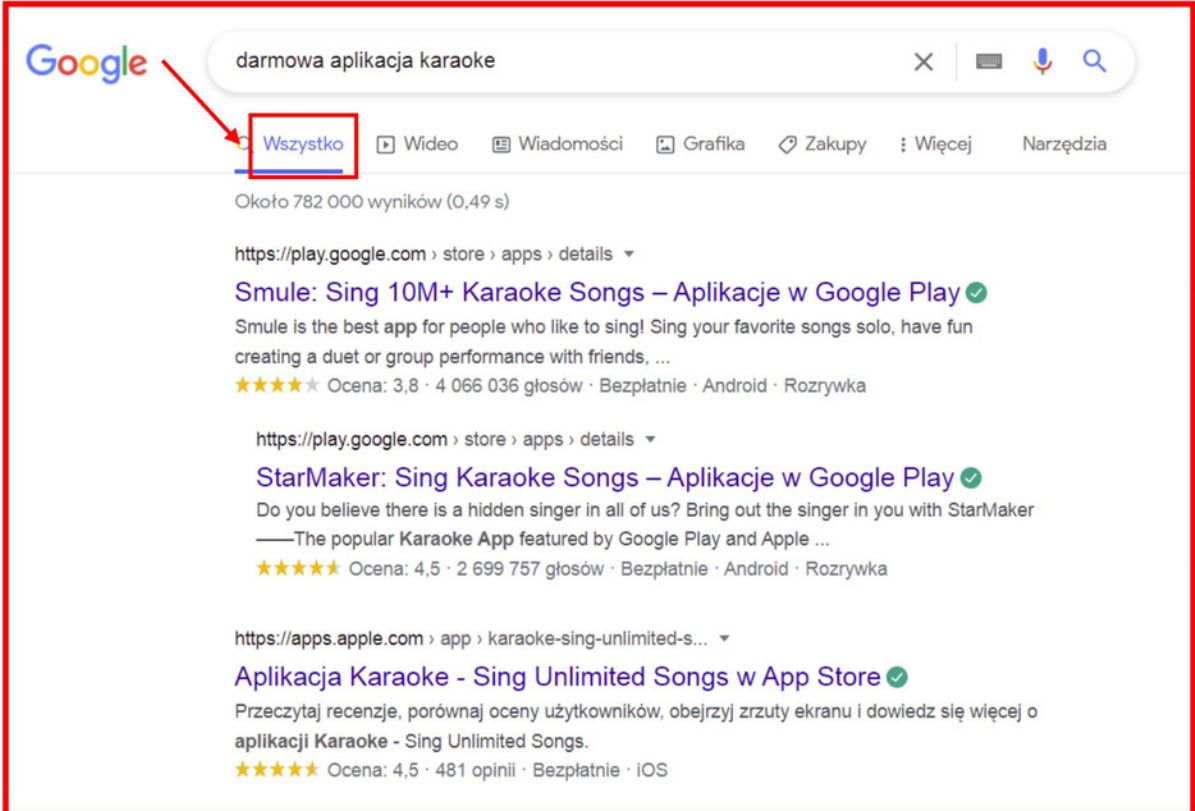

- Możesz wybrać opcję online karaoke

Karaoke online może być używane w internecie.

- Możesz też wybrać opcję karaoke do

pobrania na komputer.

- Wybierz opcję, która Ci najbardziej odpowiada.

Pamiętaj aby sprawdzić czy aplikacja jest darmowa.

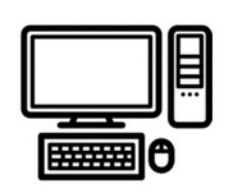

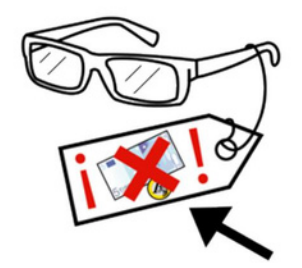

Aby korzystać z karaoke na komputerze,

Będziesz potrzebować mikrofon i głośnik.

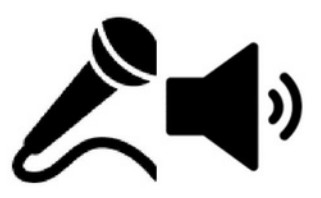

W tym zadaniui, trener może pójść dalej I poszukać karaoke na różnych

platformach takich jak Spotify.

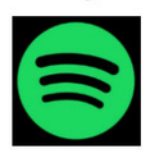

### Jak polubić, nie lubić i komentować wideo na YouTube

 $\mathbf \Omega$ 

Na YouTube można także lubić i komentować filmy.

Będziesz do tego potrzebować konta na gmailu.

Jeśli nie posiadasz konta na gmailu

Przeczytaj moduł 11 "Gmail"

#### Jak lubić nielubić wiedo na Youtube

- Wybierz na Youtube wideo, które chcesz obejrzeć.

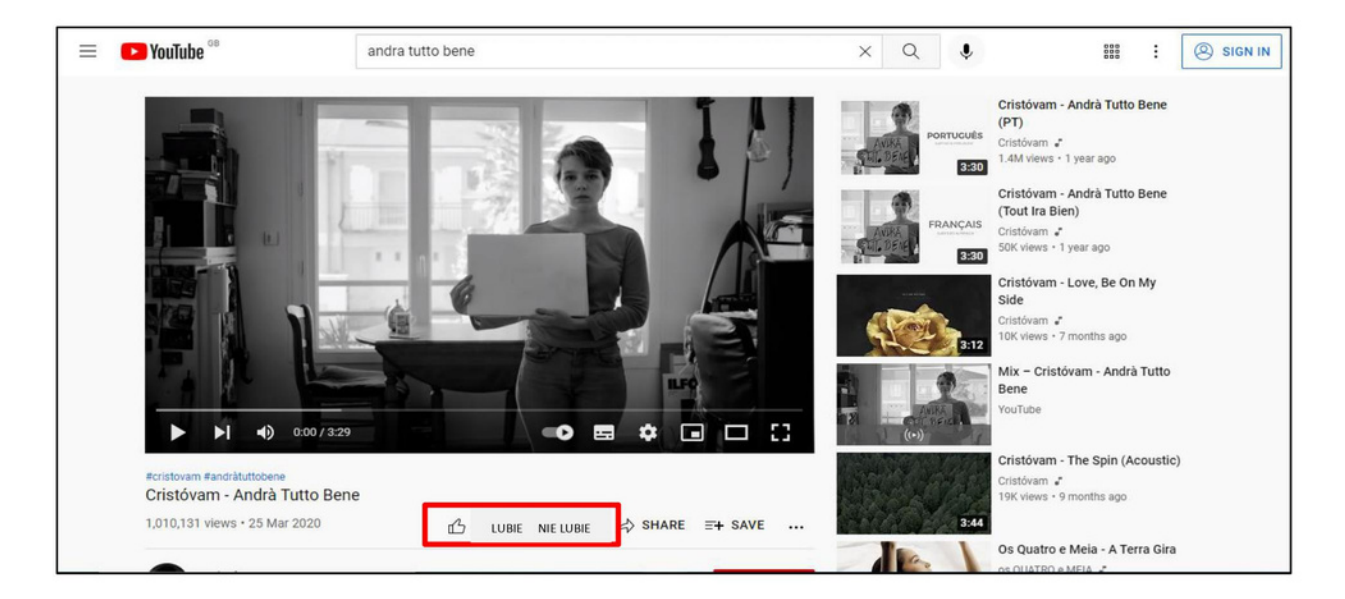

Poniżej wideo znajdują się przyciski:

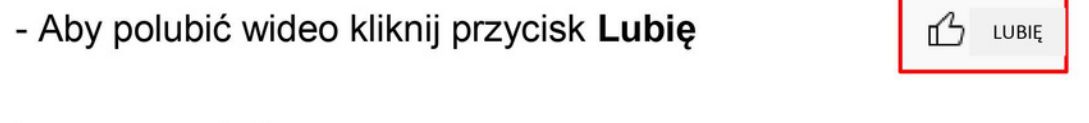

lewym przyciskiem myszy.

89

Otworzy się okno:

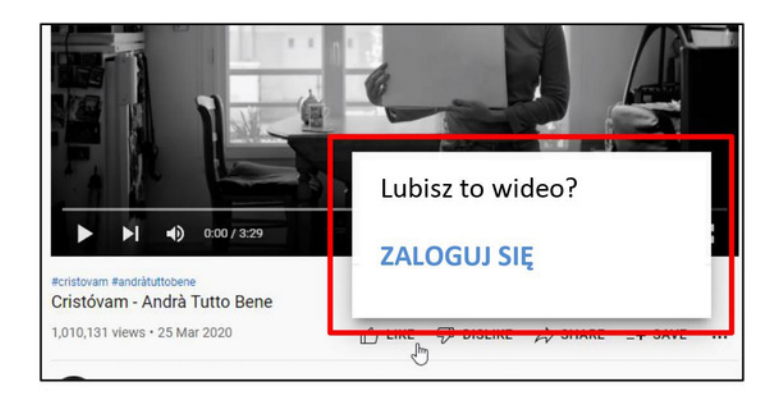

- Kliknij przycisk Zaloguj się

**ZALOGUJ SIĘ** 

Lewym przyciskiem myszy.

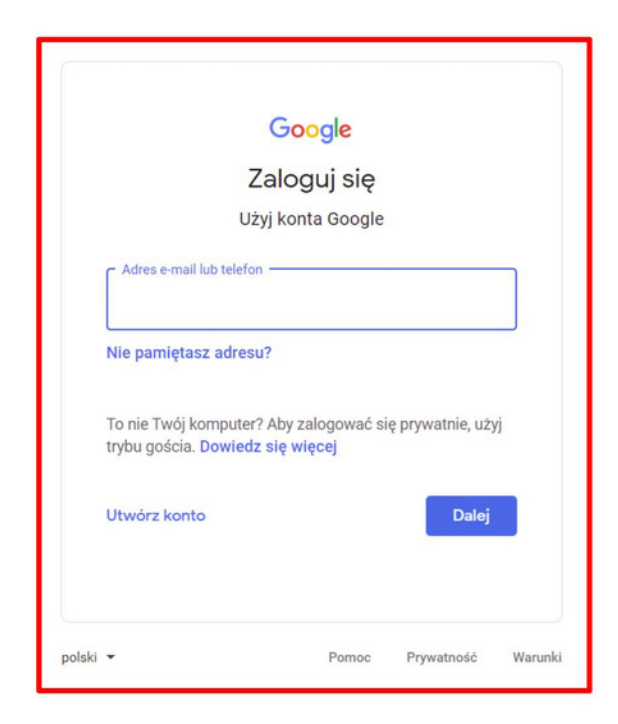

Otworzy się okno google.

- Teraz musisz wpisać email i hasło.

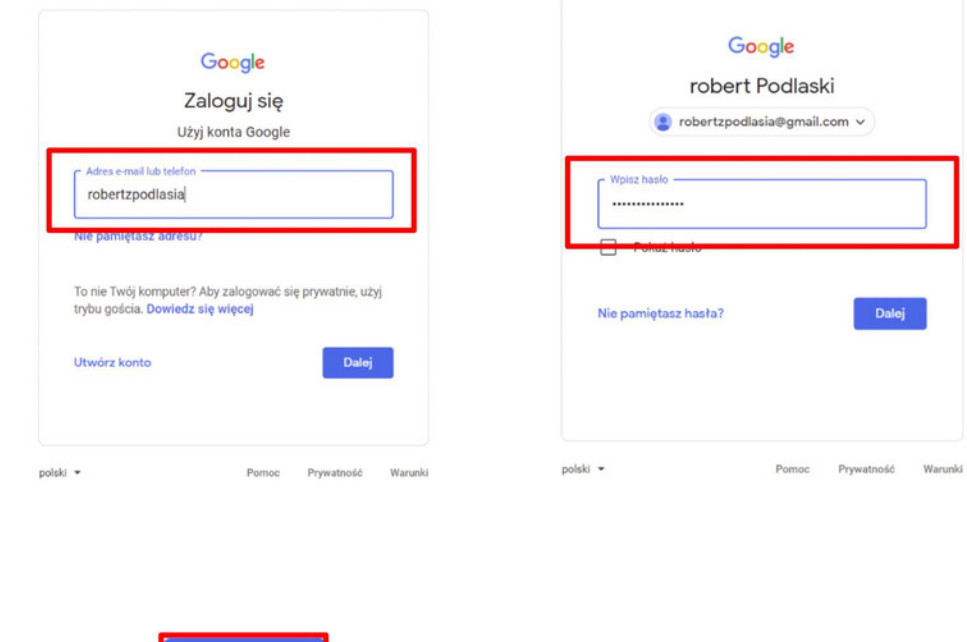

- Kliknij Dalej

Dalej

#### lewym przyciskiem myszy.

Twoje wideo znów się pokaże.

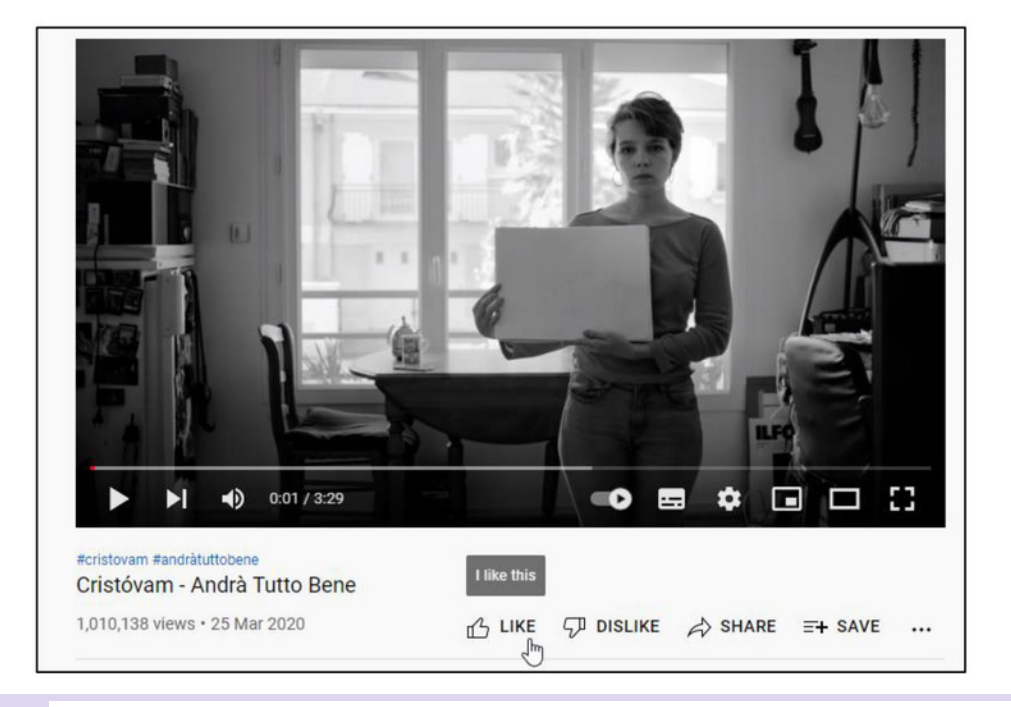

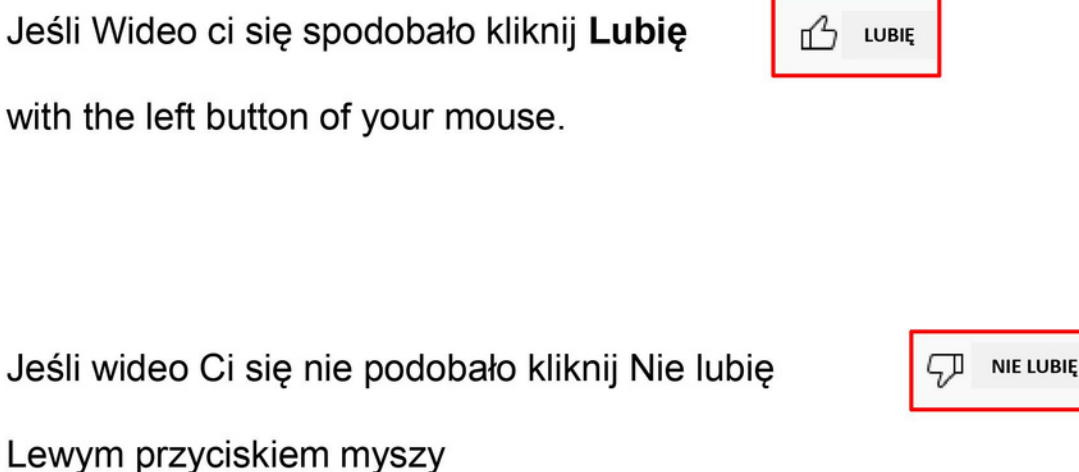

Jak komentować wideo

Możesz rzucić okiem na komentarze pod wideo, po prostu przesuwaj stronę w dół.

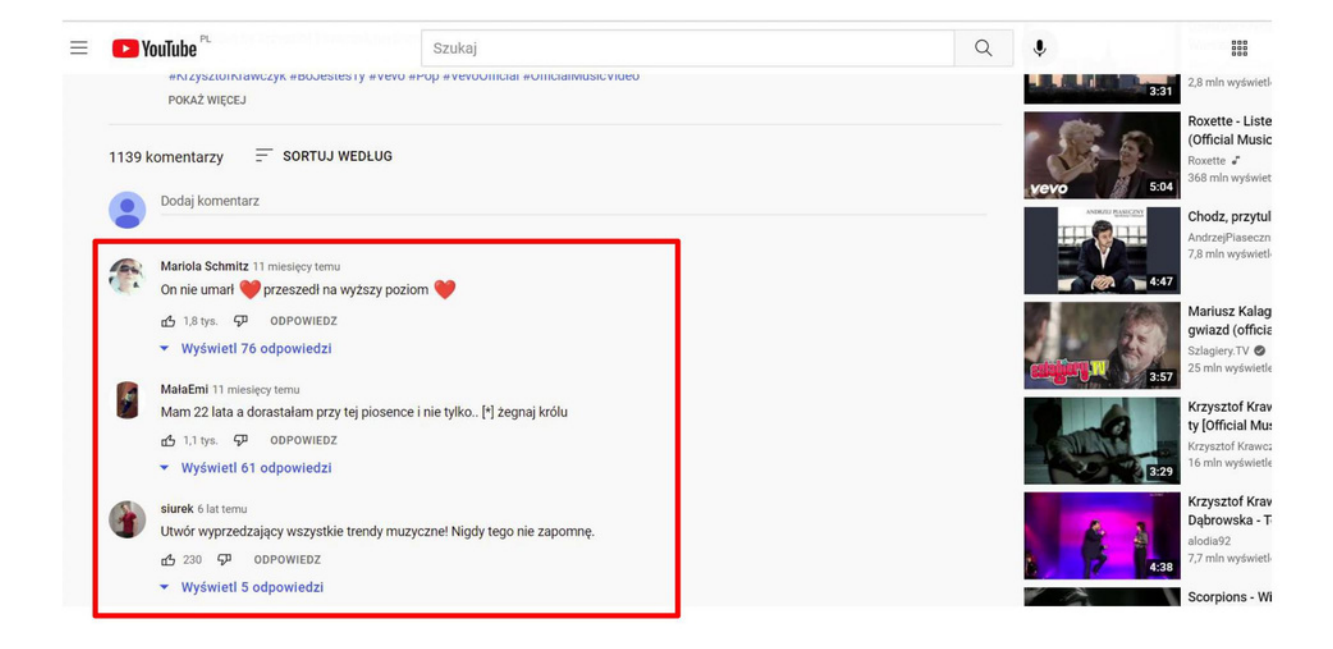

- Aby skomentować wideo kliknij "Dodaj komentarz" lewym przyciskiem

myszy.

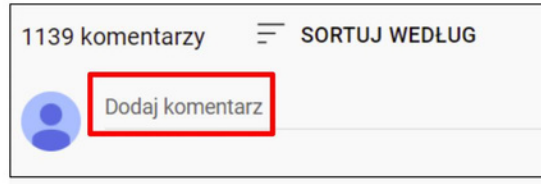

#### - Napisz swój komentarz

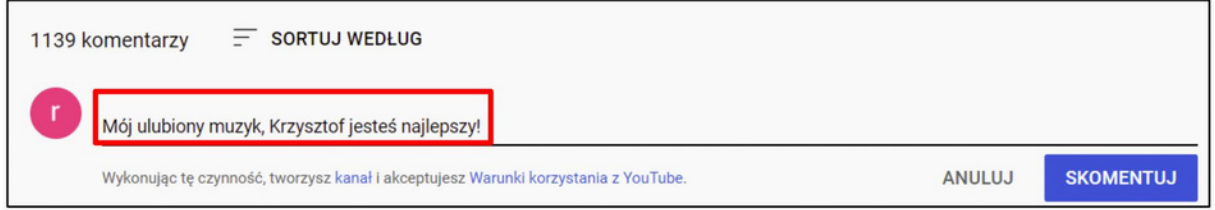

- Naciśnij przycisk skomentuj,

**SKOMENTUJ** 

Lewym przyciskiem myszy.

Twój komentarz stanie się publiczny.

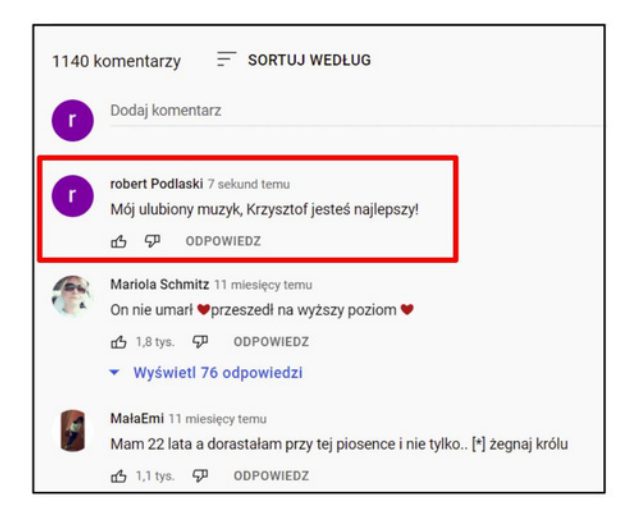

Jeśli chcesz możesz usunąć swój komentarz.

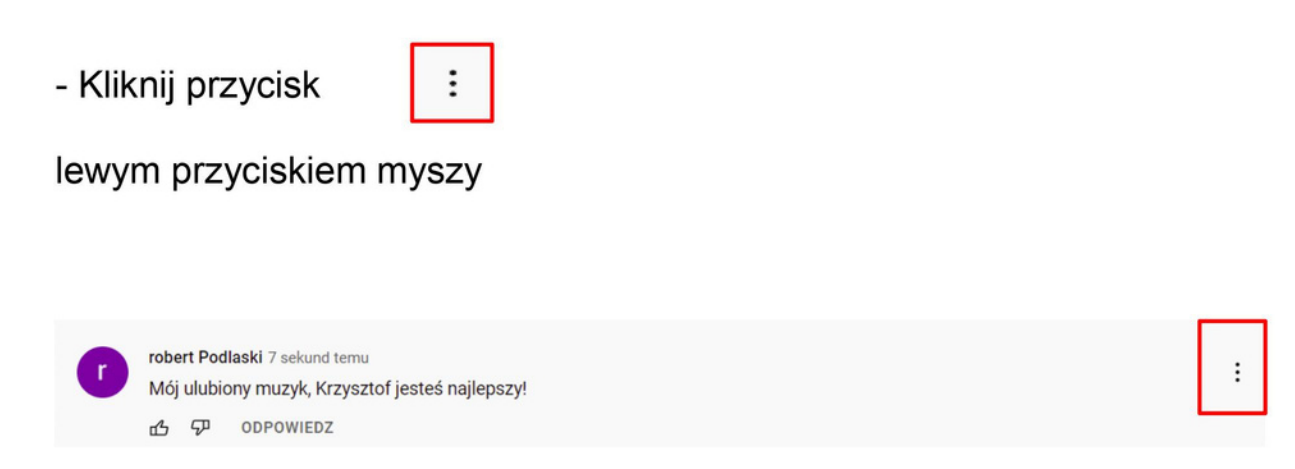

#### - Kliknij Usuń lewym przyciskiem myszy.

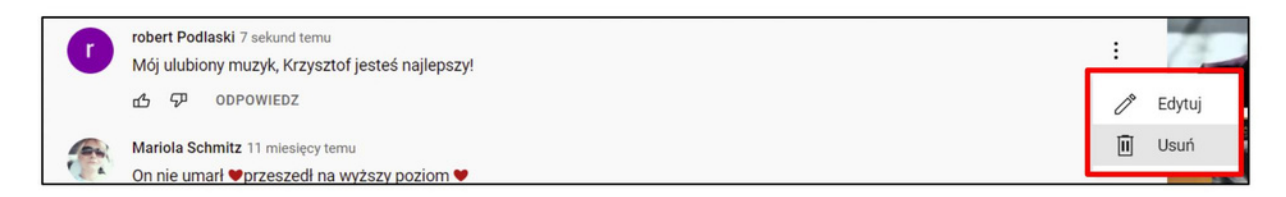

Otworzy się okno.

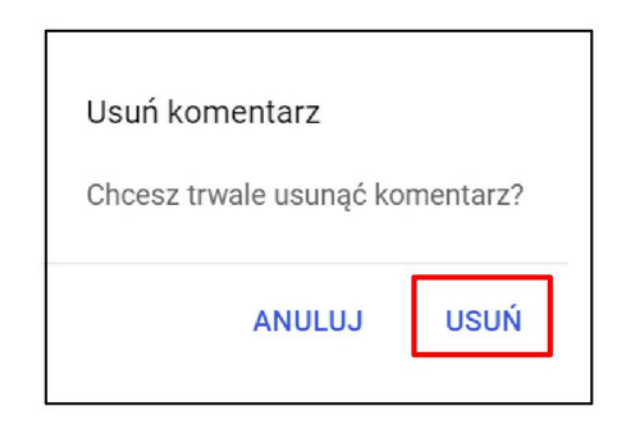

- Kliknij ponownie przycisk Usuń

Lewym przyciskiem myszy.

Twój komentarz zniknie.

#### Wskazówki dotyczące bezpieczeństwa na Facebooku

Korzystając z Facebooka możemy dzielić się swoimi pomysłami i opiniami, zdjęciami i filmami ze znajomymi oraz innymi osobami.

Dzielenie się w sieci jest w porządku, ale warto zachować ostrożność

Wszystko czym się dzielisz mówi coś o Tobie.

Zanim coś udostępnisz, musisz to dobrze przemyśleć.

To, co udostępniasz świadczy o Tobie.

Kiedy udostępniasz zdjęcie, wideo lub informacje osobiste są one widoczne dla wielu ludzi. Wśród tych osób mogą być ludzie z którymi nie chcesz/ nie powinieneś się dzielić swoimi sprawami.

Nie publikuj komentarzy lub postów kiedy odczuwasz silne emocje.

Na przykłąd kiedy jesteś zły, smutny,

podekscytowany. Najpierw musisz się uspokoić.

Póżniej możesz podjąć dezycję czy warto publikować

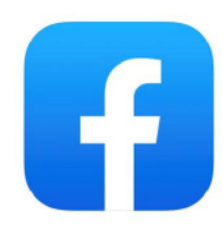

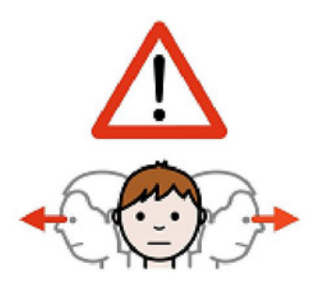

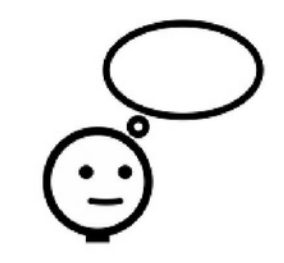

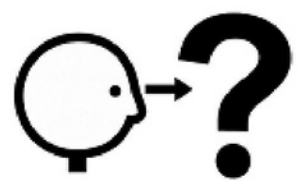

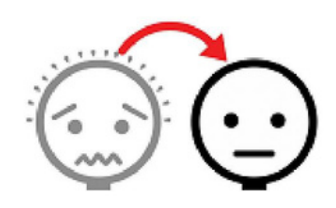

Zanim opublikujesz coś na Facebooku, zapytaj się: Czy chcę aby ludzie poznali mnie od tej strony? Czy to ma dla mnie znaczenie, że ktoś opublikuje mój post?

Czy reakcja innych na mój post może mnie obrazić?

Kiedy komentujesz postu innych bądź uprzejmy i pozytywny.

Jeśli ktoś sprawia, że czujesz się niekomfortowo lub używanie Facebooka sprawia, że jesteś smutny bądź zestresowany, porozmawiaj z kimś bliskim (rodzina, przyjaciel, nauczyciel).

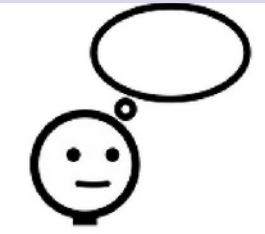

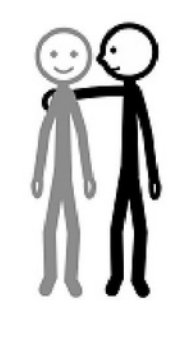

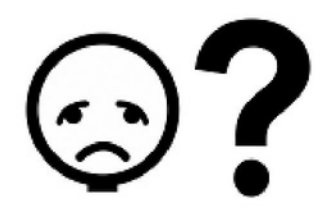

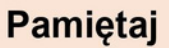

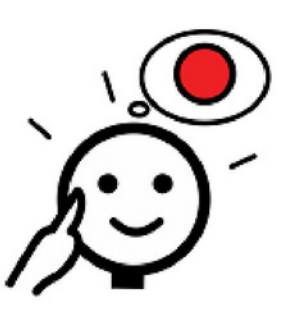

Nie udostępniaj haseł. Nie udostępniaj numeru telefonu. Nie udostepniaj adresu domu.

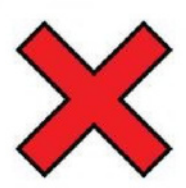

Zastanów się zanim udostepnisz zdjęcie. Zdjęcie pozostanie w sieci na zawsze. Możesz je usunąc po kilku sekundach, ale ktoś mógł zdążyć je zapisać na swoim komputerze.

Jeśli chcesz udostępniać posty znajomych, zapytaj ich, czy im to odpowiada.

Jeśli udostępniasz zdjęcia lub wideo gdzie występują inne osoby, pamiętaj aby zapytać czy się na to zgadzają.

Nigdy nie publikuj lub udostępniaj zdjęć na których jesteś nago.

#### Jeśli udostepniłeś coś nieodpowiedniego

Poproś osoby, którym to udostępniłeś aby nie podawały tego dalej.

Zachowaj spokój I usuń to.

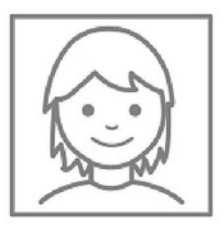

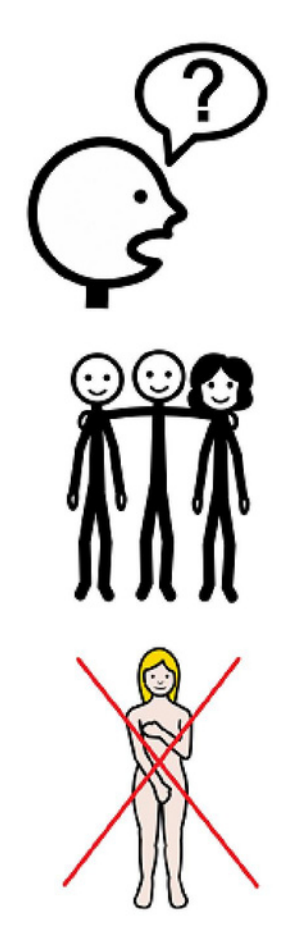

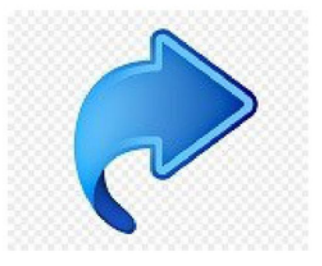

Poproś o pomoc jeśli jej potrzebujesz.

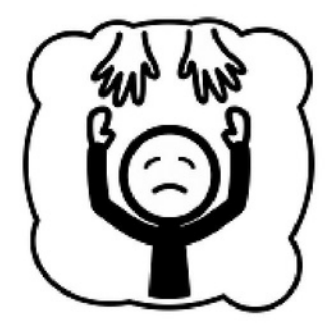

Oto kilka pytań.

Nie ma złej lub dobrej odpowiedzi.

Ten kwestionariusz pomoże ci lepiej poznać siebie.

Odpowiadaj zakreślając krzyżyk w odpowiednie miejsce.

Na dwa ostatnie pytania musisz sam napisać odpowiedź.

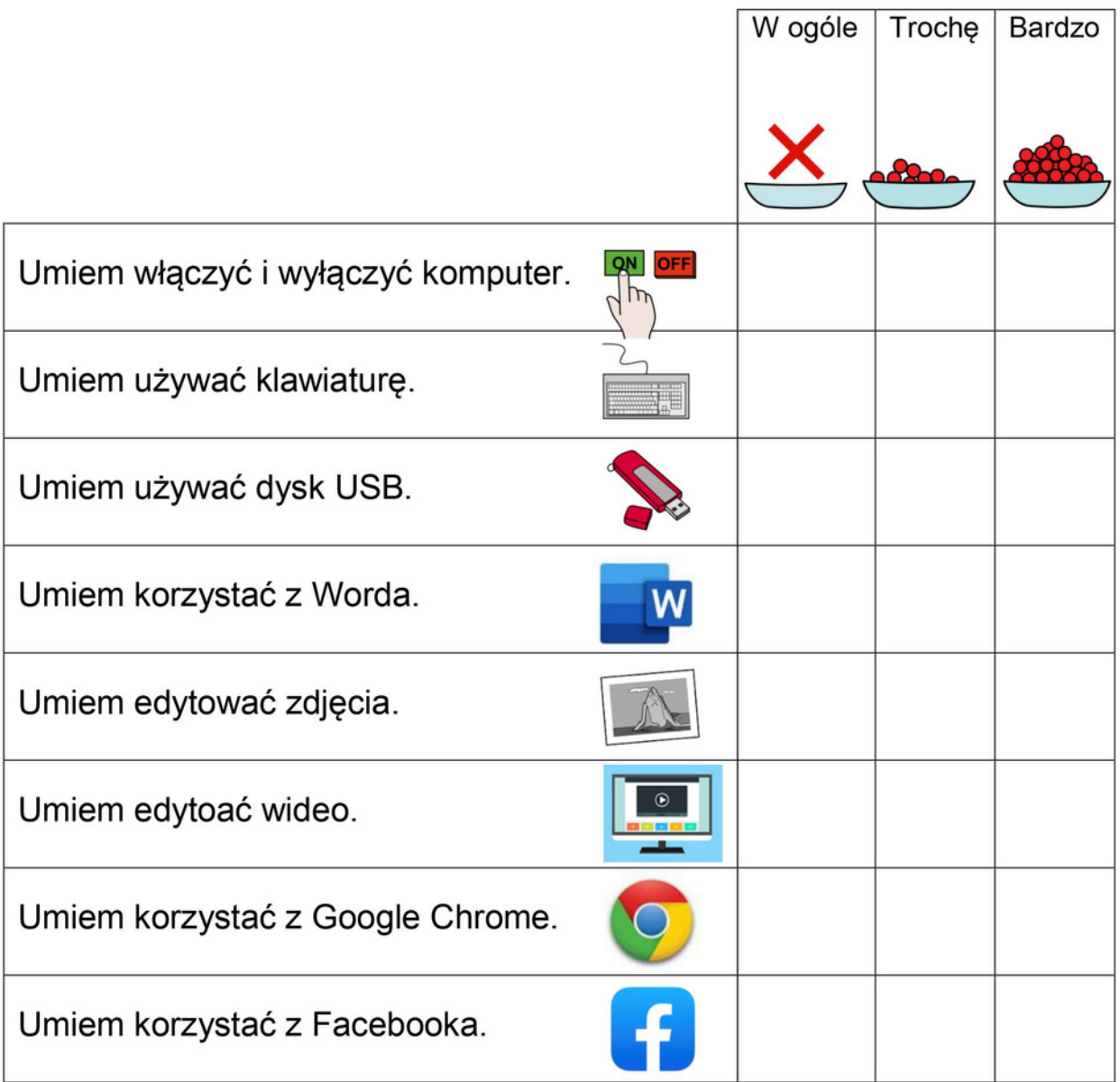

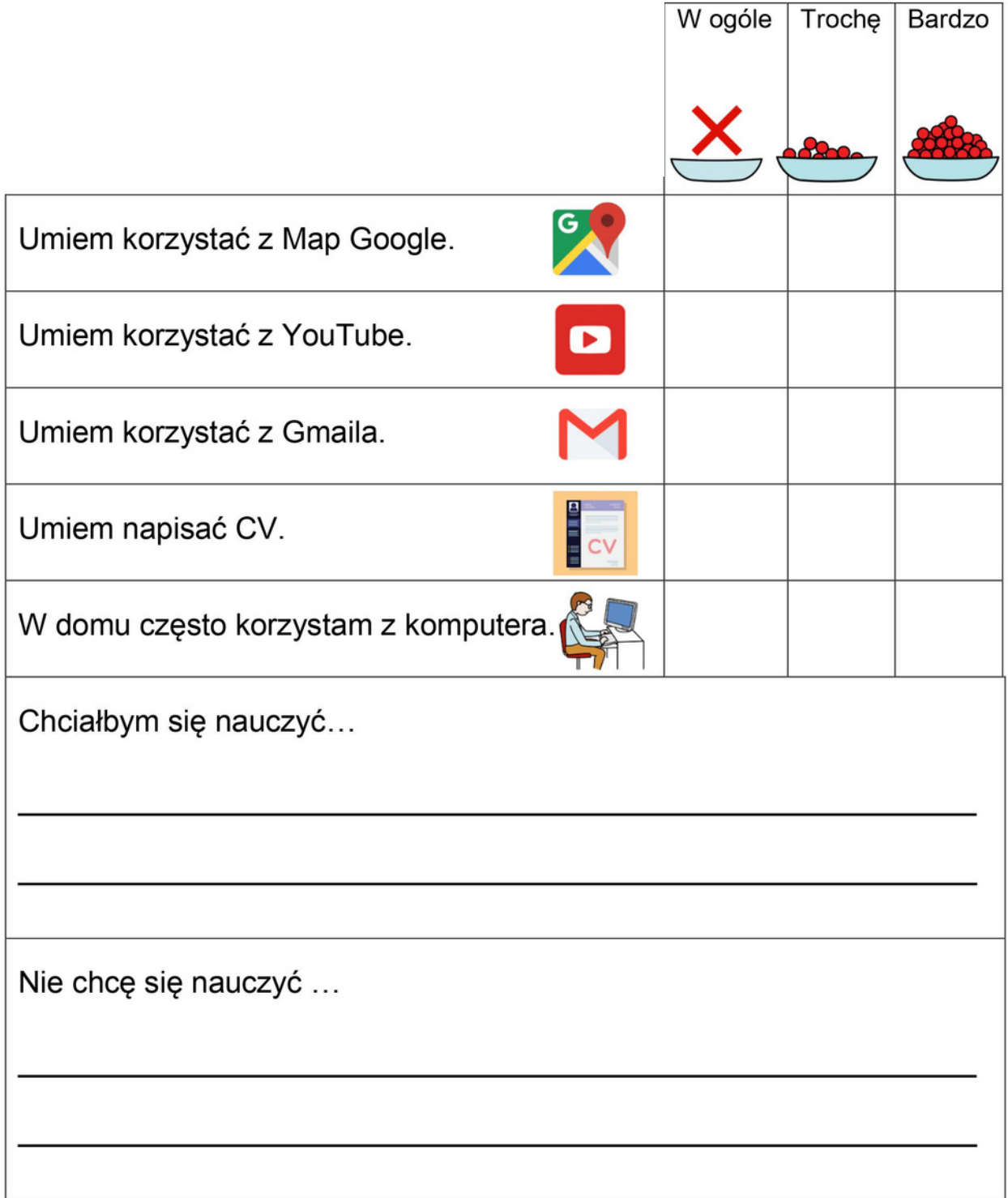

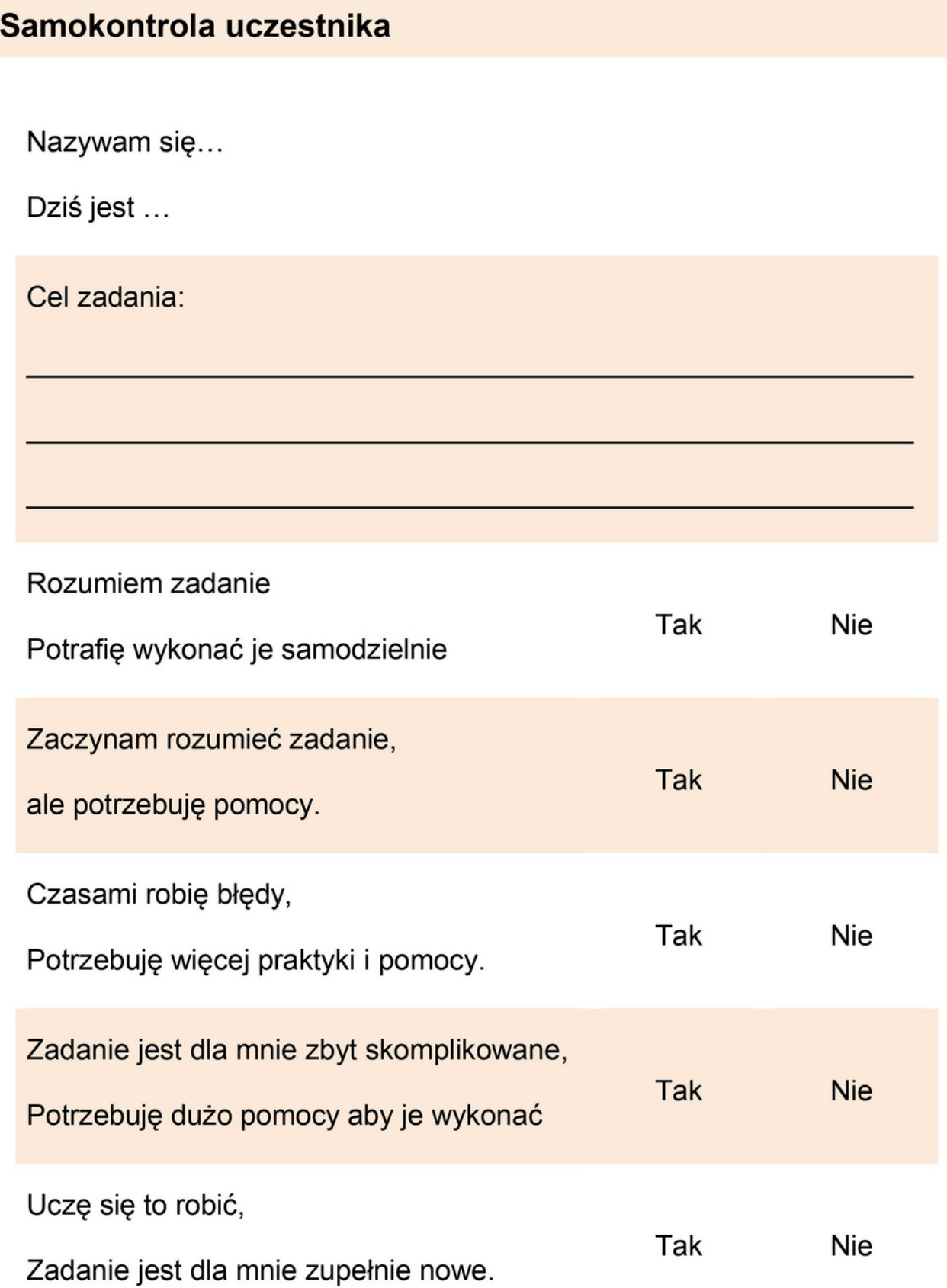

Odpowiedz na poniższe pytania

Chcielibyśmy wiedzieć, czy podobały Ci się zajęcia

Napisz X obok wybranej odpowiedzi

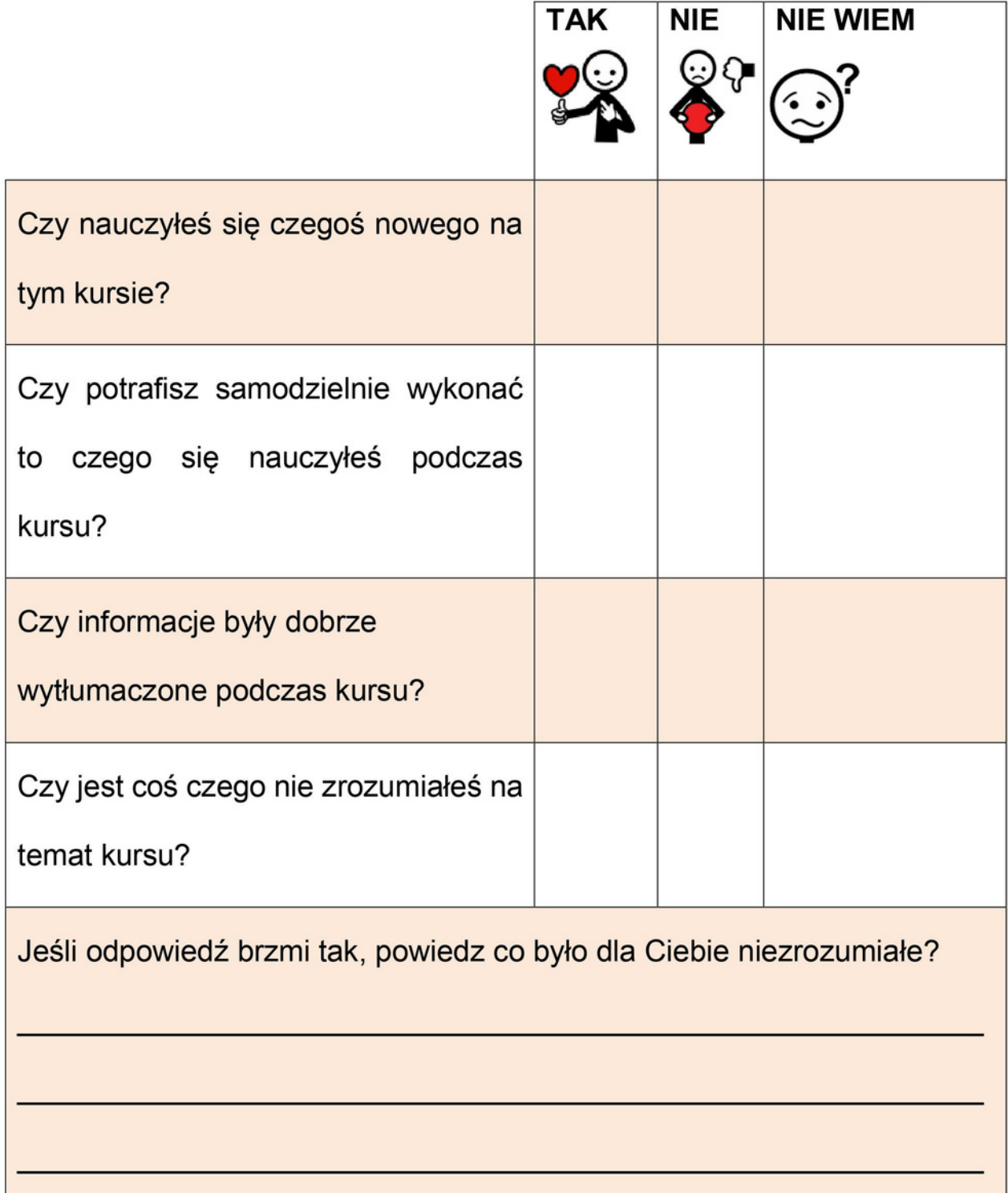

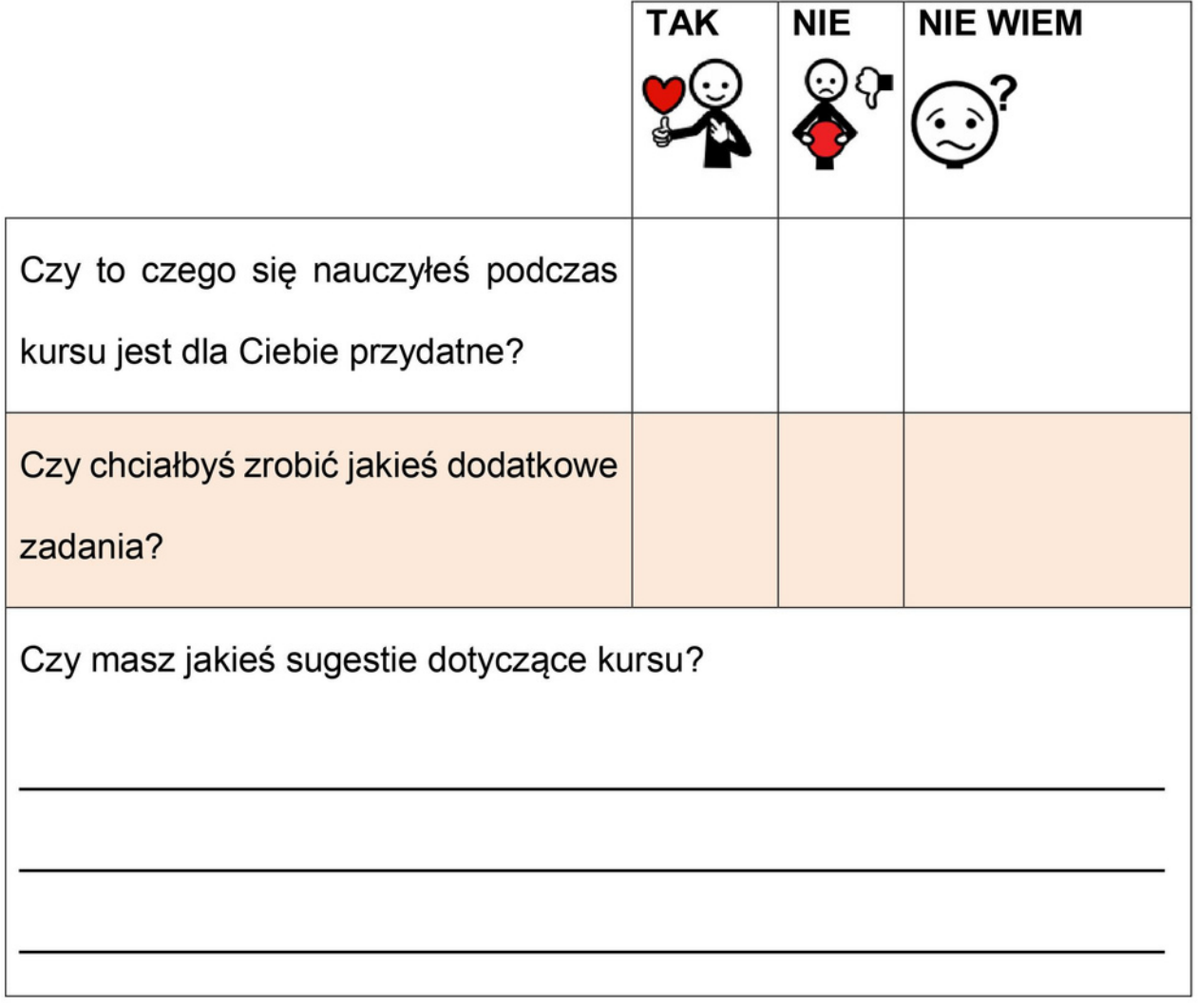

# Bibliografia i odnośniki **INTERNETOWE**

Duval, Shelley, and Robert A. Wicklund. 1972. Teoria obiektywnej samoświadomości. Nowy Jork: prasa akademicka.

Sedikides, Constantine (August 1993). "Ocena, doskonalenie i determinanty weryfikacji procesu samooceny". Dziennik Osobowości i Psychologii Społecznej. 65 (2): 317–338.

[https://www.cambridgeenglish.org/images/525581-teaching-one-to](https://www.cambridgeenglish.org/images/525581-teaching-one-to-one-part-1.pdf)one-part-1.pdf

[https://www.giustizia.it/giustizia/protected/1285216/0/def/ref/NOL1284](https://www.giustizia.it/giustizia/protected/1285216/0/def/ref/NOL1284511/) 511/

**Użyte symbole piktograficzne** są własnością rządu Aragonii i zostały stworzone przez Sergio Palao dla ARASAAC (http://www.arasaac.org), który rozpowszechnia je na licencji Creative Commons BY-NC-SA.

NINIEJSZE WYTYCZNE ZOSTAŁY OPRACOWANE W RAMACH PROJEKTU ERASMUS+

## **Accessible Information Material - AIM**

N. 2019-1-IT02-KA204-063185

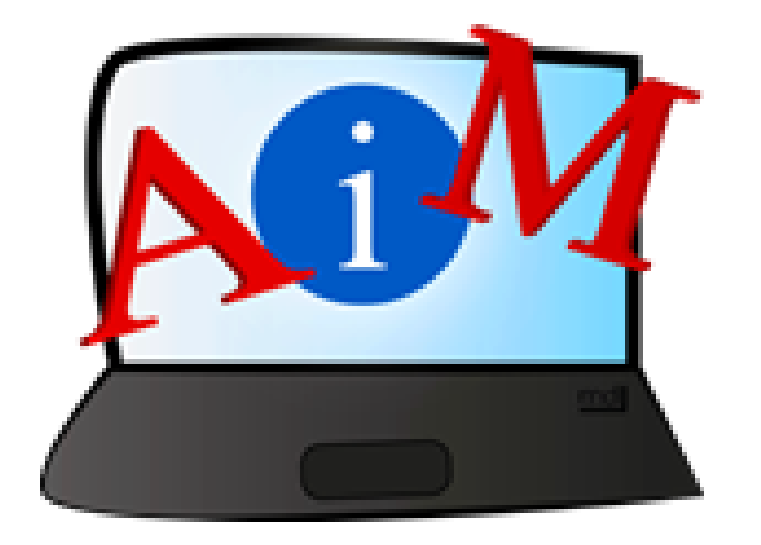

#### **PARTNERZY:**

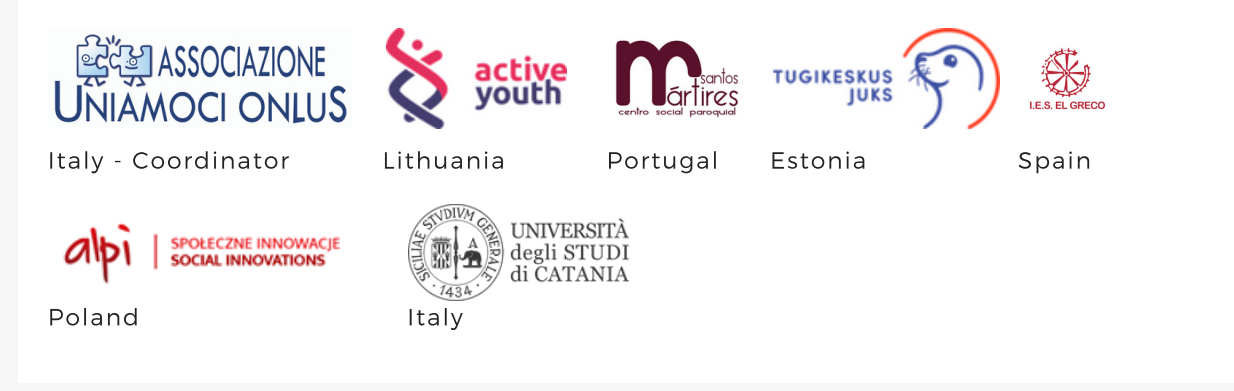

#### **AUT O RZY:**

Deimante Bakaityte, Sandra Belchior, Piotr Bendiuk, Cátia Brôco, Julián Antonio Díaz-Toledo Gómez, Eleonora Di Liberto, Anna Krasnowska, Sagrario López Sánchez, Giulia Messina, Zivile Paulauskaite, Malle Oberpal, Roberta Piazza, Sophia Raineri, Simona Rizzari, Wojciech Rogalski, Rosa Sánchez López-Guerrero, Teresa Silva, Beatrice Umbrasaite, Kaja Vaabel.

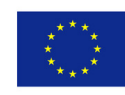

Co-funded by the Erasmus+ Programme of the European Union

Poparcie Komisji Europejskiej dla wydania niniejszej publikacji nie stanowi poparcia dla treści, które odzwierciedlają jedynie poglądy autorów i Komisja nie ponosi odpowiedzialności za jakiekolwiek wykorzystanie informacji w niej zawartych.